# **Firepower 4100/9300** の **ASA** クラスタの展開

最終更新:2019 年 4 月 5 日

# **Firepower 4100/9300** の **ASA** クラスタの展開

クラスタリングを利用すると、複数の ASA 装置をグループ化して 1 つの論理デバイスとする ことができます。クラスタは、単一デバイスのすべての利便性(管理、ネットワークへの統 合)を備える一方で、複数デバイスによって高いスループットおよび冗長性を達成します。 ASA ハードウェア モデルでもクラスタリングがサポートされますが、Firepower 4100/9300 は FXOS で別の設定を必要とするため、本書では FXOS および ASA 間の全体的な設定に重点を 置いて説明しています。

 $\bigotimes$ 

クラスタリングを使用する場合、一部の機能はサポートされません。クラスタリングでサポー トされない機能 (76 ページ) を参照してください。 (注)

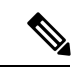

本書では、最新の ASA バージョン機能について網羅しています。機能の変更の詳細について は、Firepower 4100/9300 上の ASA クラスタリングの履歴 (93 ページ) を参照してください。 古いバージョンのソフトウェアを使用している場合は、お使いのバージョンのFXOS設定ガイ ドおよび ASA 設定ガイドの手順を参照してください。 (注)

# この統合によるメリット

FXOSプラットフォームでは、ASAを含む複数の論理デバイスを実行することができます。ス タンドアロンおよびクラスタ化された論理デバイスの展開は、シャーシ内クラスタ(Firepower 9300) およびシャーシ間クラスタの両方において簡単に実行できます。FXOS からクラスタを 導入する際は、ASA ブートストラップを事前設定しておくと、ASA アプリケーション内での カスタマイズがほんのわずかで済みます。FXOS におけるクラスタ設定をエクスポートするこ とにより、その他のクラスタ メンバを追加することもできます。

# 統合された製品

この表では、この統合のために必要な製品の一覧を示します。

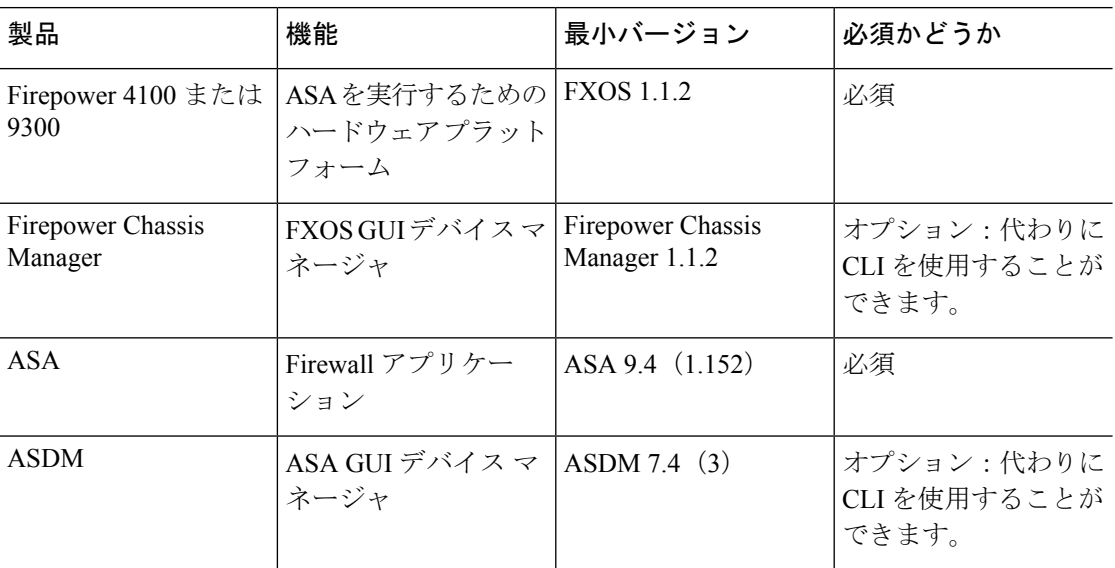

### 表 **<sup>1</sup> :** クラスタリング用に統合された製品

# ワークフロー

このワークフローでは、クラスタリングの導入を完了するため、ASA の FXOS および ASDM で Firepower Chassis Manager を使用します。

### 手順

ステップ **1** FXOS の前提条件:

• スマート ライセンスを設定します。スマート ライセンスには、NTP サーバー(または少 なくとも正確な手動設定時間)および DNS の設定が必要です。

### ステップ **2** FXOS タスク:

- a) FXOS:インターフェイスの設定 (20 ページ)。ASA に割り当てる 1 つの管理およびす べてのデータインターフェイスを設定します。クラスタインターフェイスはポートチャネ ル 48 としてデフォルトで定義されていますが、シャーシ間のクラスタリングでは、メン バーインターフェイスを追加する必要があります。
- b) ASA クラスタの作成 (25 ページ)。
- c) クラスタ メンバの追加 (31 ページ)。
- ステップ **3** ASA のタスク。マスター ユニットで次の手順のみを実行します。
	- a) (任意) キャリアおよびコンテキスト機能のライセンスを設定します。ASA の一般的な 操作のコンフィギュレーション ガイドを参照してください。
	- b) (任意) ASA:ファイアウォール モードとコンテキスト モードの変更 (33 ページ)。デ フォルトでは、FXOS シャーシはルーテッド ファイアウォール モード、およびシングル コンテキスト モードでクラスタを展開します。
- c) ASA:データ インターフェイスの設定 (33 ページ)。管理インターフェイスは、クラス タを展開したときに事前設定されました。
- d) (任意) ASA:クラスタ設定のカスタマイズ (36 ページ)。サイト間の機能と分散サイ ト間 VPN を含む、数多くのクラスタリング機能をカスタマイズまたは有効化します。

# **Firepower 4100/9300** シャーシのクラスタリングについて

Firepower 4100/9300 シャーシ にクラスタを展開すると、以下の処理が実行されます。

•ユニット間通信用のクラスタ制御リンク(デフォルトのポートチャネル 48)を作成しま す。

シャーシ内クラスタリングでは(Firepower 9300のみ)、このリンクは、クラスタ通信に Firepower 9300 バックプレーンを使用します。

シャーシ間クラスタリングでは、シャーシ間通信用にこの EtherChannel に物理インター フェイスを手動で割り当てる必要があります。

• アプリケーション内のクラスタブートストラップコンフィギュレーションを作成します。

クラスタを展開すると、クラスタ名、クラスタ制御リンクインターフェイス、およびその 他のクラスタ設定を含む最小限のブートストラップ コンフィギュレーションがシャーシ スーパバイザから各ユニットに対してプッシュされます。クラスタリング環境をカスタマ イズする場合、ブートストラップコンフィギュレーションの一部は、アプリケーション内 でユーザが設定できます。

• スパンドインターフェイスとして、クラスタにデータインターフェイスを割り当てます。

シャーシ内クラスタリングでは、スパンドインターフェイスは、シャーシ間クラスタリン グのようにEtherChannelに制限されません。Firepower 9300スーパーバイザは共有インター フェイスの複数のモジュールにトラフィックをロードバランシングするために内部で EtherChannelテクノロジーを使用するため、スパンドモードではあらゆるタイプのデータ インターフェイスが機能します。 シャーシ間クラスタリングでは、すべてのデータ イン ターフェイスでスパンド EtherChannel を使用します。

管理インターフェイス以外の個々のインターフェイスはサポート されていません。 (注)

• 管理インターフェイスをクラスタ内のすべてのユニットに指定します。

# ブートストラップ コンフィギュレーション

クラスタを展開すると、クラスタ名、クラスタ制御リンクインターフェイス、およびその他の クラスタ設定を含む最小限のブートストラップコンフィギュレーションがFirepower 4100/9300

シャーシスーパバイザから各ユニットに対してプッシュされます。クラスタリング環境をカス タマイズする場合、ブートストラップコンフィギュレーションの一部はユーザーが設定できま す。

### クラスタ メンバー

クラスタ メンバーは連携して動作し、セキュリティ ポリシーおよびトラフィック フローの共 有を達成します。

クラスタ内のメンバーの1つが制御ユニットになります。制御ユニットは自動的に決定されま す。他のすべてのメンバーはデータユニットになります。

すべてのコンフィギュレーション作業は制御ユニット上でのみ実行する必要があります。コン フィギュレーションはその後、データユニットに複製されます。

機能によっては、クラスタ内でスケーリングしないものがあり、そのような機能については制 御ユニットがすべてのトラフィックを処理します。 クラスタリングの中央集中型機能 (77 ページ)を参照してください。

### クラスタ制御リンク

クラスタ制御リンクはユニット間通信用のEtherChannel (ポートチャネル48) です。シャーシ 内クラスタリングでは、このリンクは、クラスタ通信に Firepower 9300 バックプレーンを使用 します。シャーシ間クラスタリングでは、シャーシ間通信のために、Firepower4100/9300シャー シ のこの EtherChannel に物理インターフェイスを手動で割り当てる必要があります。

2 シャーシのシャーシ間クラスタの場合、シャーシと他のシャーシの間をクラスタ制御リンク で直接接続しないでください。インターフェイスを直接接続した場合、一方のユニットで障害 が発生すると、クラスタ制御リンクが機能せず、他の正常なユニットも動作しなくなります。 スイッチを介してクラスタ制御リンクを接続した場合は、正常なユニットについてはクラスタ 制御リンクは動作を維持します。

クラスタ制御リンク トラフィックには、制御とデータの両方のトラフィックが含まれます。 制御トラフィックには次のものが含まれます。

- 制御ノードの選択。
- 設定の複製。
- ヘルス モニタリング。

データ トラフィックには次のものが含まれます。

- 状態の複製。
- 接続所有権クエリおよびデータ パケット転送。

### クラスタ制御リンクのサイズ

可能であれば、各シャーシの予想されるスループットに合わせてクラスタ制御リンクをサイジ ングする必要があります。そうすれば、クラスタ制御リンクが最悪のシナリオを処理できま す。

クラスタ制御リンク トラフィックの内容は主に、状態アップデートや転送されたパケットで す。クラスタ制御リンクでのトラフィックの量は常に変化します。転送されるトラフィックの 量は、ロードバランシングの有効性、または中央集中型機能のための十分なトラフィックがあ るかどうかによって決まります。次に例を示します。

- NAT では接続のロード バランシングが低下するので、すべてのリターン トラフィックを 正しいユニットに再分散する必要があります。
- ネットワークアクセスに対する AAA は一元的な機能であるため、すべてのトラフィック が制御ユニットに転送されます。
- メンバーシップが変更されると、クラスタは大量の接続の再分散を必要とするため、一時 的にクラスタ制御リンクの帯域幅を大量に使用します。

クラスタ制御リンクの帯域幅を大きくすると、メンバーシップが変更されたときの収束が高速 になり、スループットのボトルネックを回避できます。

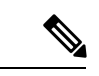

クラスタに大量の非対称(再分散された)トラフィックがある場合は、クラスタ制御リンクの サイズを大きくする必要があります。 (注)

### クラスタ制御リンク冗長性

クラスタ制御リンクにはEtherChannelを使用することを推奨します。冗長性を実現しながら、 EtherChannel 内の複数のリンクにトラフィックを渡すことができます。

次の図は、仮想スイッチングシステム (VSS)、仮想ポートチャネル (vPC)、StackWise、ま たは StackWise Virtual 環境でクラスタ制御リンクとして EtherChannel を使用する方法を示しま す。EtherChannel のすべてのリンクがアクティブです。スイッチが冗長システムの一部である 場合は、同じEtherChannel内のファイアウォールインターフェイスをそれぞれ、冗長システム 内の異なるスイッチに接続できます。スイッチ インターフェイスは同じ EtherChannel ポート チャネルインターフェイスのメンバです。複数の個別のスイッチが単一のスイッチのように動 作するからです。このEtherChannelは、スパンドEtherChannelではなく、デバイスローカルで あることに注意してください。

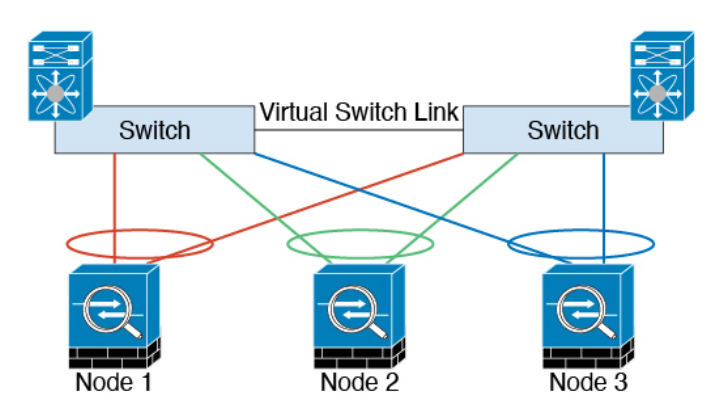

### クラスタ制御リンクの信頼性

クラスタ制御リンクの機能を保証するには、ユニット間のラウンドトリップ時間 (RTT) が20 ms 未満になるようにします。この最大遅延により、異なる地理的サイトにインストールされ たクラスタメンバとの互換性が向上します。遅延を調べるには、ユニット間のクラスタ制御リ ンクで ping を実行します。

クラスタ制御リンクは、順序の異常やパケットのドロップがない信頼性の高いものである必要 があります。たとえば、サイト間の導入の場合、専用リンクを使用する必要があります。

### クラスタ制御リンク ネットワーク

Firepower 4100/9300 シャーシは、シャーシ ID とスロット ID(127.2.*chassis\_id*.*slot\_id*)に基づ いて、各ユニットのクラスタ制御リンク インターフェイスの IP アドレスを自動生成します。 クラスタを展開するときに、この IP アドレスをカスタマイズできます。クラスタ制御リンク ネットワークでは、ユニット間にルータを含めることはできません。レイヤ2スイッチングだ けが許可されています。 サイト間トラフィックには、オーバーレイ トランスポート仮想化 (OTV)を使用することをお勧めします。

# クラスタ インターフェイス

シャーシ内クラスタリングでは、物理インターフェイスとEtherChannel(ポートチャネルとも 呼ばれる)の両方を割り当てることができます。クラスタに割り当てられたインターフェイス はクラスタ内のすべてのメンバーのトラフィックのロード バランシングを行うスパンド イン ターフェイスです。

シャーシ間クラスタリングでは、データEtherChannelのみをクラスタに割り当てできます。こ れらのスパンドEtherChannelは、各シャーシの同じメンバーインターフェイスを含みます。上 流に位置するスイッチでは、これらのインターフェイスはすべて単一の EtherChannel に含ま れ、スイッチは複数のデバイスに接続されていることを察知しません。

管理インターフェイス以外の個々のインターフェイスはサポートされていません。

### 冗長スイッチシステムへの接続

インターフェイスに冗長性を持たせるために、EtherChannel を VSS、vPC、StackWise、または StackWise Virtual システムなどの冗長スイッチシステムに接続することをお勧めします。

### コンフィギュレーションの複製

クラスタ内のすべてのノードは、単一の設定を共有します。設定の変更は制御ノードでのみ可 能(ブートストラップ設定は除く)で、変更はクラスタに含まれる他のすべてのノードに自動 的に同期されます。

### **Secure Firewall ASA** クラスタの管理

ASAクラスタリングを使用することの利点の1つは、管理のしやすさです。ここでは、クラス タを管理する方法について説明します。

### 管理ネットワーク

すべてのユニットを単一の管理ネットワークに接続することを推奨します。このネットワーク は、クラスタ制御リンクとは別のものです。

### 管理インターフェイス

管理タイプのインターフェイスをクラスタに割り当てる必要があります。このインターフェイ スはスパンド インターフェイスではなく、特別な個別インターフェイスです。管理インター フェイスによって各ユニットに直接接続できます。

メインクラスタ IP アドレスは、そのクラスタのための固定アドレスであり、常に現在の制御 ユニットに属します。アドレス範囲も設定して、現在の制御ユニットを含む各ユニットがその 範囲内のローカルアドレスを使用できるようにします。このメインクラスタIPアドレスによっ て、管理アクセスのアドレスが一本化されます。制御ユニットが変更されると、メインクラス タ IP アドレスは新しい制御ユニットに移動するので、クラスタの管理をシームレスに続行で きます。

たとえば、クラスタを管理するにはメインクラスタ IP アドレスに接続します。このアドレス は常に、現在の制御ユニットに関連付けられています。個々のメンバを管理するには、ローカ ル IP アドレスに接続します。

TFTP や syslog などの発信管理トラフィックの場合、制御ユニットを含む各ユニットは、ロー カル IP アドレスを使用してサーバーに接続します。

### 制御ユニット管理とデータユニット管理

すべての管理とモニタリングは制御ノードで実行できます。制御ノードから、すべてのノード のランタイム統計情報、リソース使用状況、その他のモニタリング情報を確認できます。ま た、クラスタ内のすべてのノードに対してコマンドを発行したり、コンソールメッセージを データノードから制御ノードに複製したりできます。

必要に応じて、データノードを直接モニタできます。制御ノードからも可能ですが、ファイル 管理(設定のバックアップやイメージの更新など)をデータノード上で実行できます。次の機 能は、制御ノードからは使用できません。

• ノードごとのクラスタ固有統計情報のモニタリング。

- ノードごとのSyslogモニタリング(コンソールレプリケーションが有効な場合にコンソー ルに送信される Syslog を除く)。
- SNMP
- NetFlow

### 暗号キー複製

制御ノード上で暗号キーを作成すると、そのキーはすべてのデータノードに複製されます。メ インクラスタ IP アドレスへの SSH セッションがある場合、制御ノードで障害が発生すると接 続が切断されます。新しい制御ノードでは、SSH接続に対して同じキーが使用されるため、新 しい制御ノードに再接続するときに、キャッシュ済みの SSH ホストキーを更新する必要はあ りません。

### **ASDM** 接続証明書 **IP** アドレス不一致

デフォルトでは、自己署名証明書は、ローカル IP アドレスに基づいて ASDM 接続に使用され ます。ASDM を使用してメインクラスタ IP アドレスに接続すると、IP アドレス不一致に関す る警告メッセージが表示される場合があります。これは、証明書で使用されているのがローカ ル IP アドレスであり、メインクラスタ IP アドレスではないためです。このメッセージは無視 して、ASDM接続を確立できます。ただし、この種の警告を回避するには、新しい証明書を登 録し、この中でメイン クラスタ IP アドレスと、IP アドレス プールからのすべてのローカル IP アドレスを指定します。この証明書を各クラスタ メンバに使用します。詳細については、 「<https://www.cisco.com/c/en/us/td/docs/security/asdm/identity-cert/cert-install.html>」を参照してくだ さい。

### スパンド **EtherChannel**(推奨)

シャーシあたり1つ以上のインターフェイスをグループ化して、クラスタのすべてのシャーシ に広がる EtherChannel とすることができます。EtherChannel によって、チャネル内の使用可能 なすべてのアクティブインターフェイスのトラフィックが集約されます。スパンドEtherChannel は、ルーテッドとトランスペアレントのどちらのファイアウォールモードでも設定できます。 ルーテッド モードでは、EtherChannel は単一の IP アドレスを持つルーテッド インターフェイ スとして設定されます。トランスペアレント モードでは、IP アドレスはブリッジ グループ メ ンバのインターフェイスではなく BVI に割り当てられます。EtherChannel は初めから、ロード バランシング機能を基本的動作の一部として備えています。

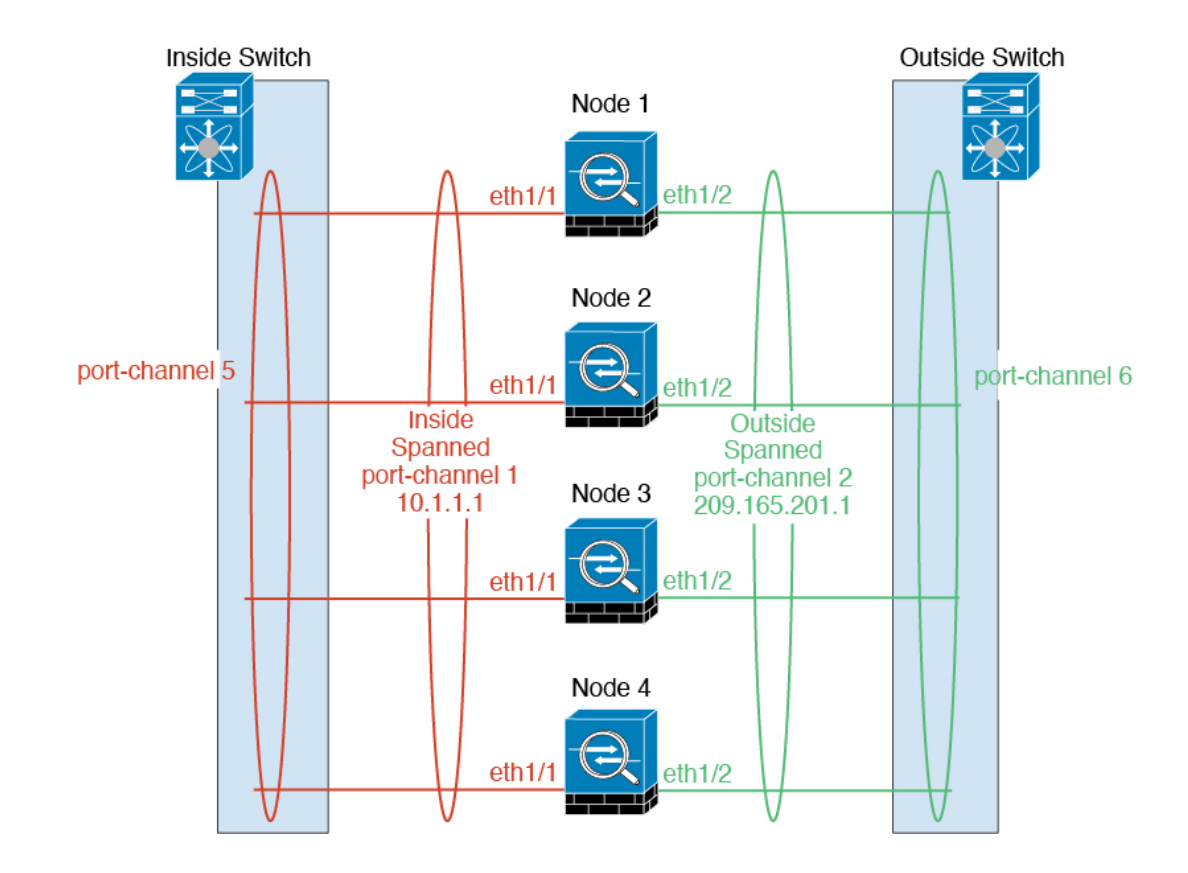

### サイト間クラスタリング

サイト間インストールの場合、推奨されるガイドラインに従っていれば、ASAクラスタリング を活用できます。

各クラスタ シャーシを、個別のサイト ID に属するように設定できます。

サイト ID は、サイト固有の MAC アドレスおよび IP アドレスと連動します。クラスタから送 信されたパケットは、サイト固有のMACアドレスおよびIPアドレスを使用するのに対し、ク ラスタで受信したパケットは、グローバルMACアドレスおよびIPアドレスを使用します。こ の機能により、MAC フラッピングの原因となる 2 つの異なるポートで両方のサイトから同じ グローバル MAC アドレスをスイッチが学習するのを防止します。代わりに、スイッチはサイ トの MAC アドレスのみを学習します。サイト固有の MAC アドレスおよび IP アドレスは、ス パンド EtherChannel のみを使用したルーテッド モードでサポートされます。

サイトIDは、LISPインスペクションを使用するフローモビリティ、データセンターのサイト 間クラスタリングのパフォーマンスを向上し、ラウンドトリップ時間の遅延を減少させるため のディレクタ ローカリゼーション、およびトラフィック フローのバックアップ オーナーが常 にオーナーとは異なるサイトにある接続のサイト冗長性を有効にするためにも使用されます。

サイト間クラスタリングの詳細については、以下の項を参照してください。

• Data Center Interconnect のサイジング:Firepower 4100/9300 シャーシでのクラスタリングの 要件と前提条件 (10 ページ)

- サイト間のガイドライン:クラスタリング ガイドラインと制限事項 (14 ページ)
- クラスタ フロー モビリティの設定:クラスタ フロー モビリティの設定 (43 ページ)
- ディレクタ ローカリゼーションの有効化:ASA クラスタの基本パラメータの設定 (36 ページ)
- サイト冗長性の有効化:ASA クラスタの基本パラメータの設定 (36 ページ)

# **Firepower 4100/9300**シャーシでのクラスタリングの要件と前提条件

### モデルあたりの最大クラスタリング ユニット

- Firepower 4100 : 16 シャーシ
- Firepower 9300:16 モジュール。たとえば、16 のシャーシで 1 つのモジュールを使用した り、8つのシャーシで2つのモジュールを使用して、最大16のモジュールを組み合わせる ことができます。

### インター シャーシ クラスタ化に関するハードウェアおよびソフトウェアの要件

クラスタ内のすべてのシャーシ:

- Firepower 4100:すべてのシャーシが同じモデルである必要があります。Firepower 9300: すべてのセキュリティモジュールは同じタイプである必要があります。たとえば、クラス タリングを使用する場合は、Firepower 9300 のすべてのモジュールは SM-40 である必要が あります。各シャーシに異なる数のセキュリティモジュールをインストールできますが、 すべての空のスロットを含め、シャーシのすべてのモジュールをクラスタに含める必要が あります。
- イメージアップグレード時を除き、同じ FXOS およびアプリケーション ソフトウェアを 実行する必要があります。ソフトウェアバージョンが一致しないとパフォーマンスが低下 する可能性があるため、すべてのノードを同じメンテナンス期間でアップグレードするよ うにしてください。
- 同じ管理インターフェイス、EtherChannel、アクティブ インターフェイス、速度、デュプ レックスなど、クラスタに割り当てるインターフェイスについても同じインターフェイス の設定を含める必要があります。同じインターフェイス ID の容量が一致し、同じスパン ドEtherChannelにインターフェイスを正常にバンドルできれば、シャーシに異なるネット ワークモジュールタイプを使用できます。シャーシ間クラスタリングでは、すべてのデー タインターフェイスをEtherChannelとする必要があります。(インターフェイスモジュー ルの追加や削除、またはEtherChannelの設定などにより)クラスタリングを有効にした後 にFXOSでインターフェイスを変更した場合は、各シャーシで同じ変更を行います(デー タノードから始めて、制御ノードで終わります)。FXOSでインターフェイスを削除した 場合、必要な調整を行うことができるように、ASA設定では関連するコマンドが保持され ます。設定からインターフェイスを削除すると、幅広い影響が出る可能性があります。古 いインターフェイス設定は手動で削除することができます。
- 同じ NTP サーバを使用する必要があります。時間を手動で設定しないでください。
- ASA:各 FXOS シャーシは、License Authority またはサテライト サーバに登録されている 必要があります。データノードは追加料金なしで使用できます。永続ライセンスを予約す るには、シャーシごとに個別のライセンスを購入する必要があります。Threat Defense で は、すべてのライセンスは、Management Center によって処理されます。

### スイッチ要件

- Firepower 4100/9300 シャーシのクラスタリングを設定する前に、スイッチの設定を完了 し、シャーシからスイッチまですべての EtherChannel を良好に接続してください。
- サポートされているスイッチの特性については、『CiscoFXOS [Compatibility](http://www.cisco.com/c/en/us/td/docs/security/firepower/9300/compatibility/fxos-compatibility.html)』を参照して ください。

### サイト間クラスタリング用の **Data Center Interconnect** のサイジング

次の計算と同等の帯域幅をクラスタ制御リンクトラフィック用にData Center Interconnect (DCI) に確保する必要があります。

# of cluster members per site<br>
x cluster control link size per member

2

メンバの数が各サイトで異なる場合、計算には大きい方の値を使用します。DCIの最小帯域幅 は、1 つのメンバーに対するクラスタ制御リンクのサイズ未満にすることはできません。 次に例を示します。

- 4 サイトの 2 メンバーの場合。
	- 合計 4 クラスタ メンバー
	- 各サイト 2 メンバー
	- メンバーあたり 5 Gbps クラスタ制御リンク

予約する DCI 帯域幅 = 5 Gbps(2/2 x 5 Gbps)。

- 3 サイトの 6 メンバーの場合、サイズは増加します。
	- 合計 6 クラスタ メンバー
	- サイト 1 は 3 メンバー、サイト 2 は 2 メンバー、サイト 3 は 1 メンバー
	- メンバーあたり 10 Gbps クラスタ制御リンク

予約する DCI 帯域幅 = 15 Gbps(3/2 x 10 Gbps)。

- 2 サイトの 2 メンバーの場合。
	- 合計 2 クラスタ メンバー
	- 各サイト 1 メンバー

• メンバーあたり 10 Gbps クラスタ制御リンク

予約する DCI 帯域幅 = 10 Gbps(1/2 x 10 Gbps = 5 Gbps、ただし最小帯域幅がクラスタ制御 リンク (10 Gbps) のサイズ未満になってはなりません)。

# でのクラスタリングのライセンス **Firepower 4100/9300** シャーシ

### **Smart Software Manager Regular** およびオンプレミス

クラスタリング機能自体にライセンスは必要ありません。強力な暗号化およびその他のオプ ションのライセンスを使用するには、それぞれの Firepower 4100/9300 シャーシ がライセンス 機関または Smart Software Manager の通常およびオンプレミスサーバーに登録されている必要 があります。データユニットは追加料金なしで使用できます。

高度暗号化ライセンスは、登録トークンを適用すると、対象となるお客様の場合自動的に有効 化されます。トークンを使用している場合、各シャーシに同じ暗号化ライセンスが必要です。 ASA 設定で有効化される高度暗号化(3DES/AES)機能ライセンスについては、以下を参照し てください。

ASAライセンス設定では、制御ユニットに対するスマートライセンスの設定のみを行えます。 設定はデータユニットに複製されますが、一部のライセンスに対しては、データユニットはこ の設定を使用しません。この設定はキャッシュ状態のままになり、制御ユニットのみがこのラ イセンスを要求します。ライセンスは単一のクラスタライセンスにまとめられ、クラスタの各 ユニットで共有されます。この集約ライセンスはデータユニットにもキャッシュされ、その中 の1つが将来制御ユニットとなったときに使用されます。各ライセンスタイプは次のように処 理されます:

- Essentials:制御ユニットのみがサーバーからEssentialsライセンスを要求し、ライセンスの 集約により、両方のユニットがそれを使用できます。
- コンテキスト:制御ユニットのみがサーバーからコンテキストライセンスを要求します。 デフォルトでEssentialsライセンスは10のコンテキストを含み、すべてのクラスタメンバー 上に存在します。各ユニットのEssentialsライセンスの値と、制御ユニットのコンテキスト ライセンスの値は、集約されたクラスタライセンスでのプラットフォーム制限まで統合さ れます。次に例を示します。
	- クラスタに 6 台の Firepower9300 モジュールがある場合を考えます。Essentialsライセ ンスは 10 のコンテキストを含みます。6 つユニットの場合、合計で 60 のコンテキス トが加算されます。制御ユニット上で追加の 20 コンテキストライセンスを設定しま す。したがって、集約されたクラスタライセンスは 80 のコンテキストを含みます。 モジュールごとのプラットフォーム制限は250であるため、統合されたライセンスに 最大250のコンテキストが許容されます。80のコンテキストは制限範囲内です。した がって、制御ユニット上で最大 80 コンテキストを設定できます。各データユニット も、コンフィギュレーションの複製を介して80コンテキストを持つことになります。
	- クラスタに Firepower 4112 が 3 台あるとします。Essentialsライセンスは 10 のコンテ キストを含みます。3つユニットの場合、合計で30のコンテキストが加算されます。 制御ユニット上で追加の250コンテキストライセンスを設定します。したがって、集

約されたクラスタライセンスは 280 のコンテキストを含みます。ユニットごとのプ ラットフォームの制限が 250 であるため、統合されたライセンスでは最大 250 のコン テキストが許容されます。280 コンテキストは制限を超えています。したがって、制 御ユニット上で最大250のコンテキストのみを設定できます。各データユニットも、 コンフィギュレーションの複製を介して250のコンテキストを持つことになります。 この場合では、制御ユニットのコンテキストライセンスとして220のコンテキストの みを設定する必要があります。

- キャリア:分散型 S2S VPN に必要。このライセンスはユニットごとの権限付与であり、 各ユニットはサーバーから各自のライセンスを要求します。
- 高度暗号化(3DES)(2.3.0 より前の Cisco Smart Software Manager オンプレミス展開用、 または管理目的用)のライセンスはユニットごとの権限付与であり、各ユニットはサー バーから各自のライセンスを要求します。

新しい制御ユニットが選定されると、このユニットが集約ライセンスを引き続き使用します。 また、制御ユニットのライセンスを再要求するために、キャッシュされたライセンス設定も使 用します。古い制御ユニットがデータユニットとしてクラスタに再度参加すると、制御ユニッ トのライセンス権限付与が解放されます。アカウントに利用可能なライセンスがない場合、 データユニットがライセンスを解放する前に、制御ユニットのライセンスがコンプライアンス 違反状態になることがあります。保持されたライセンスは 30 日間有効ですが、この猶予期間 以降もコンプライアンス違反となる場合、特別なライセンスを必要とする機能の設定変更を行 なえません。ただし、動作には影響ありません。新しいアクティブユニットは、ライセンスの コンプライアンスが確保されるまで 12 時間ごとに権限承認更新要求を送信します。ライセン ス要求が完全に処理されるまで、設定の変更を控えてください。ユニットがクラスタから離れ た場合、キャッシュされた制御ユニットの設定は削除されます。一方で、ユニットごとの権限 は保持されます。この場合、クラスタ外のユニットのコンテキストライセンスを再要求する必 要があります。

### 永続ライセンスの予約

永続ライセンスを予約するには、シャーシごとに個別のライセンスを購入し、クラスタリング を設定する前にライセンスを有効にする必要があります。

# 分散型 **S2S VPN** のライセンス

キャリア ライセンスは、クラスタの各メンバーで、分散型 S2S VPN に必要です。

各 VPN 接続には、2 つの *Other VPN* ライセンス済みセッションが必要です(*Other VPN* ライセ ンスは*Essentials*ライセンスの一部です)。1 つはアクティブセッション用、もう 1 つはバック アップ セッション用です。クラスタの最大 VPN セッション容量は、セッションごとに 2 つの ライセンスを使用するため、ライセンス済み容量の半分以下にすることができます。

# クラスタリング ガイドラインと制限事項

### シャーシ間クラスタリングのスイッチ

- 接続されているスイッチが、クラスタ データ インターフェイスとクラスタ制御リンクイ ンターフェイスの両方の MTU と一致していることを確認します。クラスタ制御リンクイ ンターフェイスの MTU は、データインターフェイスの MTU より 100 バイト以上大きく 設定する必要があります。そのため、スイッチを接続するクラスタ制御リンクを適切に設 定してください。クラスタ制御リンクのトラフィックにはデータパケット転送が含まれる ため、クラスタ制御リンクはデータパケット全体のサイズに加えてクラスタトラフィック のオーバーヘッドにも対応する必要があります。
- Cisco IOS XR システムでデフォルト以外の MTU を設定する場合は、クラスタデバイスの MTU よりも 14 バイト大きい IOS XR インターフェイスの MTU を設定します。そうしな いと、**mtu-ignore** オプションを使用しない限り、OSPF 隣接関係ピアリングの試行が失敗 する可能性があります。クラスタデバイス MTU は、IOS XR *IPv4* MTU と一致させる必要 があります。この調整は、CiscoCatalystおよびCisco Nexusスイッチでは必要ありません。
- クラスタ制御リンク インターフェイスのスイッチでは、クラスタ ユニットに接続される スイッチポートに対してスパニングツリーPortFastをイネーブルにすることもできます。 このようにすると、新規ユニットの参加プロセスを高速化できます。
- スイッチでは、EtherChannel ロードバランシング アルゴリズム **source-dest-ip** または **source-dest-ip-port**(Cisco Nexus OS および Cisco IOS-XE の **port-channel load-balance** コマ ンドを参照)を使用することをお勧めします。クラスタのデバイスにトラフィックを不均 一に配分する場合があるので、ロード バランス アルゴリズムでは **vlan** キーワードを使用 しないでください。クラスタデバイスのデフォルトのロードバランシングアルゴリズムは 変更しないでください。
- スイッチの EtherChannel ロードバランシング アルゴリズムを変更すると、スイッチの EtherChannelインターフェイスは一時的にトラフィックの転送を停止し、スパニングツリー プロトコルが再始動します。トラフィックが再び流れ出すまでに、少し時間がかかりま す。
- 一部のスイッチは、LACP でのダイナミック ポート プライオリティをサポートしていま せん(アクティブおよびスタンバイ リンク)。ダイナミック ポート プライオリティを無 効化することで、スパンド EtherChannel との互換性を高めることができます。
- クラスタ制御リンク パスのスイッチでは、L4 チェックサムを検証しないようにする必要 があります。クラスタ制御リンク経由でリダイレクトされたトラフィックには、正しい L4 チェックサムが設定されていません。L4 チェックサムを検証するスイッチにより、ト ラフィックがドロップされる可能性があります。
- ポートチャネル バンドルのダウンタイムは、設定されているキープアライブ インターバ ルを超えてはなりません。

• Supervisor 2T EtherChannel では、デフォルトのハッシュ配信アルゴリズムは適応型です。 VSS設計での非対称トラフィックを避けるには、クラスタデバイスに接続されているポー トチャネルでのハッシュ アルゴリズムを固定に変更します。

### router(config)# **port-channel** *id* **hash-distribution fixed**

アルゴリズムをグローバルに変更しないでください。VSS ピア リンクに対しては適応型 アルゴリズムを使用できます。

- ASA ハードウェアクラスタとは異なり、Firepower 4100/9300 クラスタは LACP グレースフ ルコンバージェンスをサポートしています。したがって、プラットフォームでは、接続さ れている Cisco Nexus スイッチで LACP グレースフル コンバージェンスを有効のままにし ておくことができます。
- スイッチ上のスパンド EtherChannel のバンドリングが遅いときは、スイッチの個別イン ターフェイスに対して LACP 高速レートをイネーブルにできます。FXOS EtherChannel に はデフォルトで [高速(fast)] に設定されている LACP レートがあります。Nexus シリー ズなど一部のスイッチでは、インサービス ソフトウェア アップグレード (ISSU) を実行 する際にLACP高速レートがサポートされないことに注意してください。そのため、クラ スタリングで ISSU を使用することは推奨されません。

### シャーシ間クラスタリングの **EtherChannel**

- 15.1(1)S2 より前の Catalyst 3750-X Cisco IOS ソフトウェア バージョンでは、クラスタ ユ ニットはスイッチ スタックに EtherChannel を接続することをサポートしていませんでし た。デフォルトのスイッチ設定では、クラスタユニットEtherChannelがクロススタックに 接続されている場合、制御ユニットのスイッチの電源がオフになると、残りのスイッチに 接続されている EtherChannel は起動しません。互換性を高めるため、**stack-mac persistent timer** コマンドを設定して、十分なリロード時間を確保できる大きな値、たとえば 8 分、 0 (無制限)などを設定します。または、15.1(1)S2 など、より安定したスイッチ ソフト ウェア バージョンにアップグレードできます。
- スパンドEtherChannelとデバイスローカルEtherChannelのコンフィギュレーション:スパ ンド EtherChannel と デバイス ローカル EtherChannel に対してスイッチを適切に設定しま す。
	- スパンド EtherChannel:クラスタ ユニット スパンド EtherChannel(クラスタのすべて のメンバに広がる)の場合は、複数のインターフェイスが結合されてスイッチ上の単 一の EtherChannel となります。各インターフェイスがスイッチ上の同じチャネル グ ループ内にあることを確認してください。

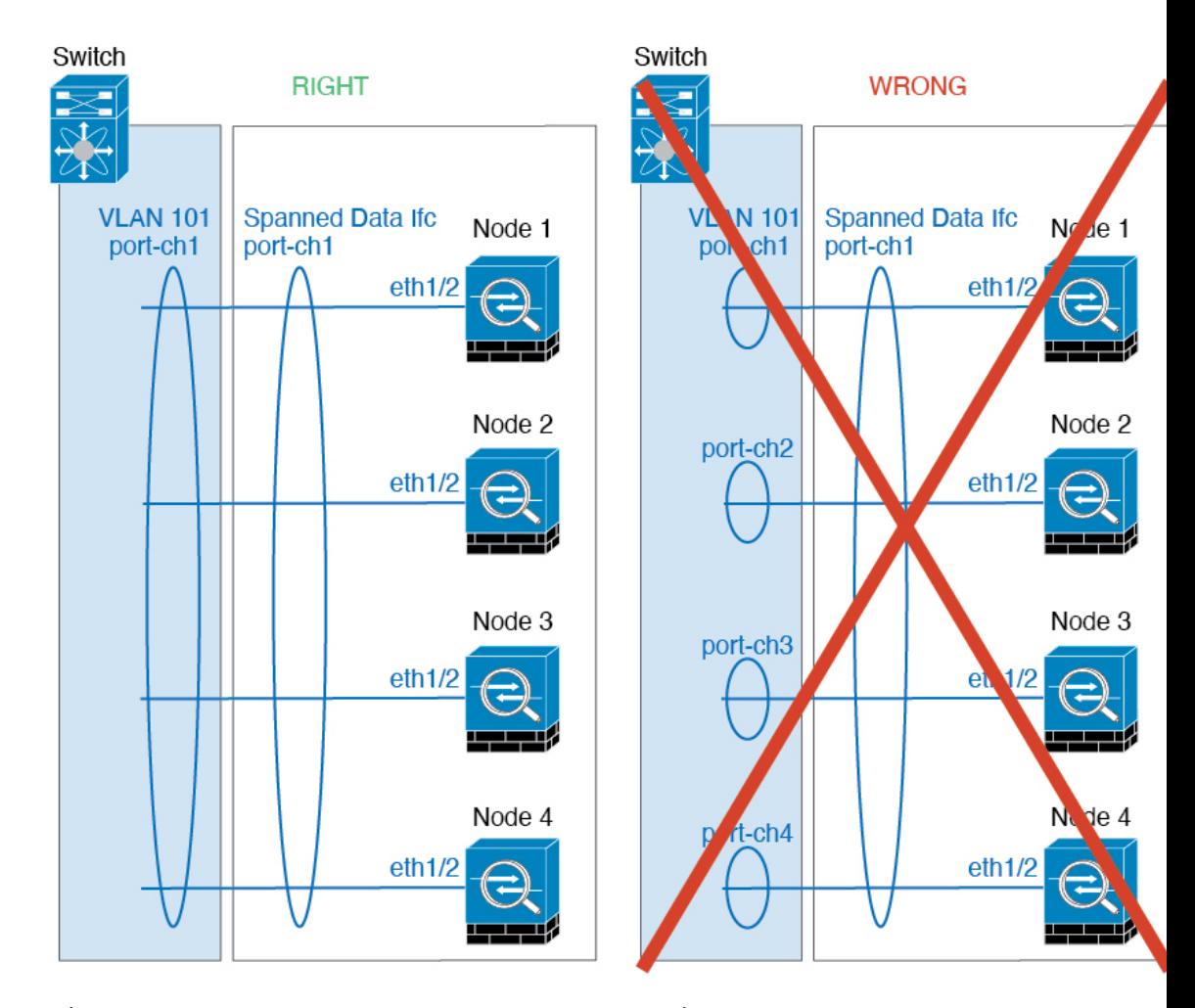

• デバイス ローカル EtherChannel:クラスタ ユニット デバイス ローカル EtherChannel (クラスタ制御リンク用に設定された EtherChannel もこれに含まれます)は、それぞ れ独立したEtherChannelとしてスイッチ上で設定してください。スイッチ上で複数の クラスタ ユニット EtherChannel を結合して 1 つの EtherChannel としないでください。

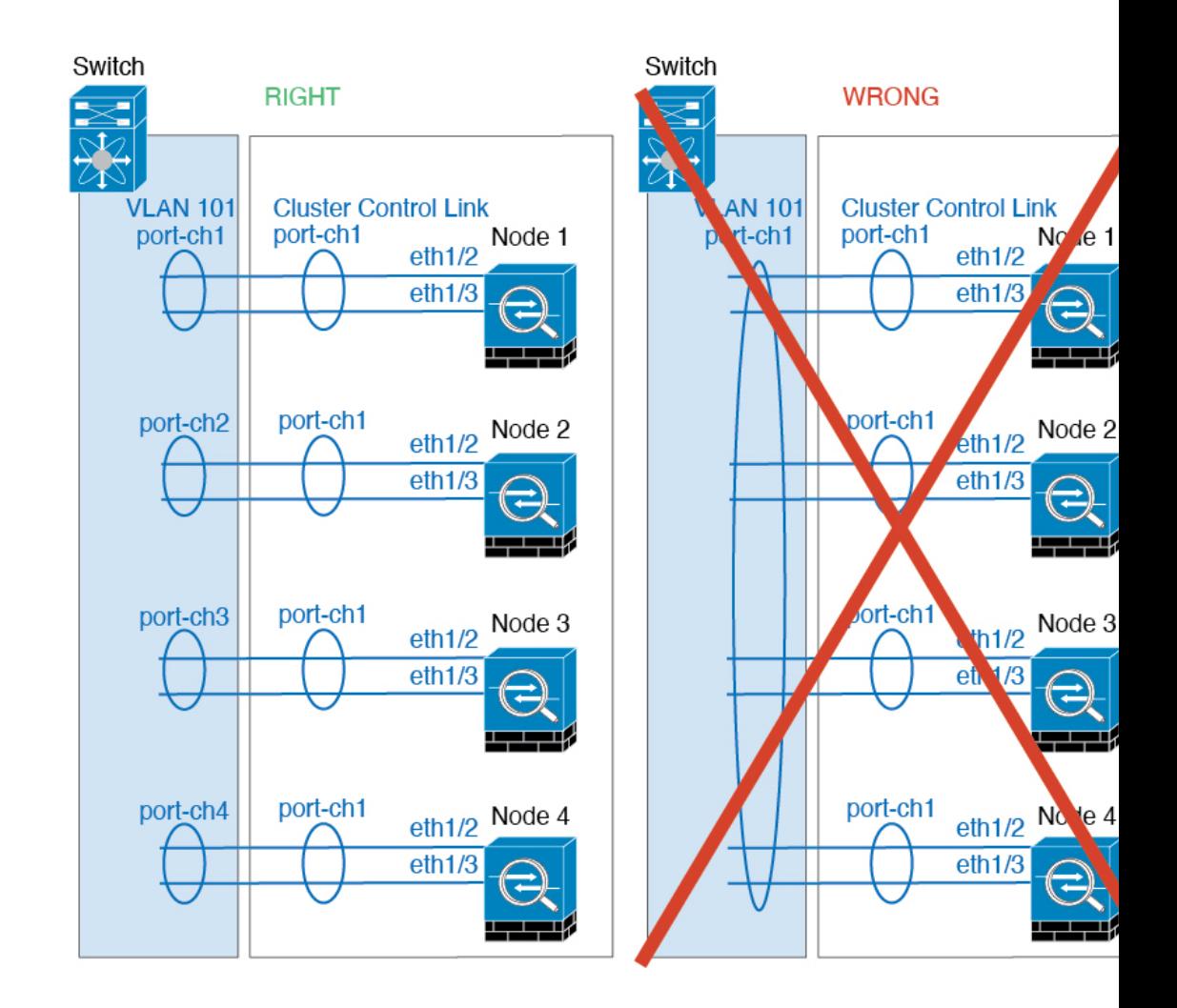

### サイト間クラスタリング

サイト間クラスタリングについては、次のガイドラインを参照してください。

- •クラスタ制御リンクの遅延が、ラウンドトリップ時間(RTT) 20 ms 未満である必要があ ります。
- クラスタ制御リンクは、順序の異常やパケットのドロップがない信頼性の高いものである 必要があります。たとえば、専用リンクを使用する必要があります。
- 接続の再分散を設定しないでください。異なるサイトのクラスタメンバには接続を再分散 できません。
- ASAは専用リンクであるため、データセンター相互接続(DCI)で使用されている場合で も、クラスタ制御リンクで転送されるデータトラフィックを暗号化しません。オーバーレ イトランスポート仮想化(OTV)を使用する場合、またはローカル管理ドメインの外部で クラスタ制御リンクを拡張する場合は、OTE を介した 802.1AE MacSec などの境界ルータ で暗号化を設定できます。
- クラスタの実装では、着信接続用の複数のサイトでメンバが区別されません。したがっ て、特定の接続に対する接続のロールが複数のサイトにまたがる場合があります。これは 想定されている動作です。ただし、ディレクタローカリゼーションを有効にすると、ロー カルディレクタのロールは(サイトIDに従って)常に接続オーナーと同じサイトから選 択されます。また、元のオーナーに障害が発生すると、ローカルディレクタが同じサイト で新しいオーナーを選択します(注:サイト間でトラフィックが非対称で、元のオーナー に障害が発生した後もリモートサイトから継続的にトラフィックが発生する場合、リモー トサイトのノードが再ホスティングウィンドウ内でデータパケットを受信する場合にはこ のリモートサイトのノードが新しいオーナーとなることがあります)。
- ディレクタ ローカリゼーションでは、次のトラフィック タイプのローカリゼーションを サポートしていません。NAT または PAT のトラフィック、SCTP がインスペクションを 行うトラフィック、オーナーのフラグメンテーション クエリ。
- トランスペアレントモードの場合、内部ルータと外部ルータのペア間にクラスタを配置す ると(AKAノースサウス挿入)、両方の内部ルータが同じMACアドレスを共有し、両方 の外部ルータが同じ MAC アドレスを共有する必要があります。サイト 1 のクラスタ メン バーがサイト 2 のメンバーに接続を転送するとき、宛先 MAC アドレスは維持されます。 MAC アドレスがサイト 1 のルータと同じである場合にのみ、パケットはサイト 2 のルー タに到達します。
- トランスペアレントモードの場合、内部ネットワーク間のファイアウォール用に各サイト のデータ ネットワークとゲートウェイ ルータ間にクラスタを配置すると(AKA イースト ウェスト挿入)、各ゲートウェイ ルータは、HSRP などの First Hop Redundancy Protocol (FHRP)を使用して、各サイトで同じ仮想IPおよびMACアドレスの宛先を提供します。 データ VLAN は、オーバーレイ トランスポート仮想化(OTV)または同様のものを使用 してサイト全体にわたって拡張されます。ローカルゲートウェイルータ宛てのトラフィッ クがDCI経由で他のサイトに送信されないようにするには、フィルタを作成する必要があ ります。ゲートウェイルータが1つのサイトで到達不能になった場合、トラフィックが正 常に他のサイトのゲートウェイに到達できるようにフィルタを削除する必要があります。
- トランスペアレントモードでは、クラスタがHSRPルータに接続されている場合、ルータ の HSRP MAC アドレスを静的 MAC アドレステーブルエントリとして ASA。隣接ルータ で HSRP が使用される場合、HSRP IP アドレス宛てのトラフィックは HSRP MAC アドレ スに送信されますが、リターントラフィックは 特定のルータのインターフェイスの MAC アドレスから HSRP ペアで送信されます。したがって、ASA MACアドレステーブルは通 常、HSRP IPアドレスの ASA ARP テーブルエントリが期限切れになり、ASA が ARP 要求 を送信して応答を受信した場合にのみ更新されます。ASA の ARP テーブルエントリはデ フォルトで14400秒後に期限切れになりますが、MACアドレステーブルエントリはデフォ ルトで 300 秒後に期限切れになるため、MAC アドレステーブルの期限切れトラフィック のドロップを回避するために静的 MAC アドレスエントリが必要です。
- スパンド EtherChannel を使用したルーテッド モードでは、サイト固有の MAC アドレスを 設定します。OTVまたは同様のものを使用してサイト全体にデータVLANを拡張します。 グローバル MAC アドレス宛てのトラフィックが DCI 経由で他のサイトに送信されないよ うにするには、フィルタを作成する必要があります。クラスタが1つのサイトで到達不能 になった場合、トラフィックが他のサイトのクラスタノードに正常に到達できるように

フィルタを削除する必要があります。ダイナミックルーティングは、サイト間クラスタが 拡張セグメントのファースト ホップ ルータとして機能する場合はサポートされません。

### その他のガイドライン

- 大々的なトポロジ変更が発生する場合(EtherChannelインターフェイスの追加または削除、 Firepower 4100/9300シャーシ上でのインターフェイスまたはスイッチの有効化または無効 化、VSS、vPC、StackWise、または StackWise Virtual を形成するための追加スイッチの追 加など)、ヘルスチェック機能や無効なインターフェイスのインターフェイスモニタリン グを無効にする必要があります。トポロジの変更が完了して、コンフィギュレーション変 更がすべてのユニットに同期されたら、ヘルス チェック機能を再度イネーブルにできま す。
- ユニットを既存のクラスタに追加したときや、ユニットをリロードしたときは、一時的 に、限定的なパケット/接続ドロップが発生します。これは想定どおりの動作です。場合 によっては、ドロップされたパケットが原因で接続がハングすることがあります。たとえ ば、FTP 接続の FIN/ACK パケットがドロップされると、FTP クライアントがハングしま す。この場合は、FTP 接続を再確立する必要があります。
- スパンド EtherChannel インターフェイスに接続された Windows 2003 Server を使用してい る場合、syslog サーバポートがダウンしたときにサーバが ICMP エラーメッセージを抑制 しないと、多数のICMPメッセージがクラスタに送信されることになります。このような メッセージにより、クラスタの一部のユニットで CPU 使用率が高くなり、パフォーマン スに影響する可能性があります。ICMPエラーメッセージを調節することを推奨します。
- 冗長性を持たせるため、VSS、vPC、StackWise、または StackWise Virtual に EtherChannel を接続することを推奨します。
- シャーシ内では、スタンドアロン モードで一部のシャーシ セキュリティ モジュールをク ラスタ化し、他のセキュリティモジュールを実行することはできません。クラスタ内にす べてのセキュリティ モジュールを含める必要があります。

### デフォルト

- クラスタのヘルスチェック機能は、デフォルトで有効になり、ホールド時間は3秒です。 デフォルトでは、すべてのインターフェイスでインターネット ヘルス モニタリングが有 効になっています。
- 接続再分散は、デフォルトでは無効になっています。接続再分散を有効にした場合の、デ フォルトの負荷情報交換間隔は 5 秒です。
- 失敗したクラスタ制御リンクのクラスタ自動再参加機能は、5 分間隔で無制限に試行され るように設定されます。
- 失敗したデータインターフェイスのクラスタ自動再参加機能は、5 分後と、2 に設定され た増加間隔で合計で 3 回試行されます。
- HTTP トラフィックでは、5 秒間の接続複製遅延がデフォルトで有効になっています。

# でのクラスタリングの設定 **Firepower 4100/9300** シャーシ

クラスタは、Firepower 4100/9300シャーシスーパバイザから簡単に展開できます。すべての初 期設定が各ユニット用に自動生成されます。このセクションでは、デフォルトのブートスト ラップ設定と ASA で実行できるオプションのカスタマイズについて説明します。また、ASA 内からクラスタ メンバーを管理する方法についても説明します。クラスタ メンバーシップは Firepower 4100/9300シャーシからも管理できます。詳細については、Firepower 4100/9300シャー シ のマニュアルを参照してください。

### 手順

ステップ **1** FXOS:ASA クラスタの追加 (24 ページ) ステップ **2** ASA:ファイアウォール モードとコンテキスト モードの変更 (33 ページ) ステップ **3** ASA:データ インターフェイスの設定 (33 ページ) ステップ **4** ASA:クラスタ設定のカスタマイズ (36 ページ) ステップ **5** ASA:クラスタ メンバの管理 (55 ページ)

## **FXOS**:インターフェイスの設定

クラスタの場合は、次のタイプのインターフェイスを設定する必要があります。

• クラスタを展開する前に、1つ以上のデータタイプのインターフェイスまたはEtherChannel (ポートチャネルとも呼ばれる)を追加します。EtherChannel (ポート チャネル)の追加 (22 ページ)または物理インターフェイスの設定 (21 ページ)を参照してください。

シャーシ間クラスタリングの場合は、すべてのデータインターフェイスが、少なくとも 1 つのメンバーインターフェイスを持つスパンド EtherChannel である必要があります。各 シャーシに同じEtherChannelを追加します。スイッチ上で、すべてのクラスタユニットか らメンバーインターフェイスを 1 つの EtherChannel へと結合します。シャーシ間クラスタ リングの EtherChannel についての詳細は、クラスタリング ガイドラインと制限事項 (14 ページ) を参照してください。

• 管理タイプのインターフェイスまたは EtherChannel を追加します。EtherChannel (ポート チャネル)の追加 (22 ページ)または物理インターフェイスの設定 (21 ページ)を参 照してください。

管理インターフェイスが必要です。この管理インターフェイスは、シャーシの管理のみに 使用されるシャーシ管理インターフェイスと同じではありません(FXOS では、シャーシ 管理インターフェイスは MGMT、management0 のような名前で表示されます)。

シャーシ間クラスタリングの場合、各シャーシに同じ管理インターフェイスを追加しま す。

• シャーシ間クラスタリングでは、メンバーインターフェイスをクラスタ制御リンクの EtherChannel (デフォルトではポートチャネル 48)に追加します。EtherChannel (ポート チャネル)の追加 (22 ページ) を参照してください。

シャーシ内クラスタリングのメンバー インターフェイスを追加しないでください。メン バーを追加すると、シャーシはこのクラスタがシャーシ間であると見なし、例えばスパン ド Etherchannel のみを使用できるようになります。

[インターフェイス(Interfaces)] タブで、ポート チャネル 48 クラスタ タイプのインター フェイスは、メンバ インターフェイスが含まれていない場合は、[動作状態(Operation State) ] を [失敗 (failed) ] と表示します。シャーシ内クラスタリングの場合、この EtherChannelはメンバインターフェイスを必要としないため、この動作状態は無視して構 いません。

各シャーシに同じメンバインターフェイスを追加します。クラスタ制御リンクは、各シャー シのデバイスローカル EtherChannel です。デバイスごとにスイッチで個別の EtherChannel を使用します。シャーシ間クラスタリングのEtherChannelについての詳細は、クラスタリ ング ガイドラインと制限事項 (14 ページ) を参照してください。

### 物理インターフェイスの設定

インターフェイスを物理的に有効および無効にすること、およびインターフェイスの速度と デュプレックスを設定することができます。インターフェイスを使用するには、インターフェ イスをFXOSで物理的に有効にし、アプリケーションで論理的に有効にする必要があります。

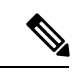

QSFPH40G-CUxMの場合、自動ネゴシエーションはデフォルトで常に有効になっており、無効 にすることはできません。 (注)

### 始める前に

• すでに EtherChannel のメンバーであるインターフェイスは個別に変更できません。 EtherChannel に追加する前に、設定を行ってください。

### 手順

ステップ1 [インターフェイス (Interfaces) ] を選択して、[インターフェイス (Interfaces) ] ページを開き ます。

> [**All Interfaces**] ページでは、上部に現在インストールされているインターフェイスが視覚的に 表示され、下部の表にそれらのリストが表示されます。

- **ステップ2** 編集するインターフェイスの行で[編集 (Edit) ]をクリックし、[インターフェイスを編集 (Edit Interface)] ダイアログボックスを開きます。
- ステップ **3** インターフェイスを有効にするには、[有効化(Enable)] チェックボックスをオンにします。 インターフェイスをディセーブルにするには、[Enable] チェックボックスをオフにします。

ステップ **4** インターフェイスの [タイプ(Type)] を選択します。

- データ
- 管理
- [クラスタ(Cluster)]:[クラスタ(Cluster)] タイプは選択しないでください。デフォル トでは、クラスタ制御リンクはポートチャネル 48 に自動的に作成されます。
- ステップ **5** (任意) [速度(Speed)] ドロップダウンリストからインターフェイスの速度を選択します。
- ステップ **6** (任意) インターフェイスで [自動ネゴシエーション(Auto Negotiation)] がサポートされて いる場合は、[はい (Yes) ] または [いいえ (No) ] オプション ボタンをクリックします。
- ステップ **7** (任意) [Duplex] ドロップダウンリストからインターフェイスのデュプレックスを選択しま す。
- ステップ **8** (任意) デバウンス時間(ミリ秒)を明示的に設定します。0 から 15000 ミリ秒の値を入力し ます。
- ステップ **9** [OK] をクリックします。

### **EtherChannel (ポートチャネル)の追加**

EtherChannel(ポートチャネルとも呼ばれる)は、同じメディアタイプと容量の最大16個のメ ンバーインターフェイスを含むことができ、同じ速度とデュプレックスに設定する必要があり ます。メディアタイプは RJ-45 または SFP のいずれかです。異なるタイプ(銅と光ファイバ) のSFPを混在させることができます。容量の大きいインターフェイスで速度を低く設定するこ とによってインターフェイスの容量(1GBインターフェイスと10GBインターフェイスなど) を混在させることはできません。リンク集約制御プロトコル(LACP)では、2つのネットワー クデバイス間でリンク集約制御プロトコルデータユニット(LACPDU)を交換することによっ て、インターフェイスが集約されます。

EtherChannel 内の各物理データインターフェイスを次のように設定できます。

- アクティブ:LACP アップデートを送信および受信します。アクティブ EtherChannel は、 アクティブまたはパッシブ EtherChannel と接続を確立できます。LACP トラフィックを最 小にする必要がある場合以外は、アクティブ モードを使用する必要があります。
- オン:EtherChannelは常にオンであり、LACPは使用されません。「オン」のEtherChannel は、別の「オン」の EtherChannel のみと接続を確立できます。

モードを [On] から [Active] に変更するか、[Active] から [On] に変更すると、EtherChannel が動 作状態になるまで最大 3 分かかることがあります。 (注)

非データ インターフェイスのみがアクティブ モードをサポートしています。

LACP では、ユーザが介入しなくても、EtherChannel へのリンクの自動追加および削除が調整 されます。また、コンフィギュレーションの誤りが処理され、メンバインターフェイスの両端 が正しいチャネル グループに接続されていることがチェックされます。 「オン」モードでは インターフェイスがダウンしたときにチャネル グループ内のスタンバイ インターフェイスを 使用できず、接続とコンフィギュレーションはチェックされません。

Firepower 4100/9300 シャーシが EtherChannel を作成すると、EtherChannel は [一時停止

(Suspended)] 状態(Active LACP モードの場合)または [ダウン(Down)] 状態(On LACP モードの場合)になり、物理リンクがアップしても論理デバイスに割り当てるまでそのままに なります。EtherChannel は次のような状況でこの [一時停止(Suspended)] 状態になります。

- EtherChannel がスタンドアロン論理デバイスのデータまたは管理インターフェイスとして 追加された
- EtherChannel がクラスタの一部である論理デバイスの管理インターフェイスまたは Cluster Control Link として追加された
- EtherChannelがクラスタの一部である論理デバイスのデータインターフェイスとして追加 され、少なくとも 1 つのユニットがクラスタに参加している

EtherChannelは論理デバイスに割り当てるまで動作しないことに注意してください。EtherChannel が論理デバイスから削除された場合や論理デバイスが削除された場合は、EtherChannel が [一 時停止 (Suspended) ] または [ダウン (Down) ] 状態に戻ります。

#### 手順

ステップ1 [インターフェイス (Interfaces) ] を選択して、[インターフェイス (Interfaces) ] ページを開き ます。

> [**All Interfaces**] ページでは、上部に現在インストールされているインターフェイスが視覚的に 表示され、下部の表にそれらのリストが表示されます。

- ステップ **2** インターフェイス テーブルの上にある [ポート チャネルの追加(Add Port Channel)] をクリッ クし、[ポート チャネルの追加(Add Port Channel)] ダイアログボックスを開きます。
- ステップ **3** [ポート チャネル ID(Port Channel ID)] フィールドに、ポート チャネルの ID を入力します。 有効な値は、1 ~ 47 です。

クラスタ化した論理デバイスを導入すると、ポートチャネル 48 はクラスタ制御リンク用に予 約されます。クラスタ制御リンクにポートチャネル 48 を使用しない場合は、ポートチャネル 48 を削除し、別の ID を使用してクラスタタイプの EtherChannel を設定できます。複数のクラ スタタイプの EtherChannel を追加し、マルチインスタンス クラスタリングで使用する VLAN サブインターフェイスを追加できます。シャーシ内クラスタリングでは、クラスタEtherChannel にインターフェイスを割り当てないでください。

- ステップ **4** ポート チャネルを有効にするには、[有効化(Enable)] チェックボックスをオンにします。 ポート チャネルをディセーブルにするには、**[Enable]**チェックボックスをオフにします。
- ステップ **5** インターフェイスの [タイプ(Type)] を選択します。

• データ

• 管理

#### • クラスタ

加されます。

ステップ **6** ドロップダウン リストでメンバーインターフェイスに適した [管理速度(Admin Speed)] を設 定します。

指定した速度ではないメンバーインターフェイスを追加すると、ポートチャネルに正常に参加 できません。

ステップ **7** データインターフェイスに対して、LACP ポート チャネル [Mode]、[Active] または [On] を選 択します。

インターフェイスの場合、モードは常にアクティブです。

- ステップ **8** メンバーインターフェイスに適した[管理デュプレックス(AdminDuplex)]を設定します([全 二重(Full Duplex)] または [半二重(Half Duplex)] )。 指定したデュプックスのメンバーインターフェイスを追加すると、ポートチャネルに正常に参
- ステップ **9** ポート チャネルにインターフェイスを追加するには、**[Available Interface]**リストでインター フェイスを選択し、**[Add Interface]**をクリックしてそのインターフェイスを [Member ID] リス トに移動します。

同じメディアタイプとキャパシティで最大 16 のインターフェイスを追加できます。メンバー インターフェイスは、同じ速度とデュプレックスに設定する必要があり、このポートチャネル に設定した速度とデュプレックスと一致させる必要があります。メディアタイプは RJ-45 また は SFP のいずれかです。異なるタイプ(銅と光ファイバ)の SFP を混在させることができま す。容量の大きいインターフェイスで速度を低く設定することによってインターフェイスの容 量(1GBインターフェイスと10GBインターフェイスなど)を混在させることはできません。

- 複数のインターフェイスを一度に追加できます。複数の個別インターフェイスを選 択するには、Ctrl キーを押しながら目的のインターフェイスをクリックします。一 連のインターフェイスを選択するには、その範囲の最初のインターフェイスを選択 し、Shift キーを押しながら最後のインターフェイスをクリックして選択します。 ヒント
- ステップ **10** ポートチャネルからインターフェイスを削除するには、[MemberID]リストでそのインターフェ イスの右側にある**[Delete]**ボタンをクリックします。
- ステップ **11** [OK] をクリックします。

# **FXOS**:**ASA** クラスタの追加

単独の Firepower 9300 シャーシをシャーシ内クラスタとして追加することも、複数のシャーシ をシャーシ間クラスタリングに追加することもできます。シャーシ間クラスタリングでは、各 シャーシを別々に設定します。1 つのシャーシにクラスタを追加したら、導入を簡単にするた め、ブートストラップ設定を最初のシャーシから次のシャーシにコピーし、

### **ASA** クラスタの作成

範囲をイメージバージョンに設定します。

クラスタは、Firepower 4100/9300シャーシスーパバイザから簡単に展開できます。すべての初 期設定が各ユニット用に自動生成されます。

シャーシ間クラスタリングでは、各シャーシを別々に設定します。導入を容易にするために、 1 つのシャーシにクラスタを導入し、その後、最初のシャーシから次のシャーシにブートスト ラップ コンフィギュレーションをコピーできます。

Firepower 9300 シャーシでは、モジュールがインストールされていない場合でも、3 つのすべ てのモジュールでクラスタリングを有効にする必要があります。3 つすべてのモジュールを設 定していないと、クラスタは機能しません。

マルチコンテキストモードの場合、最初に論理デバイスを展開してから、ASAアプリケーショ ンでマルチ コンテキスト モードを有効にする必要があります。

クラスタを導入すると、Firepower 4100/9300 シャーシ スーパバイザが次のブートストラップ コンフィギュレーションで各 ASA アプライアンスを設定します。ブートストラップ コンフィ ギュレーションの一部(太字のテキストで示されている部分)は、後から必要に応じて ASA から変更できます。

```
interface Port-channel48
  description Clustering Interface
cluster group <service type name>
  key <secret>
   local-unit unit-<chassis#-module#>
   site-id <number>
   cluster-interface port-channel48 ip 127.2.<chassis#>.<module#> 255.255.255.0
   priority <auto>
   health-check holdtime 3
   health-check data-interface auto-rejoin 3 5 2
   health-check cluster-interface auto-rejoin unlimited 5 1
   enable
ip local pool cluster_ipv4_pool <ip_address>-<ip_address> mask <mask>
interface <management_ifc>
  management-only individual
   nameif management
   security-level 0
   ip address <ip_address> <mask> cluster-pool cluster_ipv4_pool
   no shutdown
```

```
http server enable
http 0.0.0.0 0.0.0.0 management
route management <management host ip> <mask> <gateway ip> 1
```
(注) **local-unit** 名は、クラスタリングを無効化した場合にのみ変更できます。

始める前に

- 論理デバイスに使用するアプリケーションイメージを Cisco.com からダウンロードして、 そのイメージを Firepower 4100/9300 シャーシ にアップロードします。
- 次の情報を用意します。
	- 管理インターフェイス ID、IP アドレスおよびネットワークマスク
	- ゲートウェイ IP アドレス

手順

- ステップ **1** インターフェイスを設定します。 FXOS:インターフェイスの設定 (20 ページ)を参照して ください。
- ステップ2 [論理デバイス (Logical Devices) 1を選択します。

ステップ **3 [**追加(**Add**)**]** > **[**クラスタ(**Cluster**)**]** をクリックし、次のパラメータを設定します。

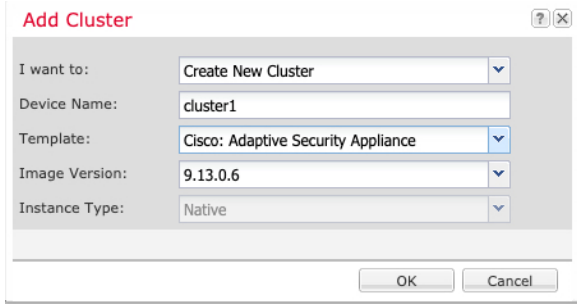

- a) **[**必要な操作(**I want to:**)**]** > **[**新しいクラスタの作成(**Create New Cluster**)**]** を選択しま す。
- b) デバイス名を入力します。

この名前は、シャーシスーパバイザが管理設定を行ってインターフェイスを割り当てるた めに内部で使用します。これはアプリケーション設定で使用されるデバイス名ではありま せん。

- c) [テンプレート(Template)] には、[Cisco 適応型セキュリティ アプライアンス(Cisco Adaptive Security Appliance) ] を選択します。
- d) [Image Version] を選択します。
- e) [Instance Type] では、[Native] タイプのみがサポートされます。
- f) [OK] をクリックします。

[Provisioning - *device name*] ウィンドウが表示されます。

ステップ **4** このクラスタに割り当てるインターフェイスを選択します。

デフォルトでは、すべての有効なインターフェイスが割り当てられています。マルチクラスタ タイプのインターフェイスを定義した場合は、すべての選択を解除し、1 つのみ選択します。

ステップ **5** 画面中央のデバイス アイコンをクリックします。

ダイアログボックスが表示され、初期のブートストラップ設定を行うことができます。これら の設定は、初期導入専用、またはディザスタ リカバリ用です。通常の運用では、後でアプリ ケーション CCLI 設定のほとんどの値を変更できます。

ステップ **6** [クラスタ情報(Cluster Information)] ページで、次の手順を実行します。

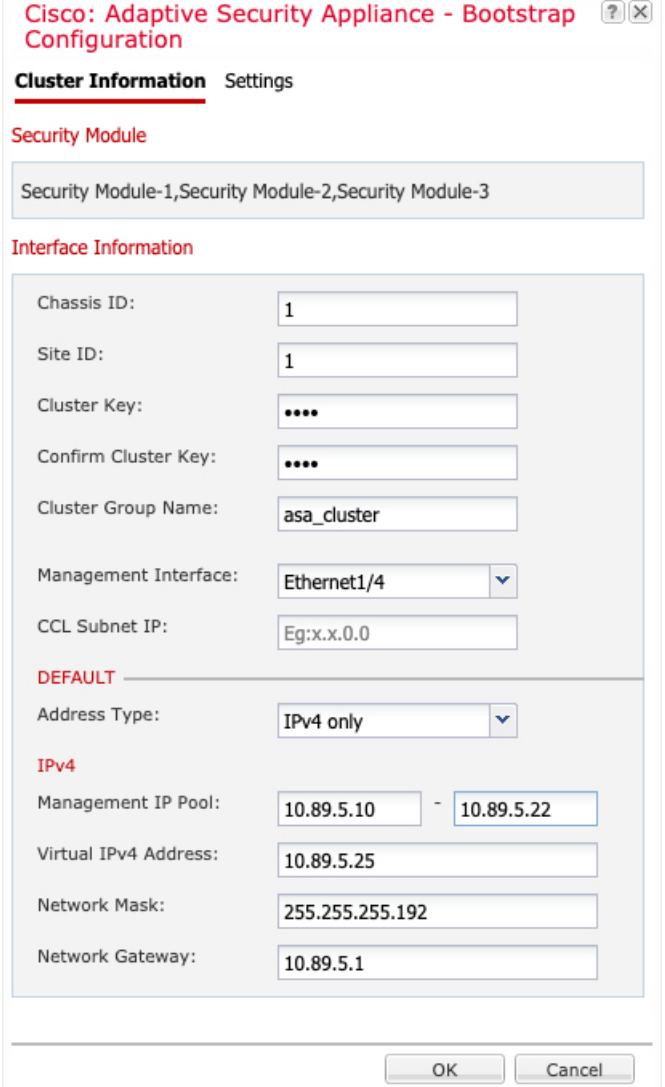

a) シャーシ間クラスタリングでは、シャーシ **ID** フィールドに、シャーシ ID を入力します。 クラスタの各シャーシに固有の ID を使用する必要があります。

このフィールドは、クラスタ制御リンクPort-Channel 48にメンバーインターフェイスを追 加した場合にのみ表示されます。

b) サイト間クラスタリングの場合、[サイト ID (Site ID) ] フィールドに、このシャーシのサ イト ID を 1 ~ 8 の範囲で入力します。

c) [Cluster Key] フィールドで、クラスタ制御リンクの制御トラフィック用の認証キーを設定 します。

共有秘密は、1 ~ 63 文字の ASCII 文字列です。共有秘密は、キーを生成するために使用さ れます。このオプションは、データパストラフィック(接続状態アップデートや転送され るパケットなど)には影響しません。データパス トラフィックは、常にクリア テキスト として送信されます。

d) [クラスタ グループ名(Cluster Group Name)] を設定します。これは、論理デバイス設定 のクラスタ グループ名です。

名前は 1 ~ 38 文字の ASCII 文字列であることが必要です。

e) [Management Interface] を選択します。

このインターフェイスは、論理デバイスを管理するために使用されます。このインター フェイスは、シャーシ管理ポートとは別のものです。

f) 管理インターフェイスの [アドレスタイプ(Address Type)] を選択します。

この情報は、ASA設定で管理インターフェイスを設定するために使用されます。次の情報 を設定します。

• [管理IPプール(ManagementIPPool)]:開始アドレスと終了アドレスをハイフンで区 切って入力し、ローカル IP アドレスのプールを設定します。このうちの 1 つがイン ターフェイス用に各クラスタユニットに割り当てられます。

最低でも、クラスタ内のユニット数と同じ数のアドレスが含まれるようにしてくださ い。Firepower 9300の場合、すべてのモジュールスロットが埋まっていないとしても、 シャーシごとに 3 つのアドレスを含める必要があることに注意してください。クラス タを拡張する予定の場合は、アドレスを増やします。現在の制御ユニットに属する仮 想 IP アドレス (メインクラスタ IP アドレスと呼ばれる)は、このプールの一部では ありません。必ず、同じネットワークの IP アドレスの 1 つをメインクラスタ IP アド レス用に確保してください。IPv4 アドレスと IPv6 アドレス (どちらか一方も可)を 使用できます。

- ネットワークマスクまたはプレフィックス長
- ネットワークゲートウェイ
- [仮想IPアドレス(Virtual IP address)]:現在の制御ユニットの管理 IP アドレスを設定 します。この IP アドレスは、クラスタ プール アドレスと同じネットワーク上に存在 している必要がありますが、プールに含まれていてはなりません。
- ステップ7 [Settings] ページで、以下を実行します。

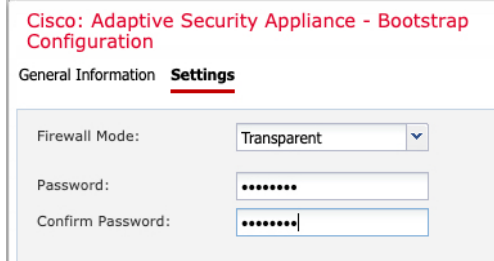

a) [ファイアウォール モード(Firewall Mode)] ドロップダウン リストから、[トランスペア レント(Transparent)] または [ルーテッド(Routed)] を選択します。

ルーテッドモードでは、ThreatDefenseはネットワーク内のルータホップと見なされます。 ルーティングを行う各インターフェイスは異なるサブネット上にあります。一方、トラン スペアレントファイアウォールは、「Bump InTheWire」または「ステルスファイアウォー ル」のように機能するレイヤ 2 ファイアウォールであり、接続されたデバイスへのルータ ホップとしては認識されません。

ファイアウォールモードは初期展開時にのみ設定します。ブートストラップの設定を再適 用する場合、この設定は使用されません。

b) 管理者ユーザの [Password] を入力して確認し、パスワードを有効にします。

事前設定されているASA管理者ユーザはパスワードの回復時に役立ちます。FXOSアクセ スができる場合、管理者ユーザ パスワードを忘れたときにリセットできます。

- ステップ **8** [OK] をクリックして、設定ダイアログボックスを閉じます。
- **ステップ9** [保存 (Save)] をクリックします。

シャーシは、指定したソフトウェアバージョンをダウンロードし、アプリケーションインスタ ンスにブートストラップ設定と管理インターフェイス設定をプッシュすることで、論理デバイ スを導入します。[ 論理デバイス(**Logical Devices**) ] ページで、新しい論理デバイスのステー タスを確認します。論理デバイスの [ステータス(Status)] に [オンライン(Online)] と表示 されている場合、残りのクラスタシャーシを追加するか、シャーシ内クラスタリングでアプリ ケーションのクラスタの設定を開始できます。このプロセスの一環として、[セキュリティモ ジュールが応答していません(Security module not responding)] というステータスが表示され ることがあります。このステータスは正常であり、一時的な状態です。

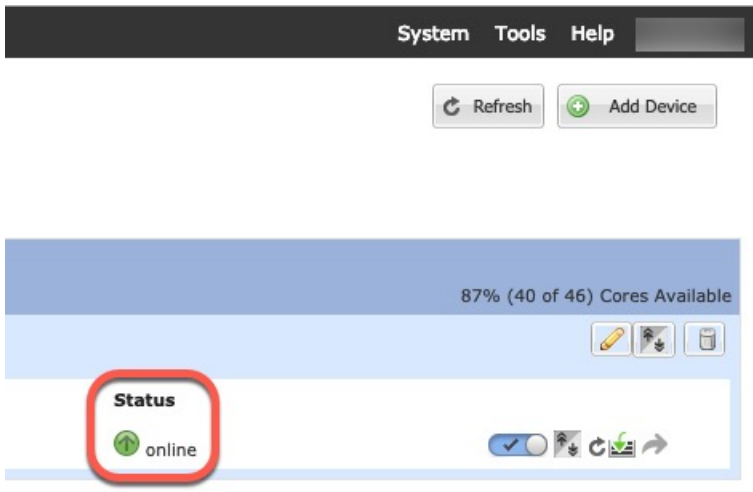

ステップ **10** シャーシ間クラスタリングでは、クラスタに次のシャーシを追加します。

- a) Chassis Managerの最初のシャーシで、右上の[設定の表示(Show Configuration)]アイコン をクリックして、表示されるクラスタ設定をコピーします。
- b) 次のシャーシのChassisManagerに接続し、この手順に従って論理デバイスを追加します。
- c) [必要な操作(I want to:)] > [既存のクラスタへの参加(Join an Existing Cluster)] を選択し ます。
- d) **[OK]** をクリックします。
- e) [クラスタ詳細のコピー (Copy Cluster Details) ]ボックスに、最初のシャーシのクラスタ設 定を貼り付け、[OK] をクリックします。
- f) 画面中央のデバイスアイコンをクリックします。クラスタ情報は大半は事前に入力済みで すが、次の設定は変更する必要があります。
	- •「シャーシ ID (Chassis ID)]:一意のシャーシ ID を入力します。
	- サイト **ID**(**Site ID**):正しいサイト ID を入力します。
	- クラスタ キー(**Cluster Key**):(事前に入力されていない)同じクラスタ キーを入 力します。

[OK] をクリックします。

g) [保存 (Save) ] をクリックします。

シャーシは、指定したソフトウェアバージョンをダウンロードし、アプリケーションイン スタンスにブートストラップ設定と管理インターフェイス設定をプッシュすることで、論 理デバイスを導入します。各クラスタメンバーの [論理デバイス(Logical Devices)] ペー ジで、新しい論理デバイスのステータスを確認します。各クラスタメンバーの論理デバイ スの [ステータス(Status)] に [オンライン(Online)] と表示されたら、アプリケーショ ンでクラスタの設定を開始できます。このプロセスの一環として、[セキュリティモジュー ルが応答していません (Security module not responding) 1というステータスが表示されるこ とがあります。このステータスは正常であり、一時的な状態です。

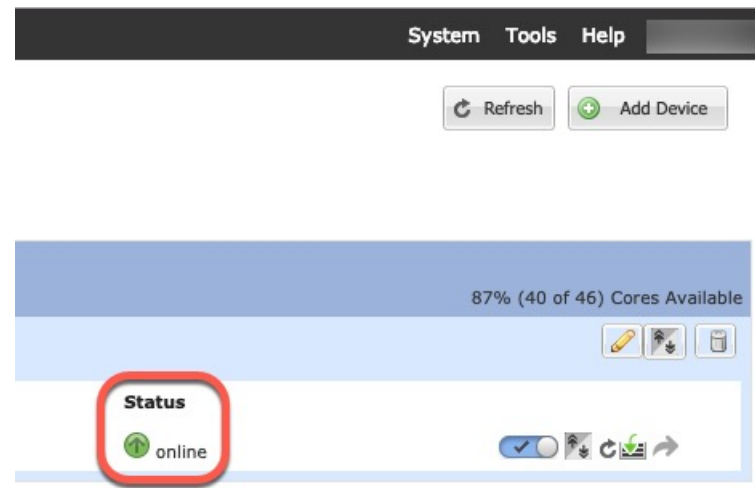

ステップ **11** 制御ユニット ASA に接続して、クラスタリング設定をカスタマイズします。

### クラスタ メンバの追加

ASA クラスタメンバーを追加または置き換えます。

この手順は、シャーシの追加または置換にのみ適用されます。クラスタリングがすでに有効に なっている Firepower 9300 にモジュールを追加または置換する場合、モジュールは自動的に追 加されます。 (注)

### 始める前に

- 既存のクラスタに、この新しいメンバ用の管理 IP アドレスプール内で十分な IP アドレス が割り当てられているようにしてください。それ以外の場合は、この新しいメンバを追加 する前に、各シャーシ上の既存のクラスタブートストラップ設定を編集する必要がありま す。この変更により論理デバイスが再起動します。
- インターフェイスの設定は、新しいシャーシでの設定と同じである必要があります。FXOS シャーシ設定をエクスポートおよびインポートし、このプロセスを容易にすることができ ます。
- マルチコンテキストモードでは、最初のクラスタメンバのASAアプリケーションでマル チ コンテキスト モードを有効にします。追加のクラスタ メンバはマルチ コンテキスト モード設定を自動的に継承します。

#### 手順

- ステップ **1** 既存のクラスタの Chassis Manager で、[論理デバイス(Logical Devices)] を選択して [論理デ バイス (Logical Devices) 1ページを開きます。
- ステップ2 右上の[設定を表示 (Show Configuration) ]アイコン ( 3) をクリックして、表示されるクラ スタの設定をコピーします。
- ステップ **3** 新しいシャーシの Chassis Manager に接続して、**[**追加(**Add**)**]** > **[**クラスタ(**Cluster**)**]** をク リックします。

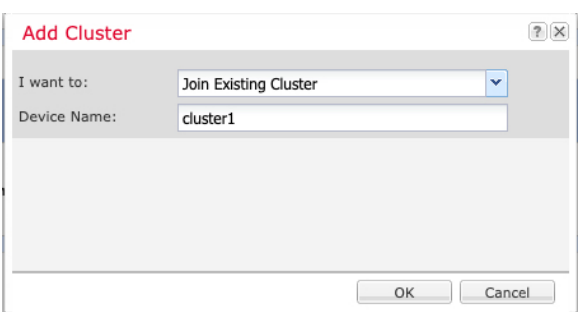

- ステップ **4 [I want to:]** > **[Join an Existing Cluster]**を選択します。
- ステップ **5** [Device Name] に論理デバイスの名前を入力します。
- ステップ **6** [OK] をクリックします。
- ステップ **7** [クラスタ詳細のコピー(Copy Cluster Details)] ボックスに、最初のシャーシのクラスタ設定 を貼り付け、[OK] をクリックします。
- ステップ **8** 画面中央のデバイス アイコンをクリックします。クラスタ情報は大半は事前に入力済みです が、次の設定は変更する必要があります。
	- [シャーシ ID(Chassis ID)] : 一意のシャーシ ID を入力します。
	- サイト **ID**(**Site ID**):正しいサイト ID を入力します。
	- クラスタ キー(**Cluster Key**):(事前に入力されていない)同じクラスタ キーを入力し ます。

[OK] をクリックします。

**ステップ9** [保存 (Save) ] をクリックします。

シャーシは、指定したソフトウェアバージョンをダウンロードし、アプリケーションインスタ ンスにブートストラップ設定と管理インターフェイス設定をプッシュすることで、論理デバイ スを導入します。各クラスタメンバーの [論理デバイス(Logical Devices)] ページで、新しい 論理デバイスのステータスを確認します。各クラスタメンバーの論理デバイスの [ステータス (Status)] に [オンライン(Online)] と表示されたら、アプリケーションでクラスタの設定を 開始できます。このプロセスの一環として、[セキュリティモジュールが応答していません (Security module notresponding)]というステータスが表示されることがあります。このステー

タスは正常であり、一時的な状態です。

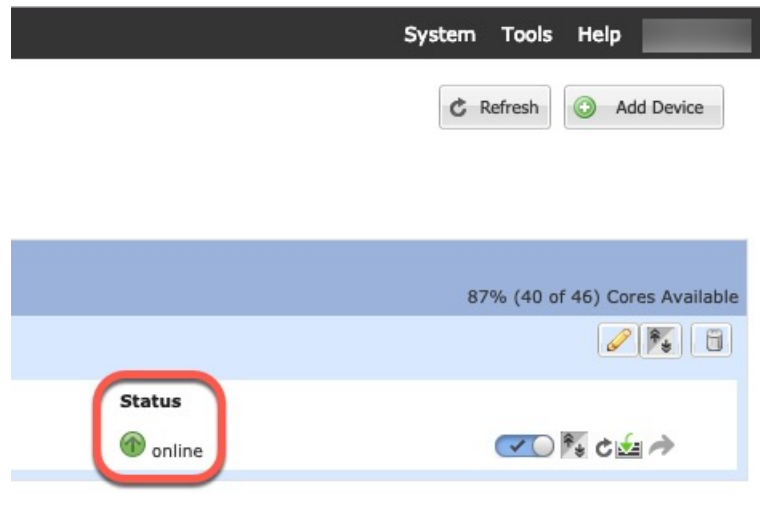

## **ASA**:ファイアウォール モードとコンテキスト モードの変更

デフォルトでは、FXOS シャーシはルーテッド ファイアウォール モード、およびシングル コ ンテキスト モードでクラスタを展開します。

- ファイアウォールモードの変更:展開後にモードを変更するには、制御ユニットでモード を変更します。これにより、すべてのデータユニットのモードが一致するように自動的に 変更されます。マルチ コンテキスト モードでは、コンテキストごとにファイアウォール モードを設定します。ASA の一般的な操作のコンフィギュレーション ガイドを参照して ください。
- マルチコンテキストモードに変更:展開後にマルチコンテキストモードに変更するには、 制御ユニットでモードを変更します。これにより、すべてのデータユニットのモードが一 致するように自動的に変更されます。ASA の一般的な操作のコンフィギュレーション ガ イドを参照してください。

# **ASA**:データ インターフェイスの設定

この手順では、FXOS にクラスタを展開したときにクラスタに割り当てられた各データ イン ターフェイスの基本的なパラメータを設定します。シャーシ間クラスタリングの場合、データ インターフェイスは常にスパンド EtherChannel インターフェイスです。

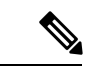

管理インターフェイスは、クラスタを展開したときに事前設定されました。ASA で管理イン ターフェイス パラメータを変更することもできますが、この手順はデータ インターフェイス に焦点を当てています。管理インターフェイスは、スパンドインターフェイスとは対照的に、 個別のインターフェイスです。詳細については、「管理インターフェイス (7 ページ)」を 参照してください。 (注)

#### 始める前に

- マルチ コンテキスト モードの場合は、この手順をシステム実行スペースで開始します。 まだシステム コンフィギュレーション モードに入っていない場合は、[Configuration] > [Device List] ペインで、アクティブなデバイスの IP アドレスの下にある [System] をダブル クリックします。
- トランスペアレント モードの場合は、ブリッジ グループを設定します。
- シャーシ間クラスタリングにスパンドEtherChannelを使用している場合、クラスタリング が完全に有効になるまで、ポートチャネルインターフェイスは起動しません。この要件に より、クラスタのアクティブではないユニットにトラフィックが転送されるのが防がれま す。

#### 手順

- ステップ **1** コンテキスト モードによって次のように異なります。
	- シングル モードの場合、[Configuration] > [Device Setup] > [Interface Settings] > [Interfaces] ペ インを選択します。
	- マルチ モードの場合、システム実行スペースで、[Configuration] > [Context Management] > [Interfaces] ペインを選択します。
- ステップ **2** インターフェイスを選択して、[Edit] をクリックします。

[Edit Interface] ダイアログボックスが表示されます。

- ステップ3 次の設定を行います。
	- (EtherChannel の場合)[MIO Port-channel ID]:FXOS で使用されるのと同じ ID を入力し ます。
	- [**Enable Interface**](デフォルトでオンになります)

この画面の残りのフィールドは、この手順の後半で説明します。

- ステップ **4** MAC アドレスおよびオプション パラメータを設定するには、[Advanced] タブをクリックしま す。
	- [MAC Address Cloning] 領域で、EtherChannel の手動グローバル MAC アドレスを設定しま す。スタンバイ MAC アドレスを設定しないでください。無視されます。潜在的なネット ワークの接続問題を回避するために、スパンド EtherChannel にはグローバル MAC アドレ スを設定する必要があります。MAC アドレスが手動設定されている場合、その MAC ア ドレスは現在の制御ユニットに留まります。MAC アドレスを設定していない場合に、制 御ユニットが変更された場合、新しい制御ユニットはインターフェイスに新しい MAC ア ドレスを使用します。これにより、一時的なネットワークの停止が発生する可能性があり ます。

マルチコンテキストモードでは、コンテキスト間でインターフェイスを共有する場合は、 MAC アドレスの自動生成を有効にして、手動で MAC アドレスを設定しなくてすむよう にします。非共有インターフェイスの場合は、このコマンドを使用して MAC アドレスを 手動で設定する必要があることに注意してください。

- サイト間クラスタリングの場合、[ASA Cluster] 領域で、サイト固有の **MAC** アドレスを、 ルーテッド モードの場合は IP アドレスを設定するために、[Add] をクリックして、サイ ト ID (1~8)の MAC アドレスおよび IP アドレスを指定します。最大 8 つのサイトで上 記の手順を繰り返します。サイト固有の IP アドレスは、グローバル IP アドレスと同じサ ブネット上にある必要があります。ユニットで使用するサイト固有の MAC アドレスおよ び IP アドレスは、各ユニットのブートストラップ コンフィギュレーションに指定したサ イト ID によって異なります。
- ステップ **5** (オプション)この EtherChannel に VLAN サブインターフェイスを設定します。この手順の 残りの部分は、サブインターフェイスに適用されます。
- ステップ **6** (マルチ コンテキスト モード)この手順を完了する前に、コンテキストにインターフェイス を割り当てる必要があります。
	- a) [OK] をクリックして変更内容を確定します。
	- b) インターフェイスを割り当てます。
	- c) ユーザーが設定するコンテキストを変更します。[Device List] ペインで、アクティブなデ バイスの IP アドレスの下にあるコンテキスト名をダブルクリックします。
	- d) [Configuration] > [Device Setup] > [Interface Settings] > [Interfaces] ペインを選択し、カスタマ イズするポートチャネル インターフェイスを選択して、[Edit] をクリックします。

[Edit Interface] ダイアログボックスが表示されます。

- ステップ **7** [General] タブをクリックします。
- ステップ **8** (トランスペアレント モード)[Bridge Group] ドロップダウン リストから、このインターフェ イスを割り当てるブリッジ グループを選択します。
- ステップ **9** [Interface Name] フィールドに、名前を 48 文字以内で入力します。
- ステップ **10** [Security level] フィールドに、0(最低)~ 100(最高)のレベルを入力します。
- ステップ **11** (ルーテッド モード)IPv4 アドレスに対して [Use Static IP] オプション ボタンをクリックし、 IP およびマスクを入力します。DHCP と PPPoE はサポートされません。ポイントツーポイン ト接続の場合、31ビットのサブネットマスク(255.255.255.254)を指定できます。この場合、 ネットワークまたはブロードキャスト アドレス用の IP アドレスは予約されません。トランス ペアレント モードの場合は、EtherChannel インターフェイスではなく、ブリッジ グループ イ ンターフェイスの IP アドレスを設定します。
- ステップ **12** (ルーテッド モード)IPv6 アドレスを設定するには、[IPv6] タブをクリックします。

トランスペアレント モードの場合は、EtherChannel インターフェイスではなく、ブリッジ グ ループ インターフェイスの IP アドレスを設定します。

- a) [Enable IPv6] チェックボックスをオンにします。
- b) [Interface IPv6 Addresses] エリアで、[Add] をクリックします。

[Add IPv6 Address for Interface] ダイアログボックスが表示されます。

- (注) [Enable address autoconfiguration] オプションはサポートされません。
- c) [Address/Prefix Length] フィールドに、グローバル IPv6 アドレスと IPv6 プレフィックスの 長さを入力します。たとえば、2001:DB8::BA98:0:3210/64。
- d) (オプション)ホスト アドレスとして Modified EUI-64 インターフェイス ID を使用するに は、[EUI-64] チェックボックスをオンにします。この場合は、単に [Address/Prefix Length] フィールドにプレフィックスを入力します。
- e) [OK] をクリックします。

ステップ **13** [OK] をクリックして、[Interfaces] 画面に戻ります。

ステップ **14** [適用(Apply)]をクリックします。

### **ASA**:クラスタ設定のカスタマイズ

クラスタを展開した後にブートストラップ設定を変更する場合や、クラスタリング ヘルス モ ニタリング、TCP 接続複製の遅延、フロー モビリティ、およびその他の最適化など、追加の オプションを設定する場合は、制御ユニットで行うことができます。

### **ASA** クラスタの基本パラメータの設定

制御ユニット上のクラスタ設定をカスタマイズできます。

#### 始める前に

- マルチコンテキストモードでは、制御ユニット上のシステム実行スペースで次の手順を実 行します。まだシステム コンフィギュレーション モードに入っていない場合、 **[Configuration]** > **[Device List]** ペインで、アクティブなデバイスの IP アドレスの下にある [System] をダブルクリックします。
- local-unit **Member Name** およびその他の複数のオプションは、FXOS シャーシでのみ設定 することができます。また、それらのオプションは、クラスタリングを無効にしている場 合に ASA でのみ変更できます。そのため、次の手順には含まれていません。

#### 手順

- ステップ **1 [Configuration]** > **[Device Management]** > **[High Availability and Scalability]** > **[ASA Cluster]** の順 に選択します。
- ステップ **2** (任意) 次のオプション パラメータを設定します。
	- [クラスタメンバの制限 (Cluster Member Limit)]:クラスタメンバの最大数を 2 〜 16 に設 定します。デフォルトは 16 です。クラスタが最大の 16 ユニットよりも少ないことがわ かっている場合は、実際の計画ユニット数を設定することを推奨します。最大ユニット数 を設定すると、クラスタのリソース管理が向上します。たとえば、ポートアドレス変換 (PAT)を使用する場合、制御ユニットは計画されたメンバー数にポートブロックを割り
当てることができ、使用する予定のない追加のユニット用にポートを予約する必要がなく なります。

• **Site Periodic GARP**—The ASA generates gratuitous ARP (GARP) packets to keep the switching infrastructure up to date: the highest priority member at each site periodically generates GARP traffic for the global MAC/IP addresses. 各スパンド EtherChannel のユニットと、サイト MAC およ び IP アドレスごとにサイト ID を設定すると、GARP がデフォルトで有効になります。 GARP 間隔を 1 ~ 1000000 秒に設定します。デフォルトは 290 秒です。

クラスタから送信されたサイトごとのMACおよびIPアドレスとパケットがサイト固有の MAC アドレスおよび IP アドレスを使用するのに対し、クラスタで受信したパケットは、 グローバル MAC アドレスおよび IP アドレスを使用します。トラフィックがグローバル MAC アドレスから定期的に生成されない場合、グローバル MAC アドレスのスイッチで MAC アドレスのタイムアウトが発生する可能性があります。タイムアウト後にグローバ ルMACアドレスへのトラフィックがスイッチングインフラストラクチャ全体にわたりフ ラッディングされ、これによりパフォーマンスおよびセキュリティ上の問題が発生するこ とがあります。

- [Enable connection rebalancing for TCP traffic across all the ASAs in the cluster] : 接続の再分散 をイネーブルにします。このパラメータはデフォルトではディセーブルになっています。 有効の場合は、クラスタの ASA は定期的に負荷情報を交換し、負荷のかかっているデバ イスから負荷の少ないデバイスに新しい接続をオフロードします。負荷情報を交換する間 隔を、1 ~ 360 秒の範囲内で指定します。このパラメータは、ブートストラップ コンフィ ギュレーションの一部ではなく、制御ユニットからデータユニットに複製されます。
- [Enable cluster load monitor]:クラスタメンバのトラフィック負荷をモニターできるように なりました。対象には、合計接続数、CPUとメモリの使用率、バッファドロップなどが含 まれます。負荷が高すぎる場合、残りのユニットが負荷を処理できる場合は、ユニットの クラスタリングを手動で無効にするか、外部スイッチのロードバランシングを調整するか を選択できます。この機能は、デフォルトでイネーブルにされています。たとえば、各 シャーシに 3 つのセキュリティモジュールが搭載された Firepower 9300 のシャーシ間クラ スタリングの場合、シャーシ内の2つのセキュリティモジュールがクラスタを離れると、 そのシャーシに対する同じ量のトラフィックが残りのモジュールに送信され、過負荷にな る可能性があります。トラフィックの負荷を定期的にモニターできます。負荷が高すぎる 場合は、ユニットでクラスタリングを手動で無効にすることを選択できます。

次の値を設定します。

- [ **Time Interval**]: モニタリングメッセージ間の時間を、10 ~ 360 秒の範囲で設定しま す。デフォルトは 20 秒です。
- [ **Number Of interval**]: ASA がデータを保持する間隔の数を 1 ~ 60 の範囲で設定しま す。デフォルトは 30 です。

トラフィック負荷を表示するには、**[Monitoring]** > **[ASA Cluster]** > **[ClusterLoad-Monitoring]** を参照してください。

• [Enable health monitoring of this device within the cluster]:クラスタユニットのヘルスチェッ ク機能を有効にして、ユニット ハートビート ステータス メッセージ間の間隔を .3 から 45 秒の間で設定します。デフォルトは3秒です。注:新しいユニットをクラスタに追加して いて、ASAまたはスイッチのトポロジが変更される場合、クラスタが完成するまでこの機 能を一時的にディセーブルにし、ディセーブルにされたインターフェイスのインターフェ イス モニタリングもディセーブルにする必要があります(**[Configuration]** > **[Device Management]** > **[High Availability andScalability]** > **[ASA Cluster]** > **[Cluster Interface Health Monitoring]**)。クラスタとトポロジの変更が完了したら、この機能を再度イネーブルにす ることができます。ユニットのヘルスを確認するため、ASA のクラスタ ユニットはクラ スタ制御リンクで他のユニットにハートビートメッセージを送信します。ユニットが保留 時間内にピアユニットからハートビートメッセージを受信しない場合は、そのピアユニッ トは応答不能またはデッド状態と見なされます。

- [Debounce Time]:ASA がインターフェイスに障害が発生していると見なし、クラスタか らユニットが削除されるまでのデバウンス時間を設定します。この機能により、インター フェイスの障害をより迅速に検出できます。デバウンス時間を短くすると、誤検出の可能 性が高くなることに注意してください。インターフェイスのステータス更新が発生する と、ASAはインターフェイスを障害としてマークし、クラスタからユニットを削除するま で指定されたミリ秒数待機します。ダウン状態から稼働状態に移行しているEtherChannel の場合(スイッチがリロードされた、またはスイッチが有効になっているEtherChannelな ど)、デバウンス時間を長くすることで、他のクラスタユニットの方がポートのバンドル が速いという理由だけで、クラスタユニット上でインターフェイスがエラー表示されるの を防ぐことができます。デフォルトのデバウンス時間は500msで、有効な値の範囲は300 ms  $\sim$  9 秒です。
- [Replicate console output]:データユニットから制御ユニットへのコンソール複製を有効に します。この機能はデフォルトで無効に設定されています。ASAは、特定の重大イベント が発生したときに、メッセージを直接コンソールに出力する場合があります。コンソール 複製をイネーブルにすると、データユニットから制御ユニットにコンソールメッセージが 送信されるので、モニターが必要になるのはクラスタのコンソールポート1つだけとなり ます。このパラメータは、ブートストラップコンフィギュレーションの一部ではなく、制 御ユニットからデータユニットに複製されます。
- クラスタリング フロー モビリティを有効にします。LISP インスペクションの設定 (45 ページ)を参照してください。
- [Enable Director Localization for inter-DC cluster]:データセンターのサイト間クラスタリン グでパフォーマンスを向上させてラウンドトリップ時間の遅延を短縮するには、ディレク タ ローカリゼーションを有効にします。通常、新しい接続はロード バランスされて、特 定のサイト内のクラスタ メンバーにより所有されます。ただし、ASA はディレクタの役 割を任意のサイトでメンバーに割り当てます。ディレクタローカリゼーションにより、追 加のディレクタ役割がイネーブルになります。これは、所有者と同じサイトに存在する ローカル ディレクタと、任意のサイトに配置できるグローバル ディレクタです。所有者 とディレクタを同じサイトに配置することで、パフォーマンスが向上します。また、元の 所有者で障害が発生した場合、ローカルディレクタは、同じサイトで新しい接続所有者を 選択します。クラスタメンバーが別のサイトで所有されている接続のパケットを受信する 場合は、グローバル ディレクタが使用されます。
- [Site Redundancy]:サイトの障害からフローを保護するために、サイトの冗長性を有効に できます。接続バックアップオーナーがオーナーと同じサイトにある場合は、サイトの障 害からフローを保護するために、追加のバックアップオーナーが別のサイトから選択され ます。ディレクタローカリゼーションとサイトの冗長性は別々の機能です。そのうちの1 つまたは両方を設定することができます。
- [Enable config sync acceleration]:データユニットが制御ユニットと同じ構成の場合、構成 の同期をスキップし、結合を高速化します。この機能は、デフォルトでイネーブルにされ ています。この機能はユニットごとに設定され、制御ユニットからデータユニットには複 製されません。
	- 一部の設定コマンドは、クラスタ結合の高速化と互換性がありません。これら のコマンドがユニットに存在する場合、クラスタ結合の高速化が有効になって いても、設定の同期は常に発生します。クラスタ結合の高速化を動作させるに は、互換性のない設定を削除する必要があります。**show cluster info unit-join-accelerationincompatible-config** を使用して、互換性のない設定を表示 します。 (注)
- [Enable parallel configuration replicate]:データユニットと並行して設定変更が同期化される ように、制御ユニットを有効にします。そうしないと、同期が順番に実行され、多くの時 間がかかることがあります。
- ステップ **3** [Cluster Control Link] 領域で、クラスタ制御リンクの MTU を設定できます。この領域のその他 のオプションは、ASA では設定できません。
	- [MTU]:クラスタ制御リンクインターフェイスの最大伝送ユニットを指定します。データ インターフェイスの最大 MTU より少なくとも 100 バイト高い値を指定します。MTU の最 大値を 9184 バイトに設定し、最小値を 1400 バイトに設定することをお勧めします。クラ スタ制御リンクのトラフィックにはデータパケット転送が含まれるため、クラスタ制御リ ンクはデータパケット全体のサイズに加えてクラスタトラフィックのオーバーヘッドにも 対応する必要があります。

たとえば、最大 MTU は 9184 バイトであるため、データインターフェイスの最大 MTU は 9084 になり、クラスタ制御リンクは 9184 に設定できます。

- ステップ **4** (任意) [Cluster LACP] 領域で、スタティック ポートの優先順位を有効にできます。ASA は cLACPを使用して、EtherChannelとネイバースイッチのネゴシエーションを行います。cLACP ネゴシエーションの際に、同じクラスタ内の ASA は互いに連携するため、スイッチには 1 つ の(仮想)デバイスであるかのように見えます。この領域のその他のオプションは、クラスタ リングを無効化せずに、ASA では設定できません。
	- [Enable static port priority]:LACP のダイナミック ポート プライオリティをディセーブルに します。一部のスイッチはダイナミック ポート プライオリティをサポートしていないの で、このパラメータによりスイッチの互換性が向上します。さらに、8 個より多くのアク ティブなスパンド EtherChannel メンバのサポートがイネーブルになります(最大 32 メン バ)。このパラメータを使用しないと、サポートされるのは 8 個のアクティブ メンバと 8 個のスタンバイ メンバのみです。このパラメータをイネーブルにした場合、スタンバイ メンバは使用できません。すべてのメンバがアクティブです。このパラメータは、ブート

ストラップコンフィギュレーションの一部ではなく、制御ユニットからデータユニットに 複製されます。

- ステップ **5** (任意) (Firepower 9300 のみ)[Parallel Join of Units Per Chassis] 領域で、シャーシ内のセキュ リティモジュールがクラスタに同時に参加し、トラフィックがモジュール間で均等に分散され ていることを確認できます。他のモジュールよりもかなり前に参加したモジュールは、他のモ ジュールがまだ負荷を共有できないため、必要以上のトラフィックを受信することがありま す。
	- **num\_of\_units**:モジュールがクラスタに参加する前に準備する必要がある同じシャーシ内 のモジュールの最小数 (1~3) を指定します。デフォルトは1です。つまり、モジュー ルは他のモジュールの準備完了を待たずに、クラスタに参加することを意味します。たと えば、値を 3 に設定した場合、各モジュールは最大遅延時間の間、または 3 つすべてのモ ジュールの準備が完了するまで待機してからクラスタに参加します。3つすべてのモジュー ルがほぼ同時にクラスタの参加を要求し、同時期にトラフィックの受信を開始します。
	- [Maximum Join Delay]: 最大遅延時間を分単位(0~30分)で指定します。この時間が経 過すると、モジュールは他のモジュールの準備が完了するのを待つことをやめて、クラス タに参加します。デフォルトは0です。つまり、モジュールは他のモジュールの準備完了 を待たずに、クラスタに参加することを意味します。最小単位を1に設定した場合、この 値は 0 にする必要があります。最小単位を 2 または 3 に設定した場合、この値は 1 以上に する必要があります。このタイマーはモジュールごとのタイマーですが、最初のモジュー ルがクラスタに参加すると、その他すべてのモジュールのタイマーが終了し、残りのモ ジュールがクラスタに参加します。

たとえば、最小単位を 3、最大遅延を 5 分を設定します。モジュール 1 が起動すると、その 5 分間のタイマーが開始されます。モジュール 2 が 2 分後に起動すると、その 5 分間のタイマー が開始されます。モジュール 3 が 1 分後に起動し、すべてのモジュールが 4 分符号でクラスタ に参加します。モジュールはタイマーが完了するまで待機しません。モジュール3が起動しな い場合、モジュール 1 は 5 分間タイマーの終了時にクラスタに参加し、モジュール 2 も参加し ます。モジュール 2 はタイマーがまだ 2 分残っていますが、タイマーが完了するまで待機しま せん。

ステップ **6** [適用(Apply)]をクリックします。

### インターフェイスのヘルス モニタリングおよび自動再結合の設定

たとえば、管理インターフェイスなど、必須以外のインターフェイスのヘルスモニタリングを ディセーブルにすることができます。ポートチャネル ID、または単一の物理インターフェイ ス ID をモニターできます。ヘルス モニタリングは VLAN サブインターフェイス、または VNI やBVIなどの仮想インターフェイスでは実行されません。クラスタ制御リンクのモニタリング は設定できません。このリンクは常にモニターされています。

#### 手順

- ステップ **1 [Configuration]** > **[Device Management]** > **[High Availability and Scalability]** > **[ASA Cluster]** > **[Cluster Interface Health Monitoring]** の順に選択します。
- ステップ **2** [Monitored Interfaces] ボックスでインターフェイスを選択し、[Add] をクリックしてそのイン ターフェイスを [Unmonitored Interfaces] ボックスに移動します。

インターフェイス ステータス メッセージによって、リンク障害が検出されます。特定の論理 インターフェイスのすべての物理ポートが、特定のユニット上では障害が発生したが、別のユ ニット上の同じ論理インターフェイスでアクティブポートがある場合、そのユニットはクラス タから削除されます。ユニットがホールド時間内にインターフェイス ステータス メッセージ を受信しない場合に、ASAがメンバをクラスタから削除するまでの時間は、インターフェイス のタイプと、そのユニットが確立済みメンバであるか、またはクラスタに参加しようとしてい るかによって異なります。デフォルトでは、ヘルスチェックはすべてのインターフェイスでイ ネーブルになっています。

たとえば、管理インターフェイスなど、必須以外のインターフェイスのヘルスモニタリングを ディセーブルにすることができます。ポートチャネル ID、または単一の物理インターフェイ ス ID を指定できます。ヘルス モニタリングは VLAN サブインターフェイス、または VNI や BVIなどの仮想インターフェイスでは実行されません。クラスタ制御リンクのモニタリングは 設定できません。このリンクは常にモニターされています。

何らかのトポロジ変更(たとえばデータ インターフェイスの追加/削除、ASA、Firepower 4100/9300 シャーシ、またはスイッチ上のインターフェイスの有効化/無効化、VSS、vPC、 StackWise、または StackWise Virtual を形成するスイッチの追加)を行うときには、ヘルス チェック機能を無効にし(**[**設定(**Configuration**)**]** > **[**デバイス管理(**Device Management**)**]** > **[**高可用性とスケーラビリティ(**High Availability and Scalability**)**]** > **[ASA**クラスタ(**ASA Cluster**)**]**)、無効化したインターフェイスのモニタリングも無効にしてください。トポロジ の変更が完了して、コンフィギュレーション変更がすべてのユニットに同期されたら、ヘルス チェック機能を再度イネーブルにできます。

- ステップ **3** インターフェイス、システム、またはクラスタ制御リンクに障害が発生した場合の自動再結合 の設定をカスタマイズするには、[AutoRejoin]タブをクリックします。各タイプに関して**[Edit]** をクリックして次の設定を行います。
	- [MaximumRejoin Attempts]:クラスタへの再結合の試行回数を定義するために、[Unlimited] または 0 ~ 65535 の範囲で値を設定します。**0** は自動再結合をディセーブルにします。デ フォルト値は、クラスタ インターフェイスの場合は [Unlimited]、データ インターフェイ スおよびシステムの場合は [3] です。
	- [Rejoin Interval]:再結合試行間隔の時間を定義するために、2 ~ 60 の範囲で間隔を設定し ます。デフォルト値は**5**分です。クラスタへの再結合をユニットが試行する最大合計時間 は、最後の失敗から 14,400 分に限られています。
	- [Interval Variation]:1 ~ 3 の範囲で設定して、間隔を増加させるかどうかを定義します (**1**:変更なし、**2**:直前の間隔の 2 倍、**3**:直前の間隔の 3 倍)。たとえば、間隔を 5 分 に設定し、変分を2に設定した場合は、最初の試行が5分後、2回目の試行が10分後(2

x5)、3階目の試行が20分後(2x10)となります。デフォルト値は、クラスタインター フェイスの場合は [1]、データ インターフェイスおよびシステムの場合は [2] です。

デフォルト設定に戻すには、[Restore Defaults] をクリックします。

ステップ **4** [適用(Apply)]をクリックします。

## クラスタ **TCP** 複製の遅延の設定

TCP 接続のクラスタ複製の遅延を有効化して、ディレクタ/バックアップ フロー作成の遅延に よる存続期間が短いフローに関連する「不要な作業」を排除できます。ディレクタ/バックアッ プフローが作成される前にユニットが失敗する場合は、それらのフローを回復することはでき ません。同様に、フローを作成する前にトラフィックが別のユニットに再調整される場合、流 れを回復することはできません。TCP のランダム化を無効化するトラフィックの TCP の複製 の遅延を有効化しないようにする必要があります。

## 手順

- ステップ **1 [Configuration]** > **[Device Management]** > **[High Availability and Scalability]** > **[ASA Cluster Replication]**.の順に選択します。
- ステップ **2** [Add] をクリックして次の値を設定します。
	- [Replication delay]:1 ~ 15 の範囲で秒数を設定します。
	- [HTTP]:すべてのHTTPトラフィックの遅延を設定します。デフォルトでは、この設定は 5 秒間で有効化されています。
	- **[Source Criteria]**
		- [Source]:送信元 IP アドレスを設定します。
		- [Service]:(オプション)送信元ポートを設定します。通常は、送信元または宛先ポー トのいずれかを設定するか、両方ともに設定しません。

## • **[Destination Criteria]**

- [Source]:宛先 IP アドレスを設定します。
- [Service]: (オプション)宛先ポートを設定します。通常は、送信元または宛先ポー トのいずれかを設定するか、両方ともに設定しません。

ステップ **3** [OK] をクリックします。 ステップ **4** [適用(Apply)]をクリックします。

## サイト間機能の設定

サイト間クラスタリングの場合、冗長性と安定性を高めるために、設定をカスタマイズできま す。

## クラスタ フロー モビリティの設定

LISP のトラフィックを検査して、サーバーがサイト間を移動する時にフロー モビリティを有 効にできます。

### LISP インスペクションについて

LISP トラフィックを検査することで、サイト間のフローのモビリティを有効にできます。

## LISP について

VMware vMotion などのデータセンター仮想マシンのモビリティによって、サーバはクライア ントへの接続を維持すると同時に、データセンター間を移動できます。このようなデータセン ター サーバ モビリティをサポートするには、サーバの移動時にサーバへの入力ルートをルー タが更新できる必要があります。Cisco Locator/ID SeparationProtocol(LISP)のアーキテクチャ は、デバイス ID、つまりエンドポイント ID (EID) をその場所、つまりルーティング ロケー タ(RLOC)から 2 つの異なるナンバリング スペースに分離し、サーバの移行をクライアント に対して透過的にします。たとえば、サーバが新しい場所に移動し、クライアントがサーバに トラフィックを送信すると、ルータは新しい場所にトラフィックをリダイレクトします。

LISP では、LISP の出力トンネル ルータ (ETR)、入力トンネル ルータ (ITR)、ファースト ホップ ルータ、マップ リゾルバ (MR)、およびマップ サーバ (MS) などのある一定のロー ルにおいてルータとサーバが必要です。サーバが別のルータに接続されていることをサーバの ファースト ホップ ルータが感知すると、そのルータは他のすべてのルータとデータベースを 更新し、クライアントに接続されているITRがトラフィックを代行受信してカプセル化し、新 しいサーバの場所に送信できるようにします。

## Secure Firewall ASA LISP のサポート

ASA は LISP 自体を実行しませんが、場所の変更に関する LISP トラフィックを検査し、シー ムレスなクラスタリング操作のためにこの情報を使用できます。LISPの統合を行わない場合、 サーバが新しいサイトに移動すると、トラフィックは元のフローオーナーの代わりに、新しい サイトで ASA クラスタ メンバーになります。新しい ASA が古いサイトの ASA にトラフィッ クを転送した後、古い ASA は、サーバに到達するためにトラフィックを新しいサイトに送り 返す必要があります。このトラフィックフローは最適ではなく、「トロンボーニング」または 「ヘアピニング」と呼ばれます。

LISP 統合により、ASA クラスタ メンバーは、最初のホップ ルータと ETR または ITR 間でや り取りされる LISP トラフィックを検査し、フローの所有者を新しいサイトに変更できます。

LISP のガイドライン

• ASA クラスタ メンバーは、サイトのファースト ホップ ルータと ITR または ETR の間に 存在している必要があります。ASA クラスタ自体を拡張セグメントのファーストホップ ルータにすることはできません。

- 完全分散されたフローのみがサポートされます。一元化されたフロー、半分散されたフ ロー、または個々のノードに属しているフローは新しいオーナーには移動されません。半 分散されたフローにはSIPなどのアプリケーションが含まれており、親フローとそのすべ ての子フローが同じ ASA によって所有されます。
- クラスタはレイヤ 3 および 4 のフロー状態を移動させるだけです。一部のアプリケーショ ン データが失われる可能性があります。
- 短時間のフローまたはビジネスに不可欠でないフローの場合、オーナーの移動は有用でな い可能性があります。インスペクションポリシーを設定するときに、この機能でサポート されるトラフィックのタイプを制御できます。また、フロー モビリティを不可欠なトラ フィックに制限する必要があります。

## ASA LISP の実装

この機能には、複数の相互に関係する設定が含まれています(それらについてはすべてこの章 で説明します)。

- **1.** (任意)ホストまたはサーバ IP アドレスに基づく検査対象 EID の制限:ファースト ホッ プ ルータは、ASA クラスタが関与していないホストまたはネットワークに EID 通知メッ セージを送信する場合があります。このため、クラスタに関連するサーバまたはネット ワークのみに EID を制限できます。たとえば、クラスタが 2 つのサイトのみに関与してい るが、LISP が 3 つのサイトで実行されている場合は、クラスタに関与している 2 つのサイ トに対してのみ EID を含める必要があります。
- **2.** LISP トラフィック インスペクション:ASA は、ファーストホップルータと ITR または ETR の間で送信される EID 通知メッセージにおいて、UDP ポート 4342 上の LISP トラ フィックを検査します。ASA は、EID とサイト ID を関連付ける EID テーブルを保持しま す。たとえば、最初のホップ ルータの送信元 IP アドレスと ITR または ETR の宛先アドレ スをもつ LISP トラフィックを検査する必要があります。LISP トラフィックにはディレク タが割り当てられておらず、LISPトラフィック自体はクラスタ状態の共有に参加しないこ とに注意してください。
- **3.** 指定されたトラフィックでのフロー モビリティを有効にするサービス ポリシー:ビジネ スクリティカルなトラフィックでフローモビリティを有効にする必要があります。たとえ ば、フロー モビリティを、HTTPS トラフィックのみに制限したり、特定のサーバとの間 でやり取りされるトラフィックのみに制限したりできます。
- **4.** サイト ID:ASA は、各クラスタノードのサイト ID を使用して新しいオーナーを特定しま す。
- **5.** フロー モビリティを有効にするクラスタレベルの設定:クラスタ レベルでもフロー モビ リティを有効にする必要があります。このオン/オフの切り替えを使用することで、特定の クラスのトラフィックまたはアプリケーションに対してフローモビリティを簡単に有効ま たは無効にできます。

LISP インスペクションの設定

LISP のトラフィックを検査して、サーバーがサイト間を移動する時にフロー モビリティを有 効にできます。

## 始める前に

- Firepower 4100/9300 シャーシ スーパバイザ上のシャーシのサイト ID を設定します。
- LISP のトラフィックはデフォルト インスペクション トラフィック クラスに含まれないた め、この手順の一部として LISP のトラフィック用に別のクラスを設定する必要がありま す。

手順

- ステップ **1** (任意) LISP インスペクション マップを設定して、IP アドレスに基づいて検査済みの EID を 制限し、LISP の事前共有キーを設定します。
	- a) **[Configuration]** > **[Firewall]** > **[Objects]** > **[Inspect Maps]** > **[LISP]** を選択します。
	- b) [Add] をクリックして、新しいマップを追加します。
	- c) 名前(最大 40 文字)と説明を入力します。
	- d) **Allowed-EID access-list** については、[Manage] をクリックします。

[ACL Manager] が開きます。

ファースト ホップ ルータまたは ITR/ETR は、ASA クラスタが関与していないホストまた はネットワークにEID通知メッセージを送信することがあります。このため、クラスタに 関連するサーバーまたはネットワークのみにEIDを制限できます。たとえば、クラスタが 2 つのサイトのみに関与しているが、LISP が 3 つのサイトで実行されている場合は、クラ スタに関与している 2 つのサイトに対してのみ EID を含める必要があります。

- e) ファイアウォールの設定ガイドに従って、少なくとも 1 つの ACE で ACL を追加します。
- f) 必要に応じて、検証キーを入力します。

暗号化キーをコピーした場合は、[Encrypted]オプション ボタンをクリックします。

- g) [OK] をクリックします。
- ステップ **2** サービス ポリシー ルールを追加して LISP インスペクションを設定します。
	- a) **[Configuration]** > **[Firewall]** > **[Service Policy Rules]** の順に選択します。
	- b) [追加(Add)] をクリックします。
	- c) [Service Policy] ページで、インターフェイスへのルールまたはグローバルなルールを適 用します。

既存のサービス ポリシーで使用するものがあれば、そのポリシーにルールを追加しま す。デフォルトで、ASA には **global\_policy** と呼ばれるグローバル ポリシーが含まれま す。ポリシーをグローバルに適用しない場合は、インターフェイスごとに 1 つのサービ スポリシーを作成することもできます。LISPインスペクションは、双方向にトラフィッ クに適用するため、送信元と宛先の両方のインターフェイスにサービスポリシーを適用

する必要はありません。トラフィックが両方向のクラスに一致する場合、ルールを適用 するインターフェイスに出入りするトラフィックのすべてが影響を受けます。

- d) [Traffic Classification Criteria] ページで、[Create a new traffic class] をクリックし、[Traffic Match Criteria] の下部の [Source and Destination IP Address (uses ACL)]をオンにします。
- e) [Next] をクリックします。
- f) インスペクションを行うトラフィックを指定します。ファースト ホップ ルータと UDP ポート 4342 の ITR または ETR の間のトラフィックを指定します。IPv4 ACL および IPv6 ACL のどちらにも対応しています。
- g) [Next] をクリックします。
- h) [Rule Actions] ウィザード ページまたはタブで、[Protocol Inspection] タブを選択します。
- i) [LISP] チェックボックスをオンにします。
- j) (オプション)[Configure] をクリックして、作成したインスペクション マップを選択し ます。
- k) [Finish] をクリックして、サービス ポリシー ルールを保存します。

ステップ **3** サービス ポリシー ルールを追加して、重要なトラフィックのフロー モビリティを有効化しま す。

- a) **[Configuration]** > **[Firewall]** > **[Service Policy Rules]** の順に選択します。
- b) [追加 (Add)] をクリックします。
- c) [Service Policy] ページで、LISP インスペクションに使用する同じサービス ポリシーを選 択します。
- d) [Traffic Classification Criteria] ページで、[Create a new traffic class] をクリックし、[Traffic Match Criteria] の下部の [Source and Destination IP Address (uses ACL)]をオンにします。
- e) [Next] をクリックします。
- f) サーバーがサイトを変更するときに最適なサイトに再割り当てする、ビジネスクリティ カルなトラフィックを指定します。たとえば、フロー モビリティを HTTPS トラフィッ クおよび/または特定のサーバーへのトラフィックのみに制限できます。IPv4 ACL およ び IPv6 ACL のどちらにも対応しています。
- g) [Next] をクリックします。
- h) [Rule Actions] ウィザード ページまたはタブで、[Cluster] タブを選択します。
- i) [Enable Cluster flow-mobility triggered by LISP EID messages] チェックボックスをオンにし ます。
- j) [Finish] をクリックして、サービス ポリシー ルールを保存します。
- ステップ **4 [Configuration]** > **[Device Management]** > **[High Availability and Scalability]** > **[ASA Cluster]** > **[Cluster Configuration]** の順に選択し、**[Enable Clustering flow mobility]** チェックボックスをオ ンにします。
- ステップ5 [適用 (Apply) ] をクリックします。

## 分散型サイト間 **VPN** の設定

デフォルトでは、ASA クラスタは集中型サイト間 VPN モードを使用します。クラスタリング の拡張性を活用するために、分散型サイト間VPNモードを有効にできます。このモードでは、

S2S IPsec IKEv2 VPN 接続が ASA クラスタのメンバー全体に分散されます。クラスタのメン バー全体に VPN 接続を分散することで、クラスタの容量とスループットの両方を最大限に活 用できるため、集中型 VPN の機能を超えて大幅に VPN サポートを拡張できます。

## 分散型サイト間 **VPN** について

## 分散型 **VPN** 接続の役割

分散型 VPN モードで実行すると、次の役割がクラスタ メンバーに割り当てられます。

- アクティブ セッション オーナー:最初に接続を受信したユニット、またはバックアップ セッションをアクティブ セッションに移行したユニット。オーナーは、IKE と IPsec トン ネル、およびそれらに関連付けられたすべてのトラフィックを含む、完全なセッションの 状態を維持し、パケットを処理します。
- バックアップ セッション オーナー:既存のアクティブ セッションのバックアップ セッ ションを処理しているユニット。選択されたバックアップ戦略によっては、アクティブ セッションオーナーと同じシャーシ内のユニット、または別のシャーシ内のユニットであ る可能性があります。アクティブ セッション オーナーに障害が発生すると、バックアッ プ セッション オーナーがアクティブ セッション オーナーになり、新しいバックアップ セッションが別のユニットで確立されます。
- フォワーダ:VPN セッションに関連付けられたトラフィックが VPN セッションを所有し ていないユニットに送信された場合、そのユニットは VPN セッションを所有しているメ ンバーにトラフィックを転送するために Cluster Control Link(CCL)を使用します。
- オーケストレータ: オーケストレータ(常にクラスタの制御ユニット)は、アクティブ セッションの再配布(ASR)を実行する際に、移動するセッションとその移動先を計算す る役割があります。オーケストレータは、オーナーメンバーXにNセッションをメンバー Yに移動する要求を送信します。メンバーXは、完了時に移動できたセッション数を指定 して、オーケストレータに応答を返します。

## 分散型 **VPN** セッションの特性

分散型 S2S VPN セッションには、次の特性があります。それ以外の場合、VPN 接続は、ASA クラスタ上にない場合に通常動作するように動作します。

- VPN セッションは、セッション レベルでクラスタ全体に分散されます。つまり、1 つの VPN 接続に対し、同じクラスタ メンバーが IKE および IPsec トンネルと、そのすべての トラフィックを処理します。VPN セッション トラフィックが、その VPN セッションを所 有していないクラスタ メンバーに送信された場合、トラフィックは VPN セッションを所 有しているクラスタ メンバーに転送されます。
- VPN セッションには、クラスタ全体で一意のセッション ID があります。セッション ID を使用して、トラフィックが検証され、転送の決定が行われ、IKEネゴシエーションが完 了します。
- S2S VPN ハブ アンド スポーク構成では、クライアントが ASA クラスタを介して接続する 場合(ヘアピニングと呼ばれる)、流入するセッショントラフィックと流出するセッショ ン トラフィックは、異なるクラスタ メンバー上にある可能性があります。
- バックアップ セッションを別のシャーシのセキュリティ モジュールに割り当てるように 要求することができます。これにより、シャーシの障害を防止します。または、クラスタ 内の任意のノードにバックアップセッションを割り当てることもできます。これはノード の障害のみを防止します。クラスタにシャーシが2つある場合は、リモートシャーシバッ クアップを強く推奨します。
- 分散型 S2S VPN モードでは IKEv2 IPsec S2S VPN のみがサポートされ、IKEv1 はサポート されていません。IKEv1 S2S は、集中型 VPN モードでサポートされています。
- 各セキュリティ モジュールは、6 つのメンバーにわたる最大約 36,000 のセッションに対 し、最大 6,000 の VPN セッションをサポートします。クラスタ メンバーでサポートされ る実際のセッション数は、プラットフォームの容量、割り当てられたライセンス、コンテ キストごとのリソース割り当てによって決まります。使用率が制限値に近い場合、各クラ スタユニットで最大容量に達していなくても、セッションの作成が失敗することがありま す。これは、アクティブ セッションの割り当てが外部スイッチングによって決定され、 バックアップ セッションの割り当てが内部クラスタ アルゴリズムによって決定されるた めです。顧客は、使用率を適宜調整し、不均一な配布に対するスペースを確保することが 推奨されます。

## クラスタ イベントの分散型 **VPN** の処理

表 **2 :**

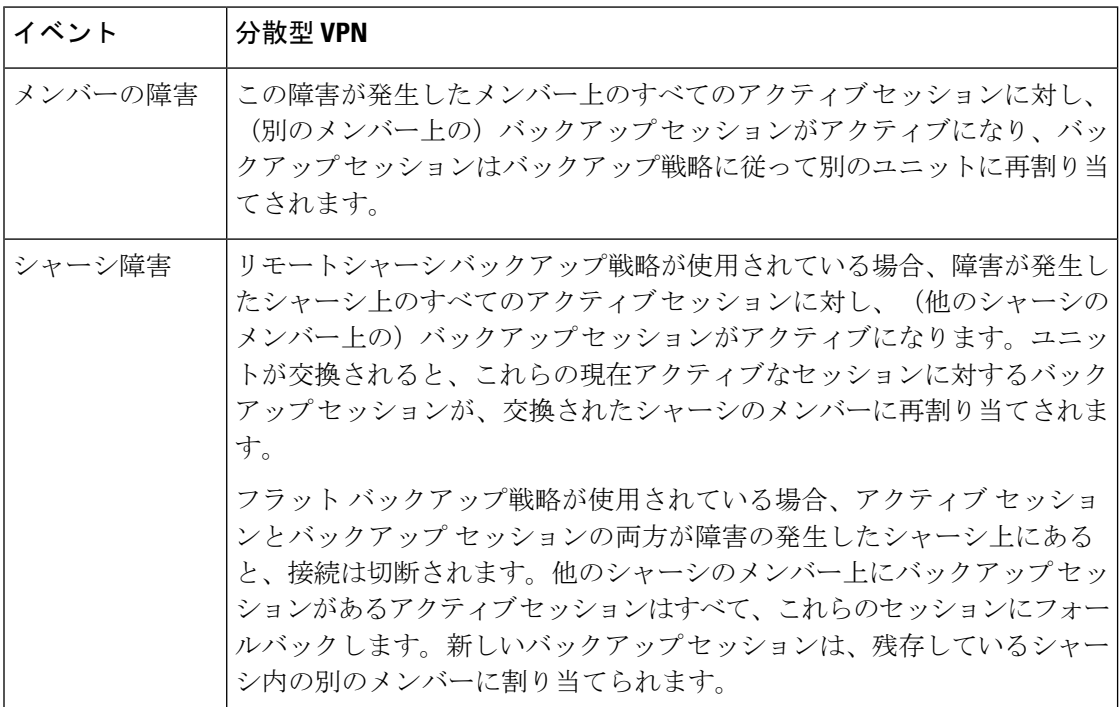

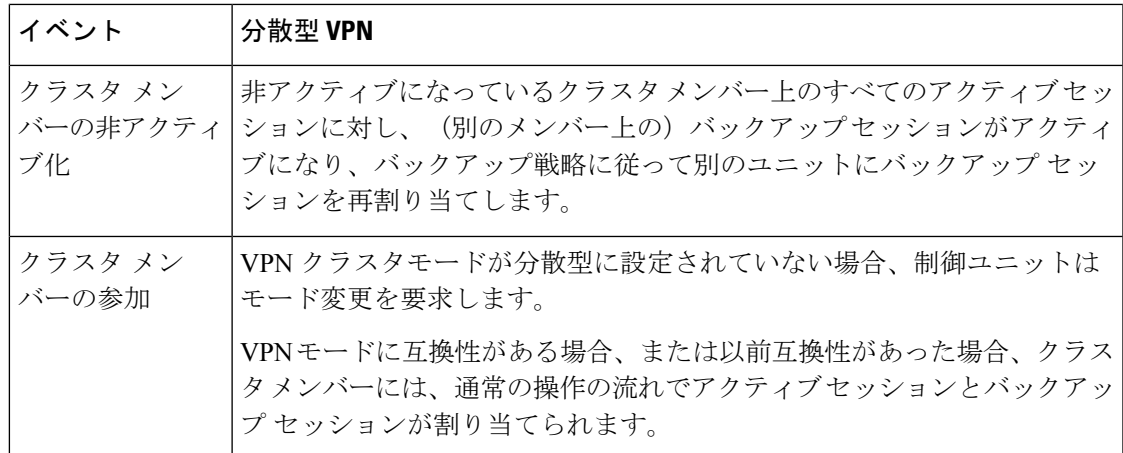

## サポートされていないインスペクション

次のタイプの検査は、分散型S2SVPNモードではサポートされていないか、または無効になっ ています。

- CTIQBE
- DCERPC
- H323、H225、および RAS
- IPSec パススルー
- MGCP
- MMP
- NetBIOS
- PPTP
- RADIUS
- RSH
- RTSP
- SCCP (Skinny)
- SUNRPC
- TFTP
- WAAS
- WCCP
- XDMCP

## **IPsec IKEv2** の変更

IKEv2 は、分散型 S2S VPN モードでは次のように変更されます。

- IP/ポート タプルの代わりに ID が使用されます。これにより、パケットの適切な転送の決 定、および他のクラスタメンバー上にある可能性がある以前の接続のクリーンアップが可 能になります。
- 単一の IKEv2 セッションを識別する(SPI)識別子は、ローカルで生成されたランダムな 8 バイトの値で、クラスタ全体で一意です。SPI には、タイム スタンプとクラスタ メン バー ID が埋め込まれています。IKE ネゴシエーション パケットの受信時に、タイム スタ ンプまたはクラスタ メンバー ID のチェックに失敗すると、パケットがドロップされ、理 由を示すメッセージが記録されます。
- NAT-T ネゴシエーションがクラスタ メンバー間で分割されることによって失敗しないよ うにIKEv2処理が変更されました。新しいASP分類ドメインである*cluster\_isakmp\_redirect*、 およびルールは、IKEv2 がインターフェイスで有効になっている場合に追加されます。

### サポート モデル

分散型 VPN でサポートされる唯一のデバイスは、Firepower 9300 です。分散型 VPN では、最 大 2 シャーシで、最大 6 モジュールをサポートしています。各シャーシで異なる数のセキュリ ティ モジュールを設置することができますが、均等な分配を推奨しています。

サイト間クラスタリングはサポートされていません。

### ファイアウォール モード

分散型 S2S VPN は、ルーテッド モードでのみサポートされています。

## コンテキスト モード

分散型 S2S VPN は、シングル コンテキスト モードおよびマルチ コンテキスト モードの両方 で動作します。ただし、マルチ コンテキスト モードでは、アクティブ セッションの再配布は コンテキスト レベルではなくシステム レベルで行われます。これにより、コンテキストに関 連付けられたアクティブセッションが、異なるコンテキストに関連付けられたアクティブセッ ションを含むクラスタメンバーに移動し、予期せずに持続不可能な負荷が発生するのを防ぎま す。

### ハイ アベイラビリティ

次の機能により、セキュリティモジュールまたはシャーシの単一障害に対する復元力が提供さ れます。

- 任意のシャーシ上のクラスタ内にある別のセキュリティモジュールにバックアップされた VPN セッションは、セキュリティ モジュールの障害に耐性があります。
- 別のシャーシにバックアップされた VPN セッションは、シャーシの障害に耐性がありま す。
- 制御ユニットは、VPN S2S セッションを失うことなく変更できます。

クラスタが安定する前に追加の障害が発生すると、アクティブセッションとバックアップセッ ションの両方が障害の発生したユニットにある場合、接続が失われる可能性があります。

VPN クラスタ モードの無効化、クラスタ メンバーのリロード、およびその他の予想される シャーシの変更など、メンバーが正常な状態でクラスタを離れるときにセッションが失われな いように、すべての試行が行われます。これらのタイプの操作では、操作間でセッションの バックアップを再確立する時間がクラスタに与えられている限り、セッションは失われませ ん。最後のクラスタメンバーで正常な終了がトリガーされた場合、既存のセッションが正常に 切断されます。

## ダイナミック **PAT**

分散型 VPN モードでは使用できません。

#### **CMPv2**

CMPv2 ID証明書とキーペアはクラスタメンバー間で同期されます。ただし、クラスタ内の制 御ユニットのみが CMPv2 証明書を自動的に更新してキーの再生成を行います。制御ユニット は更新時に、これらの新しい ID 証明書とキーをすべてのクラスタメンバーに同期させます。 このようにして、クラスタ内のすべてのメンバーは CMPv2 証明書を利用して認証を行い、ま た、すべてのメンバーが制御ユニットを継承することができます。

## 分散型 **S2S VPN** の有効化

分散型サイト間VPNを有効にして、VPNセッションのクラスタリングの拡張性を活用します。

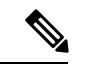

VPNモードを集中型と分散型の間で変更すると、既存のすべてのセッションが切断されます。 バックアップ モードの変更は動的で、セッションは終了しません。 (注)

## 始める前に

- クラスタのすべてのメンバーにキャリア ライセンスが設定されている必要があります。
- S2S VPN 設定を行う必要があります。

### 手順

- ステップ **1** [Configuration] > [Device Management] > [High Availability and Scalability] > [ASA Cluster] の順に 選択します。
- ステップ **2** [VPN Cluster Mode] 領域で、クラスタの [VPN Mode] を [Centralized] または [Distributed] から選 択します。
- ステップ **3** [Backup Distribution Mode] を [Flat] または [Remote-chassis] から選択します。

フラット バックアップ モードでは、他のクラスタ メンバーにスタンバイ セッションが確立さ れます。これにより、ユーザーはブレード障害から保護されますが、シャーシ障害の保護は保 証されません。

リモートシャーシ バックアップ モードでは、クラスタ内の別のシャーシのメンバーにスタン バイセッションが確立されます。これにより、ユーザーはブレード障害とシャーシ障害の両方 から保護されます。

リモートシャーシが単一のシャーシ環境(意図的に構成されたものまたは障害の結果)で構成 されている場合、別のシャーシが結合されるまでバックアップは作成されません。

#### 分散型 **S2S VPN** セッションの再配布

アクティブ セッションの再配布(ASR)では、アクティブな VPN セッションの負荷がクラス タ メンバー全体に再配布されます。セッションの開始と終了の動的な性質のため、ASR は、 すべてのクラスタ メンバー間でセッションのバランスを取るためのベスト エフォートです。 繰り返される再配布アクションによってバランスが最適化されます。

再配布はいつでも実行でき、クラスタ内のトポロジ変更後に実行する必要があります。また、 新しいメンバーがクラスタに参加した後に実行することを推奨します。再配布の目的は、安定 した VPN クラスタを作成することです。安定した VPN クラスタには、ノード間でほぼ同数の アクティブ セッションとバックアップ セッションがあります。

セッションを移動するには、バックアップ セッションがアクティブ セッションになり、別の ノードが新しいバックアップ セッションをホストするように選択されます。移動セッション は、アクティブ セッションのバックアップの場所と、その特定のバックアップ ノード上にす でに存在するアクティブセッションの数に依存します。何らかの理由でバックアップセッショ ンノードがアクティブセッションをホストできない場合、元のノードはセッションのオーナー のままです。

マルチコンテキスト モードでは、アクティブ セッションの再配布は、個々のコンテキスト レ ベルではなくシステム レベルで行われます。コンテキスト レベルで実行されない理由は、あ るコンテキスト内のアクティブセッションが別のコンテキスト内のより多くのアクティブセッ ションを含むメンバーに移動され、そのクラスタ メンバーに多くの負荷がかかるためです。

## 始める前に

- 再配布アクティビティをモニターする場合は、システム ログを有効にします。
- この手順は、クラスタの制御ユニットで実行する必要があります。

### 手順

ステップ **1** [Monitoring] > [ASA Cluster] > [ASA Cluster] > [Cluster Summary] > [VPN Cluster Summary] を選択 して、アクティブ セッションとバックアップ セッションがクラスタ全体にどのように配布さ れているかを表示します。

> 再配布するセッションの数とクラスタの負荷に応じて、これには時間がかかることがありま す。再配布アクティビティが発生すると、次のフレーズ(およびここには表示されていない他 のシステムの詳細)を含む Syslog が提供されます。

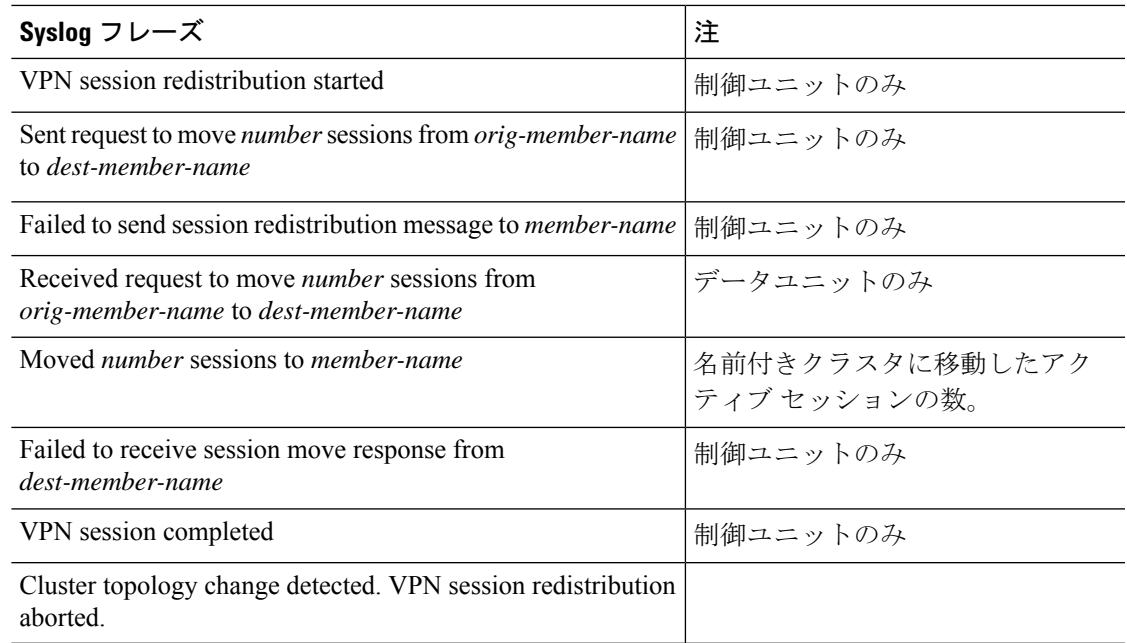

- ステップ **2** [Re-Distribute] をクリックします。
- ステップ **3** [Monitoring] > [ASA Cluster] > [ASA Cluster] > [ClusterSummary] > [VPN Cluster Summary] を更新 して、再配布アクティビティの結果を確認します。

再配布が成功し、実質的なシステムまたはセッションアクティビティがなかった場合、システ ムのバランスが取られ、このアクションは完了します。

それ以外の場合は、再配布プロセスを繰り返して、バランスの取れた安定したシステムを取得 します。

# **FXOS**:クラスタユニットの削除

ここでは、ユニットをクラスタから一時的に、または永続的に削除する方法について説明しま す。

## 一時的な削除

たとえば、ハードウェアまたはネットワークの障害が原因で、クラスタユニットはクラスタか ら自動的に削除されます。この削除は、条件が修正されるまでの一時的なものであるため、ク ラスタに再参加できます。また、手動でクラスタリングを無効にすることもできます。

デバイスが現在クラスタ内に存在するか確認するには、ChassisManager[論理デバイス(Logical Devices)] ページで、**show cluster info** コマンドを使用してアプリケーション内のクラスタス テータスを確認します。

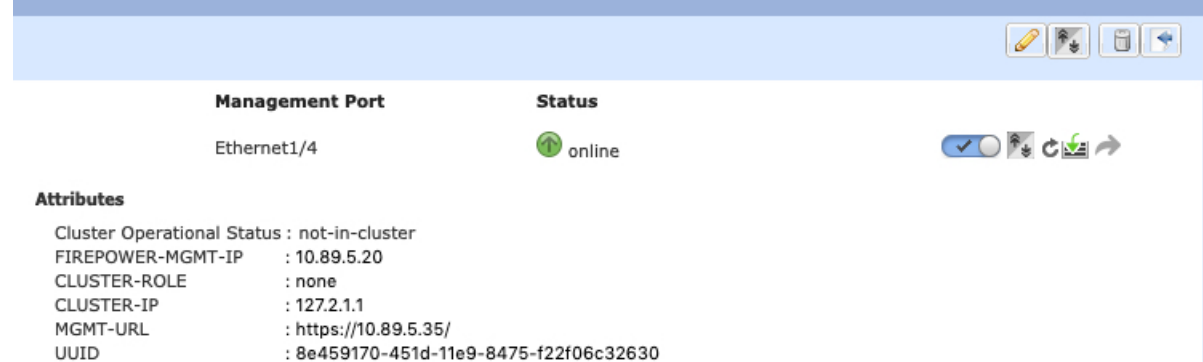

• アプリケーションでのクラスタリングの無効化:アプリケーションCLIを使用してクラス タリングを無効にすることができます。**cluster remove unit** *name* コマンドを入力して、ロ グインしているユニット以外のすべてのユニットを削除します。ブートストラップ コン フィギュレーションは変更されず、制御ユニットから最後に同期されたコンフィギュレー ションもそのままであるので、コンフィギュレーションを失わずに後でそのユニットを再 度追加できます。制御ユニットを削除するためにデータユニットでこのコマンドを入力し た場合は、新しい制御ユニットが選定されます。

デバイスが非アクティブになると、すべてのデータインターフェイスがシャットダウンさ れます。管理専用インターフェイスのみがトラフィックを送受信できます。トラフィック フローを再開するには、クラスタリングを再度有効にします。管理インターフェイスは、 そのユニットがブートストラップ設定から受け取った IP アドレスを使用して引き続き稼 働状態となります。ただし、リロードしてもユニットがクラスタ内でまだアクティブでは ない場合(クラスタリングが無効な状態で設定を保存した場合など)、管理インターフェ イスは無効になります。

クラスタリングを再度有効にするには、ASA で **cluster group** *name* を入力してから **enable** を入力します。

•アプリケーション インスタンスの無効化: Chassis Manager の [論理デバイス (Logical

Devices) 1ページで 有効なスライダ( → ● ) をクリックします。無効なスライダ( ● ■ お使用して後で再度有効にすることができます。

- セキュリティ モジュール/エンジン のシャットダウン:Chassis Manager の [セキュリティ モジュール/エンジン(Security Module/Engine)] ページで、[電源オフ(Power Off)] アイ コンをクリックします。
- シャーシのシャットダウン:Chassis Managerの [概要(Overview)] ページで、[シャット ダウン(Shut Down)] アイコンをクリックします。

## 完全な削除

次の方法を使用して、クラスタ メンバを完全に削除できます。

- 論理デバイスの削除:Chassis Manager の [論理デバイス(Logical Devices)] ページで、 を クリックします。その後、スタンドアロンの論理デバイスや新しいクラスタを展開した り、同じクラスタに新しい論理デバイスを追加したりすることもできます。
- サービスからのシャーシまたはセキュリティモジュールの削除:サービスからデバイスを 削除する場合は、交換用ハードウェアをクラスタの新しいメンバーとして追加できます。

## **ASA**:クラスタ メンバの管理

クラスタを導入した後は、コンフィギュレーションを変更し、クラスタ メンバを管理できま す。

## 非アクティブなメンバーになる

クラスタの非アクティブなメンバーになるには、クラスタリングコンフィギュレーションは変 更せずに、そのノード上でクラスタリングをディセーブルにします。

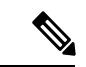

ASAが(手動で、またはヘルスチェックエラーにより)非アクティブになると、すべてのデー タインターフェイスがシャットダウンされます。管理専用インターフェイスのみがトラフィッ クを送受信できます。トラフィックフローを再開させるには、クラスタリングを再びイネーブ ルにします。または、そのノードをクラスタから完全に削除します。管理インターフェイス は、そのノードがクラスタ IP プールから受け取った IP アドレスを使用して引き続き稼働状態 となります。ただし、リロードしてもノードがクラスタ内でまだアクティブではない場合(ク ラスタリングが無効な状態で設定を保存した場合など)、管理インターフェイスは無効になり ます。それ以降のコンフィギュレーション作業には、コンソールポートを使用する必要があり ます。 (注)

始める前に

• マルチ コンテキスト モードの場合は、この手順をシステム実行スペースで実行します。 まだシステム コンフィギュレーション モードに入っていない場合は、[Configuration] > [Device List] ペインで、アクティブなデバイスの IP アドレスの下にある [System] をダブル クリックします。

手順

- ステップ **1 [**構成(**Configuration**)**]** > **[**デバイス管理(**Device Management**)**]** > **[**高可用性とスケーラビリ ティ(**High Availability and Scalability**)**]** > **[ASA**クラスタ(**ASA Cluster**)**]** > **[**クラスタ設定 (**Cluster Members**)**]** の順に選択します。
- ステップ **2** [Participate in ASA cluster] チェックボックスをオフにします。

[Configure ASA cluster settings] チェックボックスをオフにしないでください。オフ にすると、すべてのクラスタ コンフィギュレーションがクリアされ、ASDM が接 続されている管理インターフェイスを含むすべてのインターフェイスもシャットダ ウンします。この場合、接続を復元するには、コンソール ポートで CLI にアクセ スする必要があります。 (注)

ステップ3 [適用 (Apply) ]をクリックします。

## 制御ユニットからのデータユニットの非アクティブ化

データノードを非アクティブにするには、次の手順を実行します。

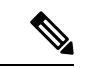

ASAが非アクティブになると、すべてのデータインターフェイスがシャットダウンされます。 管理専用インターフェイスのみがトラフィックを送受信できます。トラフィックフローを再開 するには、クラスタリングを再度有効にします。管理インターフェイスは、そのノードがクラ スタ IP プールから受け取った IP アドレスを使用して引き続き稼働状態となります。ただし、 リロードしてもノードがクラスタ内でまだアクティブではない場合(クラスタリングが無効な 状態で設定を保存した場合など)、管理インターフェイスは無効になります。それ以降のコン フィギュレーション作業には、コンソール ポートを使用する必要があります。 (注)

## 始める前に

マルチ コンテキスト モードの場合は、この手順をシステム実行スペースで実行します。まだ システム コンフィギュレーション モードに入っていない場合は、[Configuration] > [Device List] ペインで、アクティブなデバイスのIPアドレスの下にある[System]をダブルクリックします。

## 手順

- ステップ **1 [**構成(**Configuration**)**]** > **[**デバイス管理(**Device Management**)**]** > **[**高可用性とスケーラビリ ティ(**High Availability andScalability**)**]** > **[ASA**クラスタ(**ASA Cluster**)**]** の順に選択します。
- ステップ **2** 削除するデータノードを選択して [削除(Delete)] をクリックします。

データノードのブートストラップコンフィギュレーションは同じであり、その設定を失うこと なく以後データノードを再追加できます。

**ステップ3** [適用 (Apply) ]をクリックします。

## クラスタへの再参加

ノードがクラスタから削除された場合(たとえば、障害が発生したインターフェイスの場合、 またはメンバーを手動で非アクティブにした場合)は、クラスタに手動で再参加する必要があ ります。

## 始める前に

- クラスタリングを再イネーブルにするには、コンソール ポートを使用する必要がありま す。他のインターフェイスはシャットダウンされます。ただし、ASDMでクラスタリング を手動で無効にした場合、設定を保存してリロードしなかった場合は、ASDMでクラスタ リングを再び有効にできます。リロード後、管理インターフェイスは無効になるため、コ ンソール アクセスがクラスタリングを再び有効にする唯一の方法です。
- マルチ コンテキスト モードの場合は、この手順をシステム実行スペースで実行します。 まだシステム コンフィギュレーション モードに入っていない場合は、[Configuration] > [Device List] ペインで、アクティブなデバイスの IP アドレスの下にある [System] をダブル クリックします。
- クラスタへの再参加を試行する前に、障害が解決されていることを確認します。

手順

ステップ **1** ASDM にまだアクセスしている場合は、再イネーブル化するノードに ASDM を接続して、 ASDM でクラスタリングを再び有効にすることができます。

> 新しいメンバーとして追加していない限り、データノードのクラスタリングを制御ノードから 再び有効にすることはできません。

- a) **[**構成(**Configuration**)**]** > **[**デバイス管理(**Device Management**)**]** > **[**高可用性とスケーラ ビリティ(**High Availability and Scalability**)**]** > **[ASA**クラスタ(**ASA Cluster**)**]** の順に選 択します。
- b) [Participate in ASA cluster] チェックボックスをオンにします。
- c) [Apply] をクリックします。
- ステップ **2** ASDM を使用できない場合:コンソールで、クラスタ コンフィギュレーション モードを開始 します。

**cluster group** *name*

例:

ciscoasa(config)# cluster group pod1

ステップ **3** クラスタリングをイネーブルにします。

**enable**

## 制御ユニットの変更

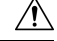

制御ノードを変更する最良の方法は、制御ノードでクラスタリングを無効にし、新しい制御ユ ニットの選択を待ってから、クラスタリングを再度有効にする方法です。制御ノードにする ノードを厳密に指定する必要がある場合は、この項の手順を使用します。ただし、中央集中型 機能の場合は、この手順を使用して制御ノード変更を強制するとすべての接続がドロップされ るので、新しい制御ノード上で接続を再確立する必要があります。 注意

制御ノードを変更するには、次の手順を実行します。

### 始める前に

マルチ コンテキスト モードの場合は、この手順をシステム実行スペースで実行します。まだ システム コンフィギュレーション モードに入っていない場合は、[Configuration] > [Device List] ペインで、アクティブなデバイスのIPアドレスの下にある[System]をダブルクリックします。

## 手順

- ステップ **1** [Monitoring] > [ASA Cluster] > [Cluster Summary] を選択します。
- ステップ **2** ドロップダウンリストから制御ノードにするデータノードを選択し、制御ノードにするボタン をクリックします。
- ステップ **3** 制御ノードの変更を確認するように求められます。[Yes] をクリックします。
- ステップ **4** ASDM を終了し、メイン クラスタ IP アドレスを使用して再接続します。

## クラスタ全体でのコマンドの実行

コマンドをクラスタ内のすべてのメンバに、または特定のメンバに送信するには、次の手順を 実行します。**show** コマンドをすべてのメンバーに送信すると、すべての出力が収集されて現 在のユニットのコンソールに表示されます。(または、制御ユニットで show コマンドを入力 するとクラスタ全体の統計情報を表示できます。)**capture** や **copy** などのその他のコマンド も、クラスタ全体での実行を活用できます。

## 始める前に

コマンドライン インターフェイス ツールでこの手順を実行します。**[Tools]** > **[Command Line Interface]** を選択します。

#### 手順

コマンドをすべてのメンバに送信します。ユニット名を指定した場合は、特定のメンバに送信 されます。

**cluster exec [unit** *unit\_name*] コマンド

例:

cluster exec show xlate

メンバー名を表示するには、**cluster execunit ?** コマンドを入力するか(現在のユニットを除く すべての名前を表示する場合)、**show cluster info** コマンドを入力します。

## 例

同じキャプチャファイルをクラスタ内のすべてのユニットから同時に TFTP サーバー にコピーするには、制御ユニットで次のコマンドを入力します。

### **cluster exec copy /pcap capture: tftp://10.1.1.56/capture1.pcap**

複数の PCAP ファイル (各ユニットから1つずつ) が TFTP サーバーにコピーされま す。宛先のキャプチャ ファイル名には自動的にユニット名が付加され、 capture1\_asa1.pcap、capture1\_asa2.pcap などとなります。この例では、asa1 および asa2 がクラスタ ユニット名です。

次の **cluster exec show memory** コマンドの出力例では、クラスタの各メンバーのメモ リ情報が表示されています。

#### **cluster exec show memory**

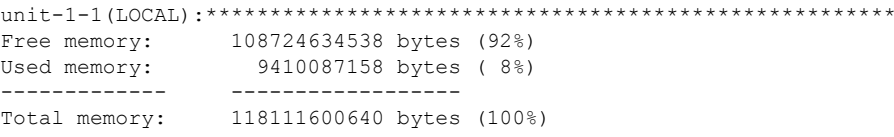

unit-1-3:\*\*\*\*\*\*\*\*\*\*\*\*\*\*\*\*\*\*\*\*\*\*\*\*\*\*\*\*\*\*\*\*\*\*\*\*\*\*\*\*\*\*\*\*\*\*\*\*\*\*\*\*\*\*\*\*\*\*\*\*\*

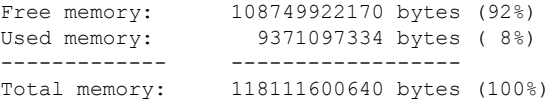

unit-1-2:\*\*\*\*\*\*\*\*\*\*\*\*\*\*\*\*\*\*\*\*\*\*\*\*\*\*\*\*\*\*\*\*\*\*\*\*\*\*\*\*\*\*\*\*\*\*\*\*\*\*\*\*\*\*\*\*\*\*\*\*\*

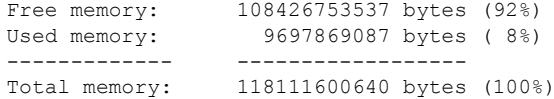

# **ASA**:での**ASA**クラスタのモニタリング**Firepower 4100/9300**シャー シ

クラスタの状態と接続をモニターおよびトラブルシューティングできます。

## クラスタ ステータスのモニタリング

クラスタの状態のモニタリングについては、次の画面を参照してください。

## • **[Monitoring] > [ASA Cluster] > [Cluster Summary]**

このペインには、接続相手のユニットとクラスタのその他のユニットの情報が表示されま す。また、このペインでプライマリ装置を変更することができます。

## • **[Cluster Dashboard]**

プライマリ装置のホーム ページの [Cluster Dashboard] と [Cluster Firewall Dashboard] を使用 してクラスタをモニターできます。

## クラスタ全体のパケットのキャプチャ

クラスタでのパケットのキャプチャについては、次の画面を参照してください。

## **[Wizards] > [Packet Capture Wizard]**

クラスタ全体のトラブルシューティングをサポートするには、制御ノード上でのクラスタ固有 トラフィックのキャプチャを有効にします。これで、クラスタ内のすべてのデータノードでも 自動的に有効になります。

## クラスタリソースのモニタリング

クラスタリソースのモニタリングについては、次の画面を参照してください。

• **[Monitoring] > [ASA Cluster] > [System Resources Graphs] > [CPU]**

このペインでは、クラスタ メンバ全体の CPU 使用率を示すグラフまたはテーブルを作成 することができます。

• [Monitoring] > [ASA Cluster] > [System Resources Graphs] > [Memory]。

このペインでは、クラスタ メンバ全体の [Free Memory] と [Used Memory] を表示するグラ フまたはテーブルを作成することができます。

## クラスタ トラフィックのモニタリング

クラスタ トラフィックのモニタリングについては、次の画面を参照してください。

• [Monitoring] > [ASA Cluster] > [Traffic] > [Graphs] > [Connections]。

このペインでは、クラスタメンバ全体の接続を示すグラフまたはテーブルを作成すること ができます。

• [Monitoring] > [ASA Cluster] > [Traffic] > [Graphs] > [Throughput]。

このペインでは、クラスタメンバ全体のトラフィックのスループットを示すグラフまたは テーブルを作成することができます。

• **[Monitoring]** > **[ASA Cluster]** > **[Cluster Load-Monitoring]**

ここでは、[Load Monitor-Information] ペインと [Load-Monitor Details] ペインについて説明 します。ロードモニター情報には、最後のインターバルのクラスタメンバのトラフィック 負荷、および設定された間隔の合計数の平均(デフォルトでは30)が表示されます。各間 隔の各測定値を表示するには、[Load-Monitor Details] ペインを使用します。

## クラスタ制御リンクのモニタリング

クラスタの状態のモニタリングについては、次の画面を参照してください。

[Monitoring] > [Properties] > [System Resources Graphs] > [Cluster Control Link]。

このペインでは、クラスタ制御リンクの [Receival] および [Transmittal] 容量使用率を表示する グラフまたはテーブルを作成することができます。

## クラスタのルーティングのモニタリング

クラスタのルーティングについては、次の画面を参照してください。

• **[Monitoring]** > **[Routing]** > **[LISP-EID Table]**

EIDs とサイト ID を示す ASA EID テーブルを表示します。

## 分散型 **S2S VPN** のモニタリング

VPN クラスタ ステータスのモニタリングについては、次の画面を参照してください。

• **[Monitoring] > [ASA Cluster] > [ASA Cluster] > [ClusterSummary] > [VPN ClusterSummary]**

クラスタ全体のセッションの分布を表示し、セッションを再配布する機能を提供します。

• **[Monitoring] > [VPN] > [VPN Statistics] > [Sessions]**

クラスタの制御ユニットとデータユニットの両方が表示されます。詳細については、任意 のメンバーをクリックしてください。

## クラスタリングのロギングの設定

クラスタリングのロギングの設定については、次の画面を参照してください。

#### **[Configuration] > [Device Management] > [Logging] > [Syslog Setup]**

クラスタ内の各ノードは、syslog メッセージを個別に生成します。同一または異なるデバイス ID 付きで syslog メッセージを生成することができ、クラスタ内の同一または異なるノードか らのメッセージのように見せることができます。

# 分散型 **S2S VPN** のトラブルシューティング

## 分散型 **VPN** の通知

分散型 VPN を実行しているクラスタで、次のエラー状況が発生した場合、識別されたフレー ズを含むメッセージが通知されます。

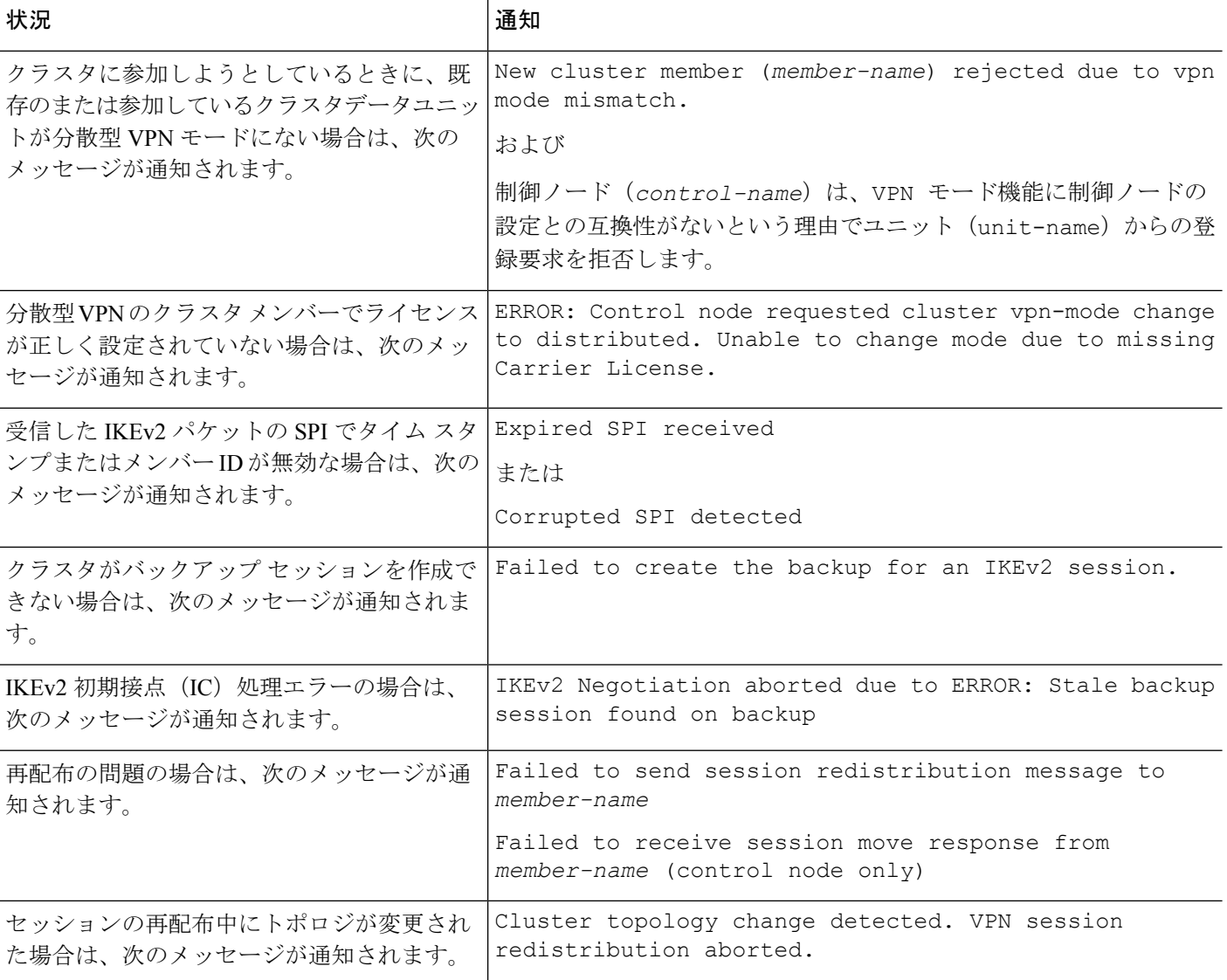

次のいずれかの状況が発生している可能性があります。

• **port-channel load-balance src-dst l4port**コマンドを使用して N7K スイッチにロード バラン シング アルゴリズムとして L4port が設定されている場合、L2L VPN セッションはクラス タ内のシャーシの 1 つにのみ配布されます。. クラスタ セッションの割り当ての例を次に 示します。

SSP-Cluster/data node(cfg-cluster)# show cluster vpn-sessiondb distribution Member 0 (unit-1-3): active: 0 Member 1 (unit-2-2): active: 13295; backups at: 0(2536), 2(2769), 3(2495), 4(2835), 5(2660) Member 2 (unit-2-3): active: 12174; backups at: 0(2074), 1(2687), 3(2207), 4(3084), 5(2122) Member 3 (unit-2-1): active: 13416; backups at: 0(2419), 1(3013), 2(2712), 4(2771), 5(2501) Member 4 (unit-1-1): active: 0 Member 5 (unit-1-2): active: 0

L2L IKEv2 VPN は送信元ポートと宛先ポートの両方にポート 500 を使用するため、IKE パ ケットは N7K とシャーシ間に接続されたポート チャネル内のリンクの 1 つにのみ送信さ れます。

**port-channel load-balance src-dst ip-l4port** を使用して、N7K ロード バランシング アルゴ リズムを IP および L4 ポートに変更します。その後、IKE パケットはすべてのリンクに送 信されるので、両方の Firepower9300 シャーシに送信されます。

より即座に調整するには、ASAクラスタの制御ユニットで**cluster redistribute vpn-sessiondb** を実行することで、アクティブな VPN セッションを他のシャーシのクラスタメンバーに 再配布できます。

# **ASA** クラスタリングの例

これらの例には、一般的な導入が含まれます。

## スティック上のファイアウォール

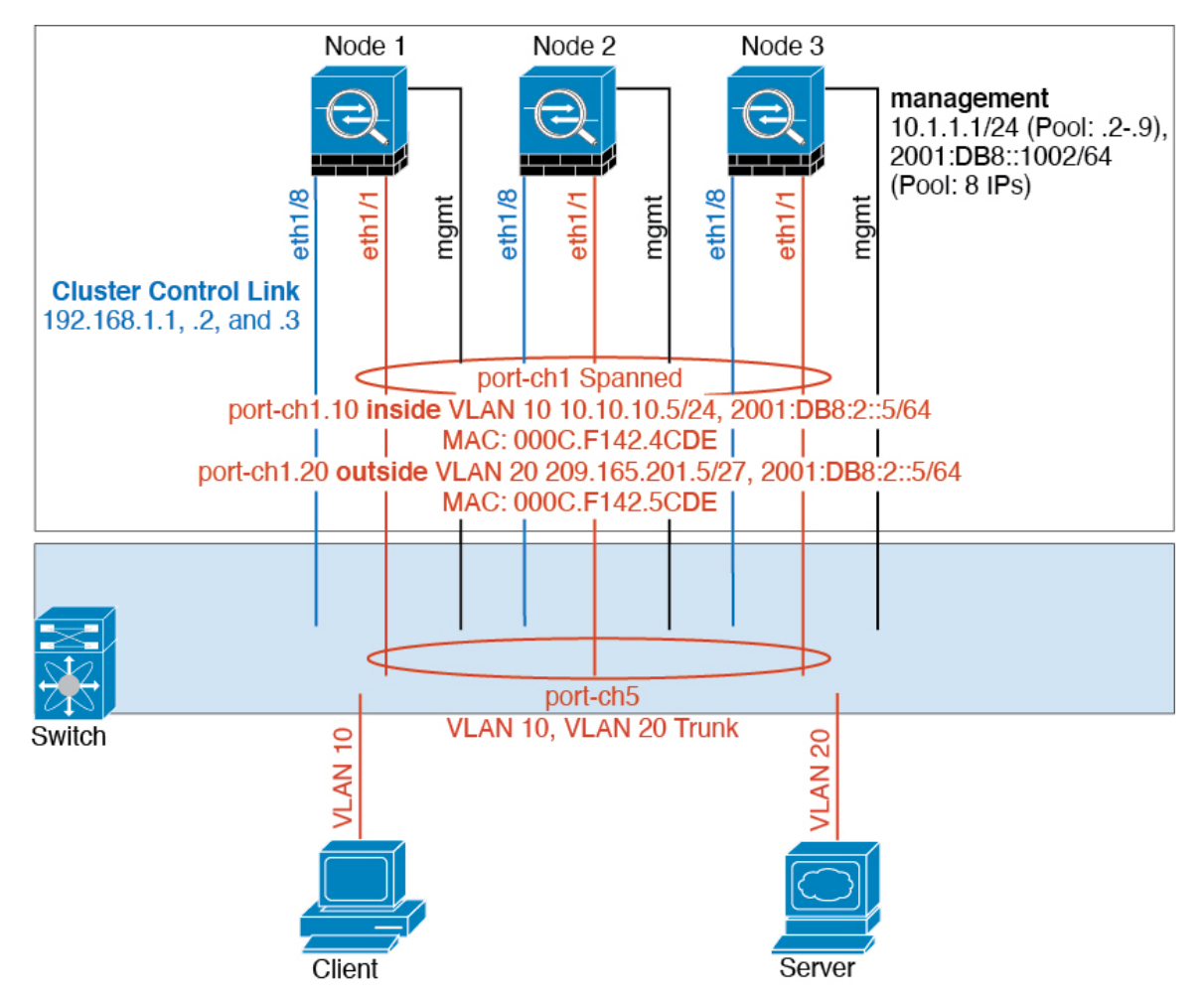

異なるセキュリティ ドメインからのデータ トラフィックには、異なる VLAN が関連付けられ ます。たとえば内部ネットワーク用には VLAN 10、外部ネットワークには VLAN 20 としま す。各 ASA は単一の物理ポートがあり、外部スイッチまたはルータに接続されます。トラン キングがイネーブルになっているので、物理リンク上のすべてのパケットが802.1qカプセル化 されます。ASA は、VLAN 10 と VLAN 20 の間のファイアウォールです。

スパンドEtherChannelを使用するときは、スイッチ側ですべてのデータリンクがグループ化さ れて1つのEtherChannelとなります。ASAが使用不可能になった場合は、スイッチは残りのユ ニット間でトラフィックを再分散します。

## トラフィックの分離

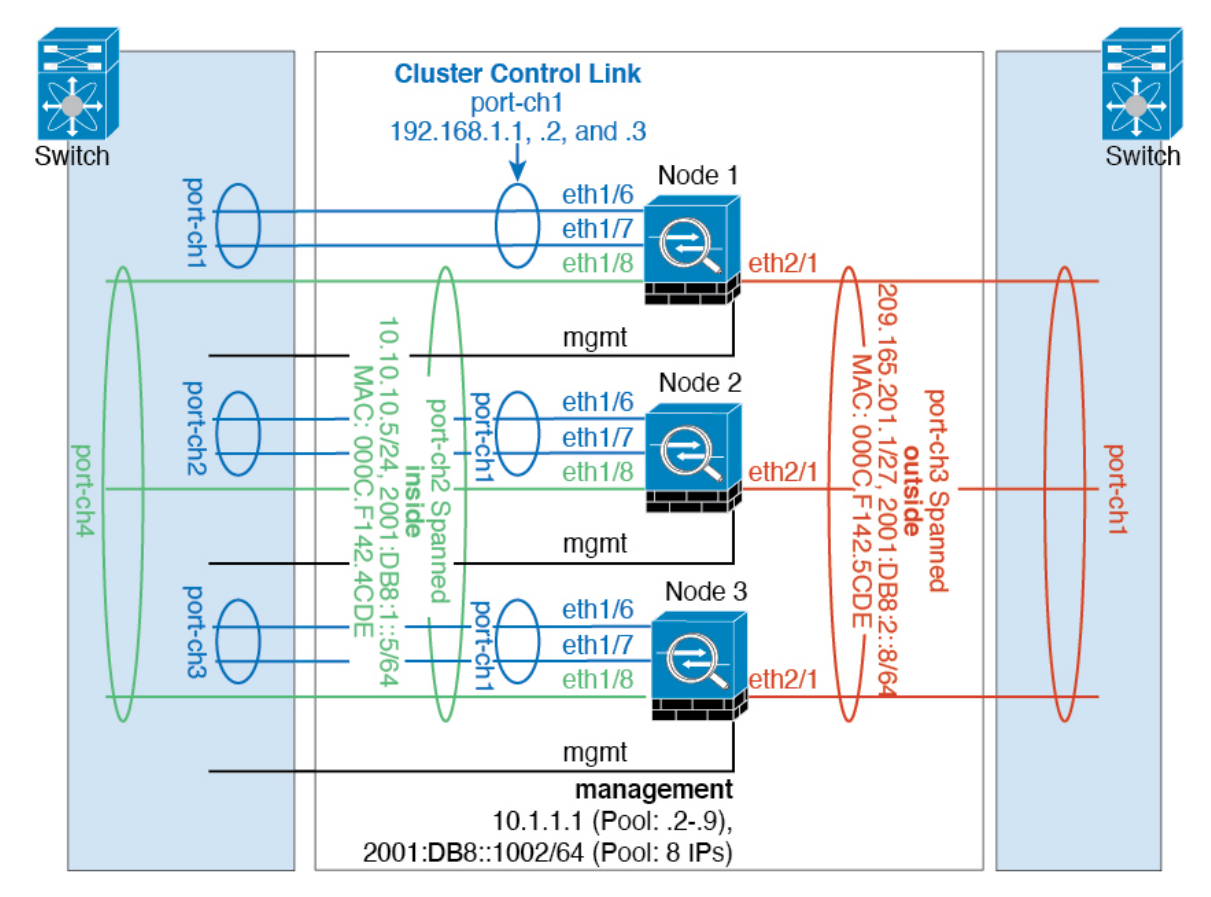

内部ネットワークと外部ネットワークの間で、トラフィックを物理的に分離できます。

上の図に示すように、左側に一方のスパンドEtherChannelがあり、内部スイッチに接続されて います。他方は右側にあり、外部スイッチに接続されています。必要であれば、各EtherChannel 上に VLAN サブインターフェイスを作成することもできます。

## スパンド **EtherChannel** とバックアップ リンク(従来の **8** アクティブ**/8** スタンバイ)

従来の EtherChannel のアクティブ ポートの最大数は、スイッチ側からの 8 に制限されます。8 ユニットから成るクラスタがあり、EtherChannel にユニットあたり 2 ポートを割り当てた場合 は、合計 16 ポートのうち 8 ポートをスタンバイ モードにする必要があります。ASA は、どの リンクをアクティブまたはスタンバイにするかを、LACP を使用してネゴシエートします。 VSS、vPC、StackWise、または StackWise Virtual を使用してマルチスイッチ EtherChannel をイ ネーブルにした場合は、スイッチ間の冗長性を実現できます。ASAでは、すべての物理ポート が最初にスロット番号順、次にポート番号順に並べられます。次の図では、番号の小さいポー トが「制御」ポートとなり(たとえば Ethernet 1/1)、他方が「データ」ポートとなります(た とえばEthernet 1/2)。ハードウェア接続の対称性を保証する必要があります。つまり、すべて の制御リンクは1台のスイッチが終端となり、すべてのデータリンクは別のスイッチが終端と なっている必要があります(冗長スイッチシステムが使用されている場合)。次の図は、クラ

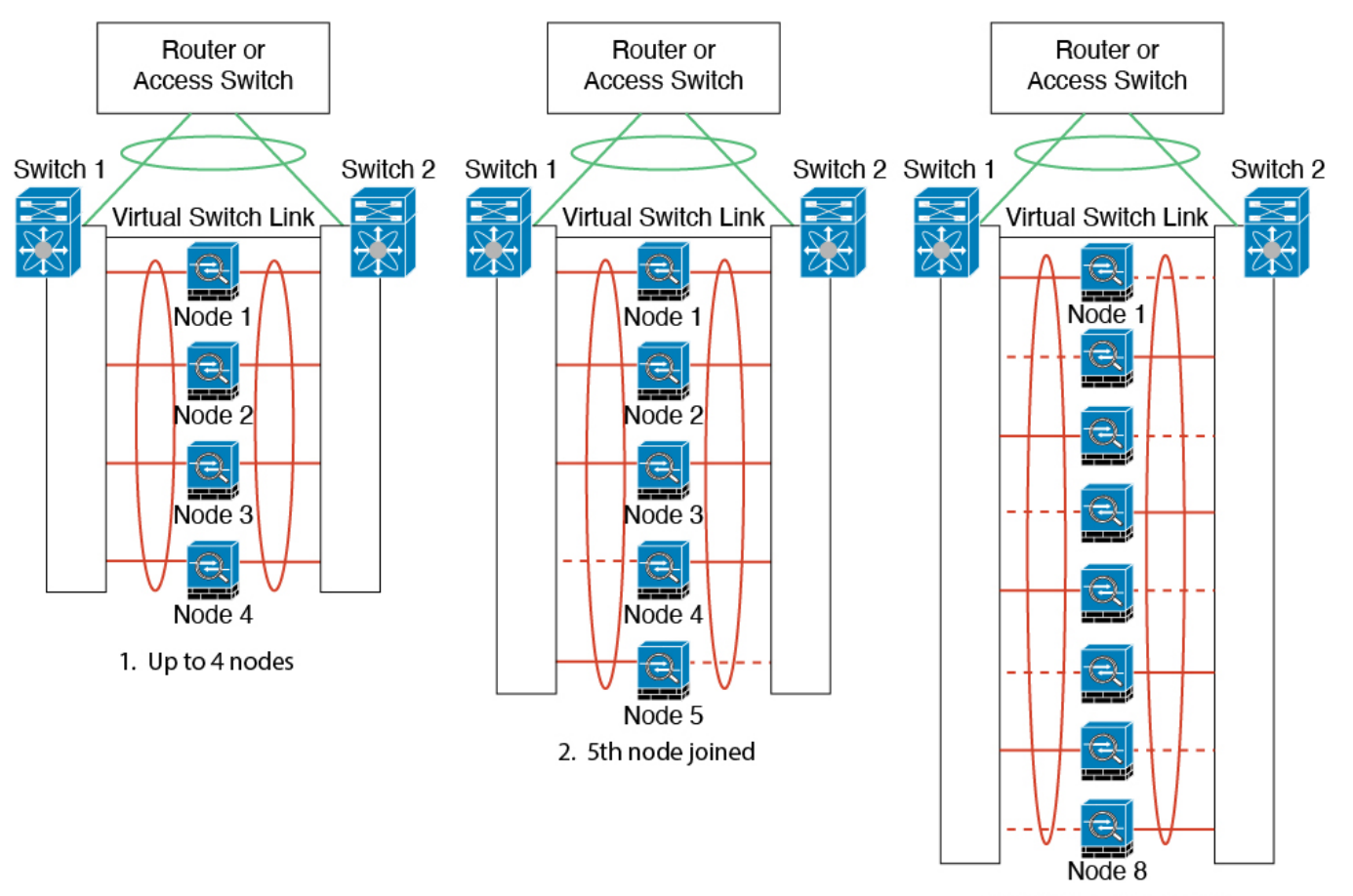

スタに参加するユニットが増えてリンクの総数が増加したときに、どのようになるかを示して います。

3. Maximum of 8 nodes

原則として、初めにチャネル内のアクティブポート数を最大化し、そのうえで、アクティブな 制御ポートとアクティブなデータポートの数のバランスを保ちます。5 番目のユニットがクラ スタに参加したときは、トラフィックがすべてのユニットに均等には分散されないことに注意 してください。

リンクまたはデバイスの障害が発生したときも、同じ原則で処理されます。その結果、ロード バランシングが理想的な状態にはならないこともあります。次の図は、4 ユニットのクラスタ を示しています。このユニットの 1 つで、単一リンク障害が発生しています。

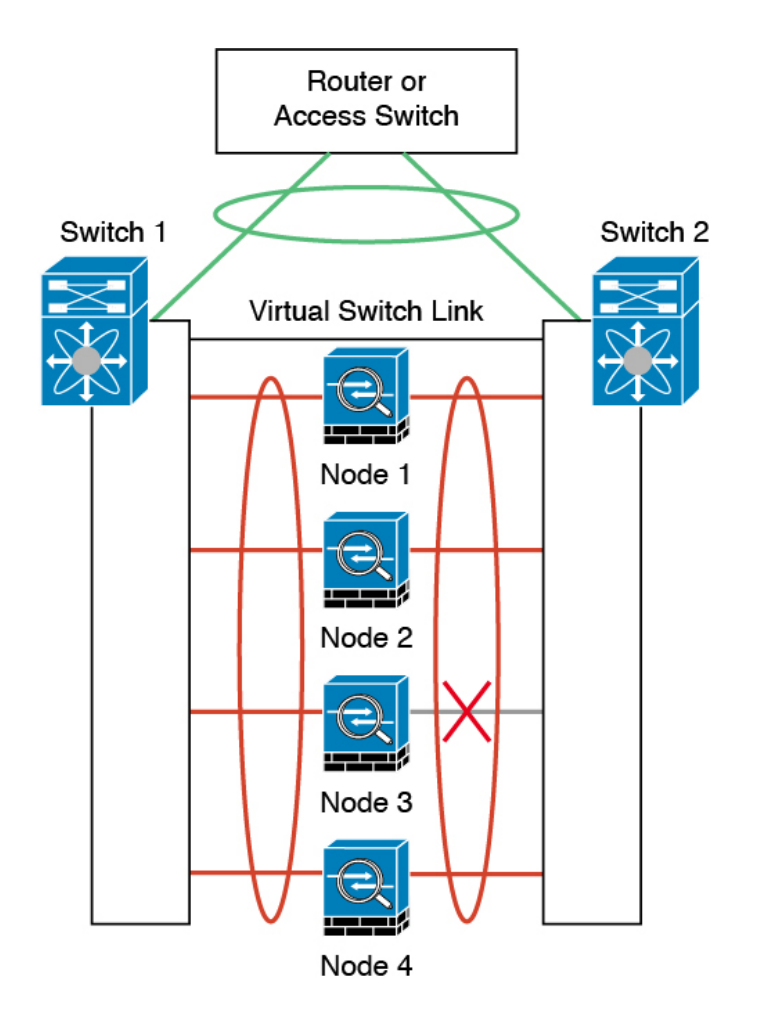

ネットワーク内に複数のEtherChannelを設定することも考えられます。次の図では、EtherChannel が内部に 1 つ、外部に 1 つあります。ASA は、一方の EtherChannel で制御とデータの両方のリ ンクが障害状態になった場合にクラスタから削除されます。これは、その ASA がすでに内部 ネットワークへの接続を失っているにもかかわらず、外部ネットワークからトラフィックを受 信するのを防ぐためです。

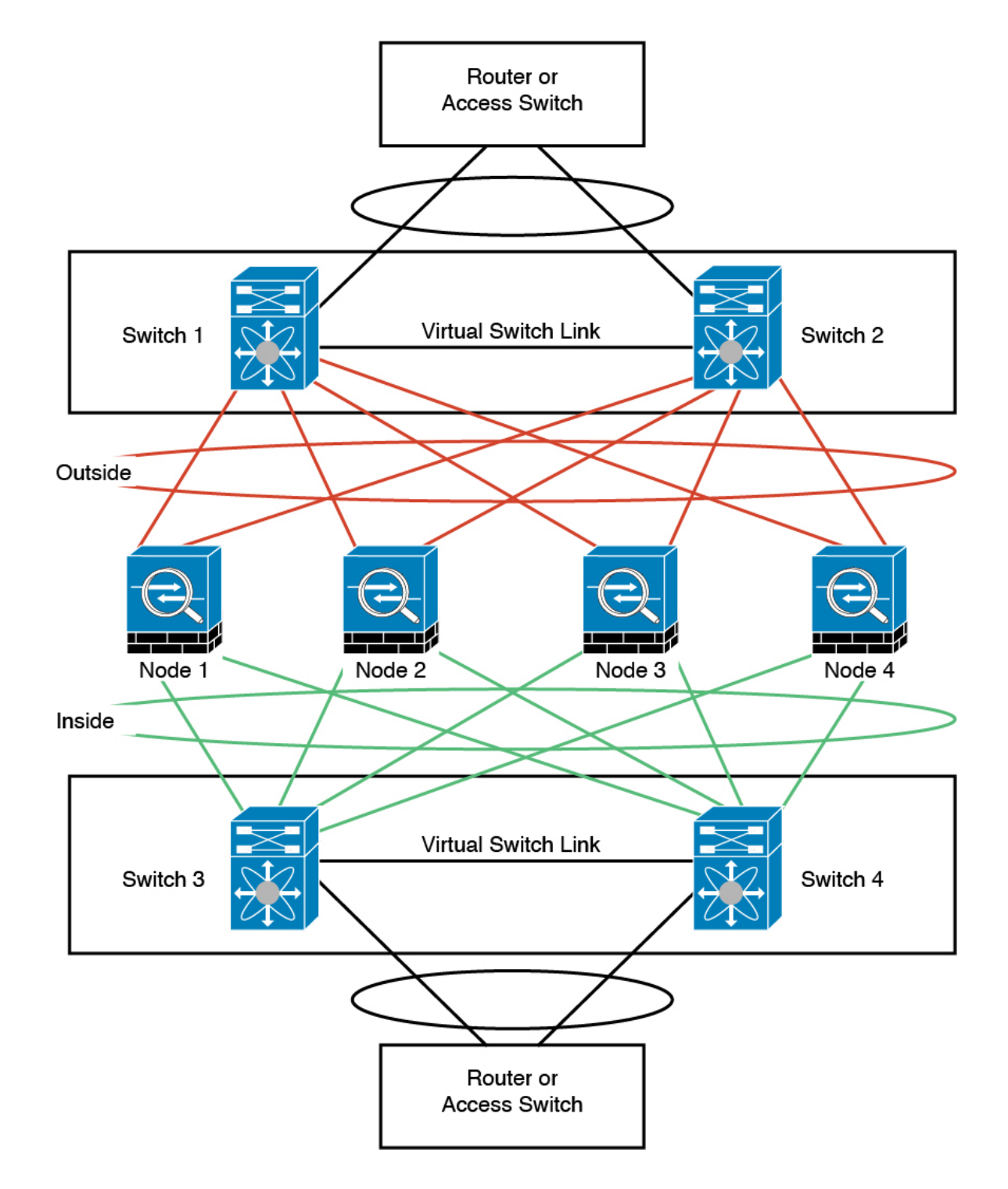

# ルーテッド モード サイト間クラスタリングの **OTV** 設定

スパンド EtherChannel を使用したルーテッド モードに対するサイト間クラスタリングの成功 は、OTV の適切な設定とモニタリングによって異なります。OTV は、DCI 全体にパケットを 転送することで、重要な役割を果たします。OTVは、転送テーブルにMACアドレスを学習す

るときにのみ、DCI 全体にユニキャスト パケットを転送します。MAC アドレスが OTV 転送 テーブルに学習されていない場合、ユニキャスト パケットはドロップされます。

## **OTV** 設定の例

```
//Sample OTV config:
//3151 – Inside VLAN, 3152 – Outside VLAN, 202 – CCL VLAN
//aaaa.1111.1234 – ASA inside interface global vMAC
//0050.56A8.3D22 – Server MAC
feature ospf
feature otv
mac access-list ALL_MACs
 10 permit any any
mac access-list HSRP_VMAC
 10 permit aaaa.1111.1234 0000.0000.0000 any
  20 permit aaaa.2222.1234 0000.0000.0000 any
  30 permit any aaaa.1111.1234 0000.0000.0000
  40 permit any aaaa.2222.1234 0000.0000.0000
vlan access-map Local 10
 match mac address HSRP_VMAC
  action drop
vlan access-map Local 20
  match mac address ALL_MACs
  action forward
vlan filter Local vlan-list 3151-3152
//To block global MAC with ARP inspection:
arp access-list HSRP_VMAC_ARP
 10 deny aaaa.1111.1234 0000.0000.0000 any
  20 deny aaaa.2222.1234 0000.0000.0000 any
  30 deny any aaaa.1111.1234 0000.0000.0000
  40 deny any aaaa.2222.1234 0000.0000.0000
  50 permit ip any mac
ip arp inspection filter HSRP_VMAC_ARP 3151-3152
no ip igmp snooping optimise-multicast-flood
vlan 1,202,1111,2222,3151-3152
otv site-vlan 2222
mac-list GMAC_DENY seq 10 deny aaaa.aaaa.aaaa ffff.ffff.ffff
mac-list GMAC DENY seq 20 deny aaaa.bbbb.bbbb ffff.ffff.ffff
mac-list GMAC_DENY seq 30 permit 0000.0000.0000 0000.0000.0000
route-map stop-GMAC permit 10
  match mac-list GMAC_DENY
interface Overlay1
  otv join-interface Ethernet8/1
 otv control-group 239.1.1.1
  otv data-group 232.1.1.0/28
  otv extend-vlan 202, 3151
  otv arp-nd timeout 60
  no shutdown
interface Ethernet8/1
  description uplink to OTV cloud
 mtu 9198
 ip address 10.4.0.18/24
 ip igmp version 3
 no shutdown
```

```
interface Ethernet8/2
interface Ethernet8/3
 description back to default vdc e6/39
 switchport
   switchport mode trunk
   switchport trunk allowed vlan 202,2222,3151-3152
 mac packet-classify
 no shutdown
otv-isis default
 vpn Overlay1
   redistribute filter route-map stop-GMAC
otv site-identifier 0x2
//OTV flood not required for ARP inspection:
otv flood mac 0050.56A8.3D22 vlan 3151
```
## サイト障害のために必要な **OTV** フィルタの変更

サイトがダウンした場合は、グローバル MAC アドレスをそれ以上ブロックしなくて済むよう に、フィルタを OTV から削除する必要があります。必要ないくつかの追加設定があります。

機能しているサイトで OTV スイッチ上の ASA グローバル MAC アドレスに対するスタティッ ク エントリを追加する必要があります。このエントリによって、反対側の OTV はオーバーレ イ インターフェイスにこれらのエントリを追加できます。サーバとクライアントに ASA 用の ARP エントリがすでにある場合(これは既存の接続の場合です)、ARP は再送信されないの で、この手順が必要になります。したがって、OTV は転送テーブルに ASA グローバル MAC アドレスを学習する機会はありません。OTVには転送テーブル内にグローバルMACアドレス がなく、OTV の設計ごとに OTV はオーバーレイ インターフェイスを介してユニキャスト パ ケットをフラッディングしないので、ユニキャスト パケットはサーバからのグローバル MAC アドレスにドロップされ、既存の接続は切断されます。

//OTV filter configs when one of the sites is down

mac-list GMAC\_A seq 10 permit 0000.0000.0000 0000.0000.0000 route-map a-GMAC permit 10 match mac-list GMAC\_A otv-isis default vpn Overlay1 redistribute filter route-map a-GMAC no vlan filter Local vlan-list 3151 //For ARP inspection, allow global MAC: arp access-list HSRP VMAC ARP Allow 50 permit ip any mac ip arp inspection filter HSRP\_VMAC\_ARP\_Allow 3151-3152 mac address-table static aaaa.1111.1234 vlan 3151 interface Ethernet8/3

//Static entry required only in the OTV in the functioning Site

他のサイトが復元した場合は、フィルタを再度追加して、OTV でこのスタティック エントリ

を削除する必要があります。グローバルMACアドレスのオーバーレイエントリをクリアする

には、両方の OTV でダイナミック MAC アドレス テーブルをクリアすることが非常に重要で す。

## **MAC** アドレス テーブルのクリア

サイトがダウンし、グローバル MAC アドレスへのスタティック エントリが OTV に追加され る場合は、他の OTV がオーバーレイ インターフェイスのグローバル MAC アドレスを学習で きるようにする必要があります。他のサイトが起動したら、これらのエントリをクリアする必 要があります。OTV の転送テーブルにこれらのエントリがないことを確認するために、MAC アドレス テーブルを必ず消去してください。

```
cluster-N7k6-OTV# show mac address-table
Legend:
 - primary entry, G - Gateway MAC, (R) - Routed MAC, O - Overlay MAC
age - seconds since last seen,+ - primary entry using vPC Peer-Link,
(T) - True, (F) - False
VLAN MAC Address Type age Secure NTFY Ports/SWID.SSID.LID
---------+-----------------+--------+---------+------+----+------------------
G - d867.d900.2e42 static - F F sup-eth1(R)
O 202 885a.92f6.44a5 dynamic - F F Overlay1
* 202 885a.92f6.4b8f dynamic 5 F F Eth8/3
O 3151 0050.5660.9412 dynamic - F F Overlay1
* 3151 aaaa.1111.1234 dynamic 50 F F Eth8/3
```
### **OTV ARP** キャッシュのモニタリング

OTV は、OTV インターフェイス全体で学習した IP アドレスに対するプロキシ ARP への ARP キャッシュを維持します。

cluster-N7k6-OTV# show otv arp-nd-cache OTV ARP/ND L3->L2 Address Mapping Cache

Overlay Interface Overlay1 VLAN MAC Address Layer-3 Address Age Expires In 3151 0050.5660.9412 10.0.0.2 1w0d 00:00:31 cluster-N7k6-OTV#

## サイト間クラスタリングの例

次の例では、サポートされるクラスタ導入を示します。

### サイト固有の **MAC** アドレスおよび **IP** アドレスを使用したスパンド **EtherChannel** ルーテッド モードの例

次の例では、各サイトのゲートウェイルータと内部ネットワーク間に配置された(イースト ウェスト挿入)2 つのデータセンターのそれぞれに 2 つのクラスタ メンバーがある場合を示し ます。クラスタメンバーは、DCI経由のクラスタ制御リンクによって接続されています。各サ イトのクラスタメンバーは、内部および外部両方のネットワークに対しスパンドEtherChannel を使用してローカルスイッチに接続します。各EtherChannelは、クラスタ内のすべてのシャー シにスパンされます。

データ VLAN は、オーバーレイ トランスポート仮想化 (OTV) (または同様のもの)を使用 してサイト間に拡張されます。トラフィックがクラスタ宛てである場合にトラフィックがDCI を通過して他のサイトに送信されないようにするには、グローバル MAC アドレスをブロック するフィルタを追加する必要があります。1 つのサイトのクラスタノードが到達不能になった 場合、トラフィックが他のサイトのクラスタノードに送信されるようにフィルタを削除する必 要があります。Vacl を使用して、グローバルの MAC アドレスのフィルタ リングする必要があ ります。F3 シリーズラインカードが搭載された Nexus などの一部のスイッチでは、グローバ ル MAC アドレスからの ARP パケットをブロックするために ARP インスペクションも使用す る必要があります。ARP インスペクションでは、ASA でサイトの MAC アドレスとサイトの IP アドレスの両方を設定する必要があります。サイトの MAC アドレスのみを設定する場合は 必ず ARP インスペクションを無効にしてください。

クラスタは、内部ネットワークのゲートウェイとして機能します。すべてのクラスタノード間 で共有されるグローバルな仮想 MAC は、パケットを受信するためだけに使用されます。発信 パケットは、各 DC クラスタからのサイト固有の MAC アドレスを使用します。この機能によ り、スイッチが 2 つの異なるポートで両方のサイトから同じグローバル MAC アドレスを学習 してしまうのを防いでいます。MAC フラッピングが発生しないよう、サイト MAC アドレス のみを学習します。

この場合のシナリオは次のとおりです。

- クラスタから送信されるすべての出力パケットは、サイトの MAC アドレスを使用し、 データセンターでローカライズされます。
- クラスタへのすべての入力パケットは、グローバル MAC アドレスを使用して送信される ため、両方のサイトにある任意のノードで受信できます。OTVのフィルタによって、デー タセンター内のトラフィックがローカライズされます。
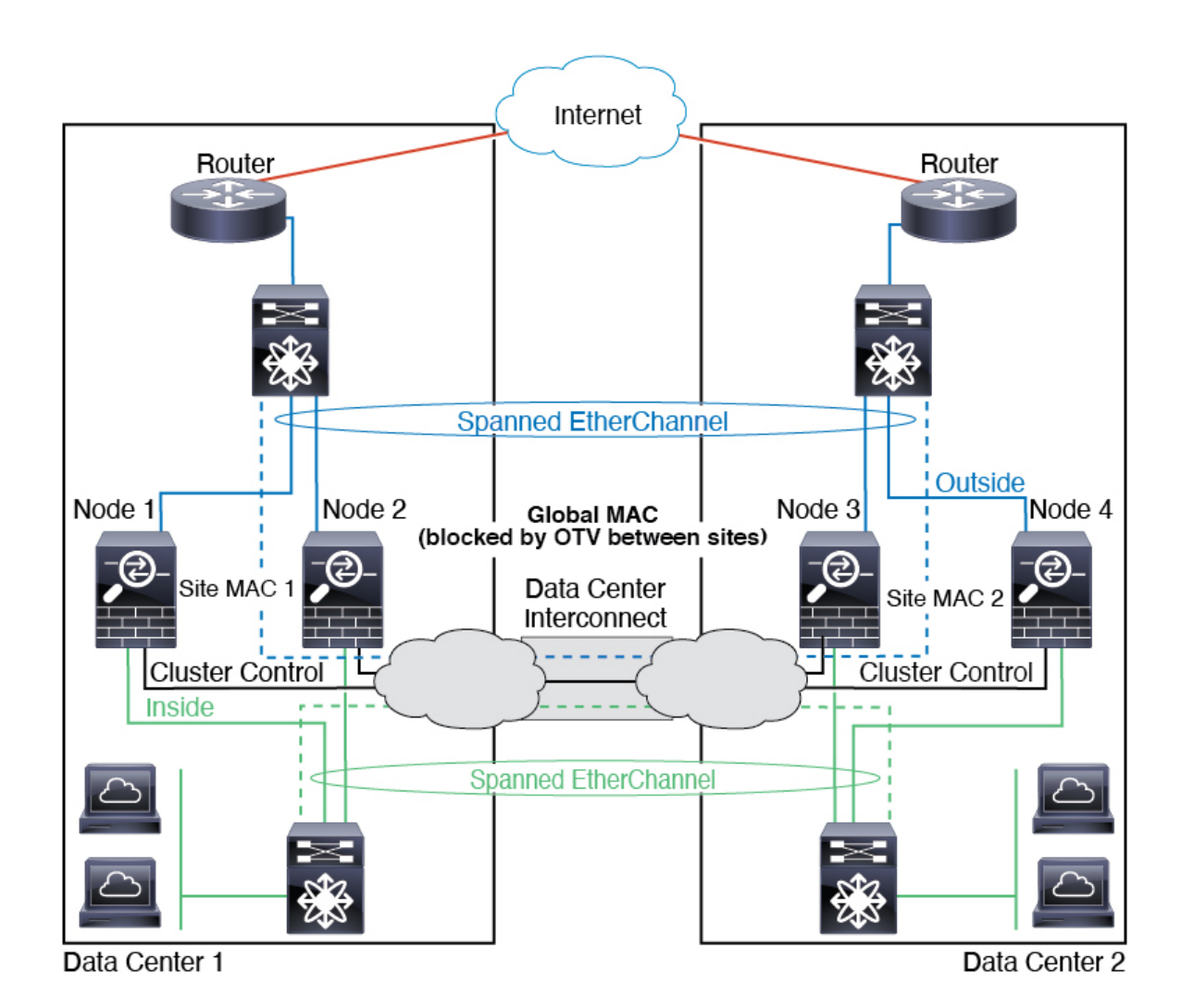

# スパンド **EtherChannel** トランスペアレント モード ノースサウス サイト間の例

次の例では、内部ルータと外部ルータの間に配置された(ノースサウス挿入)2つのデータセ ンターのそれぞれに 2 つのクラスタ メンバーがある場合を示します。クラスタ メンバーは、 DCI経由のクラスタ制御リンクによって接続されています。各サイトのクラスタメンバーは、 内部および外部のスパンド EtherChannels を使用してローカル スイッチに接続します。各 EtherChannel は、クラスタ内のすべてのシャーシにスパンされます。

各データセンターの内部ルータと外部ルータは OSPF を使用し、トランスペアレント ASA を 通過します。MAC とは異なり、ルータの IP はすべてのルータで一意です。DCI に高コスト ルートを割り当てることにより、特定のサイトですべてのクラスタメンバーがダウンしない限 り、トラフィックは各データセンター内に維持されます。クラスタが非対称型の接続を維持す るため、ASA を通過する低コストのルートは、各サイトで同じブリッジ グループを横断する 必要があります。1つのサイトのすべてのクラスタメンバーに障害が発生した場合、トラフィッ クは各ルータから DCI 経由で他のサイトのクラスタ メンバーに送られます。

各サイトのスイッチの実装には、次のものを含めることができます。

- サイト間 VSS、vPC、StackWise、StackWise Virtual:このシナリオでは、データセンター 1 に 1 台のスイッチをインストールし、データセンター 2 に別のスイッチをインストール します。1 つのオプションとして、各データセンターのクラスタノードはローカルスイッ チだけに接続し、冗長スイッチトラフィックはDCIを経由します。この場合、接続のほと んどの部分は各データセンターに対してローカルに維持されます。DCIが余分なトラフィッ クを処理できる場合、必要に応じて、各ノードをDCI経由で両方のスイッチに接続できま す。この場合、トラフィックは複数のデータセンターに分散されるため、DCIを非常に堅 牢にするためには不可欠です。
- 各サイトのローカル VSS、vPC、StackWise、StackWise Virtual:スイッチの冗長性を高め るには、各サイトに2つの異なる冗長スイッチペアをインストールできます。この場合、 クラスタノードは、両方のローカルスイッチだけに接続されたデータセンター1のシャー シ、およびそれらのローカルスイッチに接続されたデータセンター2のシャーシではスパ ンド EtherChannel を使用しますが、スパンド EtherChannel は基本的に「分離」していま す。各ローカル冗長スイッチは、スパンド EtherChannel をサイトローカルの EtherChannel として認識します。

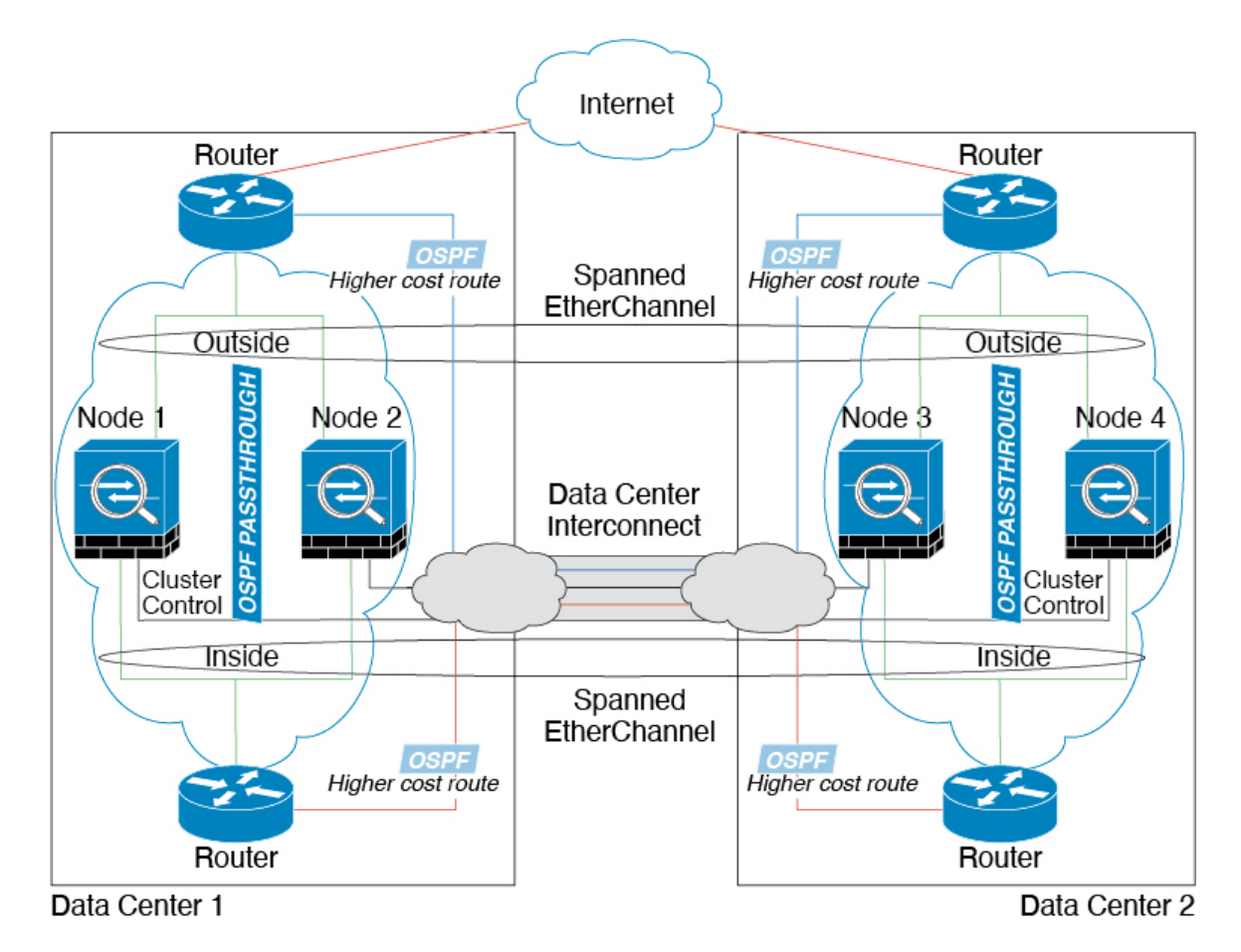

# スパンド **EtherChannel** トランスペアレント モード イーストウェスト サイト間の例

次の例では、各サイトのゲートウェイルータと2つの内部ネットワーク(アプリケーション ネットワークと DB ネットワーク)問に配置された (イーストウェスト挿入) 2 つのデータセ ンターのそれぞれに 2 つのクラスタ メンバーがある場合を示します。クラスタ メンバーは、 DCI経由のクラスタ制御リンクによって接続されています。各サイトのクラスタメンバーは、 内部および外部のアプリケーション ネットワークと DB ネットワークの両方にスパンド EtherChannels を使用してローカル スイッチに接続します。各 EtherChannel は、クラスタ内の すべてのシャーシにスパンされます。

各サイトのゲートウェイ ルータは、HSRP などの FHRP を使用して、各サイトで同じ宛先の仮 想 MAC アドレス と IP アドレスを提供します。MAC アドレスの予期せぬフラッピングを避け るため、ゲートウェイルータの実際の MAC アドレスを ASA MAC アドレステーブルに静的に 追加することをお勧めします。これらのエントリがないと、サイト1のゲートウェイがサイト 2のゲートウェイと通信する場合に、そのトラフィックがASAを通過して、内部インターフェ イスからサイト2に到達しようとして、問題が発生する可能性があります。データVLANは、 オーバーレイトランスポート仮想化(OTV) (または同様のもの)を使用してサイト間に拡 張されます。トラフィックがゲートウェイ ルータ宛てである場合にトラフィックが DCI を通 過して他のサイトに送信されないようにするには、フィルタを追加する必要があります。1 つ のサイトのゲートウェイルータが到達不能になった場合、トラフィックが他のサイトのゲート ウェイに送信されるようにフィルタを削除する必要があります。

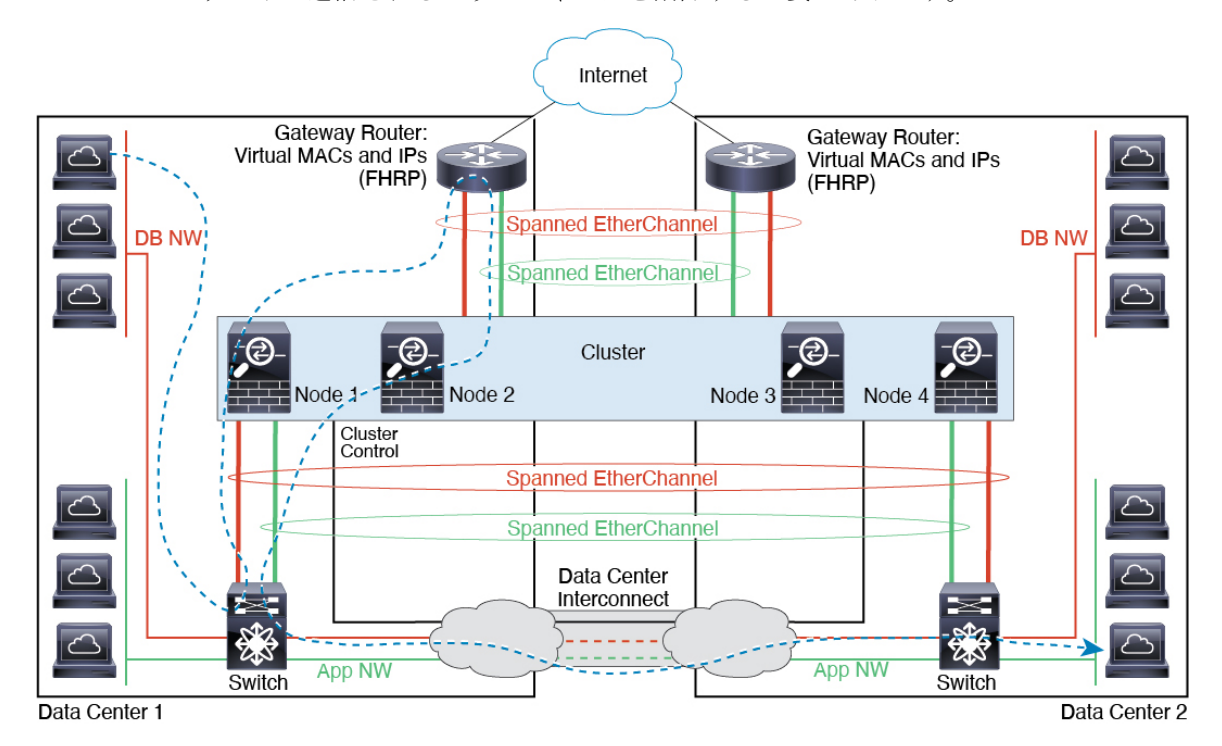

# クラスタリングの参考資料

このセクションには、クラスタリングの動作に関する詳細情報が含まれます。

# **ASA** の各機能とクラスタリング

ASA の一部の機能は ASA クラスタリングではサポートされず、一部の機能は制御ノードだけ でサポートされます。その他の機能については適切な使用に関する警告がある場合がありま す。

# クラスタリングでサポートされない機能

次の各機能は、クラスタリングが有効なときは設定できず、コマンドは拒否されます。

- TLS プロキシを使用するユニファイド コミュニケーション機能
- リモートアクセス VPN (SSL VPN および IPSec VPN)
- •仮想トンネルインターフェイス (VTI)
- IS-IS ルーティング
- 次のアプリケーション インスペクション:
	- CTIQBE
	- H323、H225、および RAS
	- IPsec パススルー
	- MGCP
	- MMP
	- RTSP
	- SCCP (Skinny)
	- WAAS
	- WCCP
- ボットネット トラフィック フィルタ
- Auto Update Server
- DHCP クライアント、サーバー、およびプロキシ。DHCP リレーはサポートされていま す。
- VPN ロード バランシング
- フェールオーバー
- 統合ルーティングおよびブリッジング
- デッド接続検出(DCD)
- FIPS モード

#### クラスタリングの中央集中型機能

 $\label{eq:1}$ 

次の機能は、制御ノード上だけでサポートされます。クラスタの場合もスケーリングされませ  $h_{\circ}$ 

中央集中型機能のトラフィックは、クラスタ制御リンク経由でメンバーノードから制御ノード に転送されます。 (注)

再分散機能を使用する場合は、中央集中型機能のトラフィックが中央集中型機能として分類さ れる前に再分散が行われて、制御ノード以外のノードに転送されることがあります。この場合 は、トラフィックが制御ノードに送り返されます。

中央集中型機能については、制御ノードで障害が発生するとすべての接続がドロップされるの で、新しい制御ノード上で接続を再確立する必要があります。

- 次のアプリケーション インスペクション:
	- DCERPC
	- ESMTP
	- IM
	- NetBIOS
	- PPTP
	- RADIUS
	- RSH
	- SNMP
	- SQLNET
	- SUNRPC
	- TFTP
	- XDMCP
- スタティック ルート モニタリング
- ネットワーク アクセスの認証および許可。アカウンティングは非集中型です。
- フィルタリング サービス
- サイト間 VPN

集中モードでは、VPN 接続はクラスタの制御ノードとのみ確立されます。 これは VPN ク ラスタリングのデフォルトモードです。サイト間VPNは、分散VPNモードでも展開でき ます。この場合、S2S IKEv2 VPN 接続がノード間で分散されます。

- IGMP マルチキャスト コントロール プレーン プロトコル処理(データ プレーン転送はク ラスタ全体に分散されます)
- PIM マルチキャスト コントロール プレーン プロトコル処理 (データ プレーン転送はクラ スタ全体に分散されます)
- ダイナミック ルーティング

#### 個々のユニットに適用される機能

これらの機能は、クラスタ全体または制御ノードではなく、各 ASA ノードに適用されます。

- QoS:QoS ポリシーは、コンフィギュレーション複製の一部としてクラスタ全体で同期さ れます。ただし、ポリシーは各ノードに個別に適用されます。たとえば、出力に対してポ リシングを設定する場合は、適合レートおよび適合バースト値は、特定の ASA から出て 行くトラフィックに適用されます。3 ノードから成るクラスタがあり、トラフィックが均 等に分散している場合、適合レートは実際にクラスタのレートの 3 倍になります。
- 脅威検出:脅威検出はノードごとに個別に機能します。たとえば、上位統計情報はノード 固有です。たとえば、ポートスキャン検出が機能しないのは、スキャントラフィックが全 ノード間でロードバランシングされ、1 つのノードですべてのトラフィックを確認できな いためです。
- リソース管理:マルチコンテキストモードでのリソース管理は、ローカル使用状況に基づ いて各ノードに個別に適用されます。
- LISP トラフィック:UDP ポート 4342 上の LISP トラフィックは、各受信ノードによって 検査されますが、ディレクタは割り当てられません。各ノードは、クラスタ間で共有され る EID テーブルに追加されますが、LISP トラフィック自体はクラスタ状態の共有に参加 しません。

#### ネットワーク アクセス用の **AAA** とクラスタリング

ネットワーク アクセス用の AAA は、認証、許可、アカウンティングの 3 つのコンポーネント で構成されます。認証と許可は、クラスタリング制御ノード上で中央集中型機能として実装さ れており、データ構造がクラスタデータノードに複製されます。制御ノードが選択された場 合、確立済みの認証済みユーザーおよびユーザーに関連付けられた許可を引き続き中断なく運 用するために必要なすべての情報を新しい制御ノードが保有します。ユーザー認証のアイドル および絶対タイムアウトは、制御ノードが変更されたときも維持されます。

アカウンティングは、クラスタ内の分散型機能として実装されています。アカウンティングは フロー単位で実行されるため、フローに対するアカウンティングが設定されている場合、その フローを所有するクラスタノードがアカウンティング開始と停止のメッセージをAAAサーバー に送信します。

# 接続設定

接続制限は、クラスタ全体に適用されます(**[**構成(**Configuration**)**]** > **[**ファイアウォール (**Firewall**)**]** > **[**サービスポリシー(**Service Policy**)**]** ページを参照)。各ノードには、ブロー

ドキャストメッセージに基づくクラスタ全体のカウンタの推定値があります。クラスタ全体で 接続制限を設定しても、効率性を考慮して、厳密に制限数で適用されない場合があります。各 ノードでは、任意の時点でのクラスタ全体のカウンタ値が過大評価または過小評価される可能 性があります。ただし、ロードバランシングされたクラスタでは、時間の経過とともに情報が 更新されます。

#### **FTP** とクラスタリング

- FTPDチャネルとコントロールチャネルのフローがそれぞれ別のクラスタメンバーによっ て所有されている場合は、D チャネルのオーナーは定期的にアイドル タイムアウト アッ プデートをコントロール チャネルのオーナーに送信し、アイドル タイムアウト値を更新 します。ただし、コントロールフローのオーナーがリロードされて、コントロールフロー が再ホスティングされた場合は、親子フロー関係は維持されなくなります。したがって、 コントロール フローのアイドル タイムアウトは更新されません。
	- FTP アクセスに AAA を使用する場合、制御チャネルのフローは制御ノードに集中されま す。

#### **ICMP** インスペクション

クラスタを通過する ICMP および ICMP エラーパケットのフローは、ICMP/ICMP エラーイン スペクションが有効かどうかによって異なります。ICMPインスペクションを使用しない場合、 ICMP は一方向のフローであり、ディレクタフローはサポートされません。ICMP インスペク ションを使用する場合、ICMPフローは双方向になり、ディレクタ/バックアップフローによっ てバックアップされます。検査された ICMP フローの違いの 1 つは、転送されたパケットの ディレクタ処理にあります。ディレクタは、パケットをフォワーダに返す代わりに、フロー オーナーに ICMP エコー応答パケットを転送します。

#### マルチキャスト ルーティングとクラスタリング

ファーストパス転送が確立されるまでの間、制御ユニットがすべてのマルチキャストルーティ ングパケットとデータパケットを処理します。接続が確立された後は、各データユニットがマ ルチキャスト データ パケットを転送できます。

#### **NAT** とクラスタリング

NAT は、クラスタの全体的なスループットに影響を与えることがあります。インバウンドお よびアウトバウンドの NAT パケットが、それぞれクラスタ内の別の ASA に送信されることが あります。ロード バランシング アルゴリズムは IP アドレスとポートに依存していますが、 NATが使用されるときは、インバウンドとアウトバウンドとで、パケットのIPアドレスやポー トが異なるからです。NAT オーナーではない ASA に到着したパケットは、クラスタ制御リン クを介してオーナーに転送されるため、クラスタ制御リンクに大量のトラフィックが発生しま す。NAT オーナーは、セキュリティおよびポリシーチェックの結果に応じてパケットの接続 を作成できない可能性があるため、受信側ノードは、オーナーへの転送フローを作成しないこ とに注意してください。

それでもクラスタリングで NAT を使用する場合は、次のガイドラインを考慮してください。

- ポート ブロック割り当てによる PAT:この機能については、次のガイドラインを参照し てください。
	- ホストあたりの最大制限は、クラスタ全体の制限ではなく、ノードごとに個別に適用 されます。したがって、ホストあたりの最大制限が 1 に設定されている 3 ノードクラ スタでは、ホストからのトラフィックが3つのノードすべてにロードバランシングさ れている場合、3 つのブロックを各ノードに 1 つずつ割り当てることができます。
	- バックアッププールからバックアップノードで作成されたポートブロックは、ホスト あたりの最大制限の適用時には考慮されません。
	- PAT プールが完全に新しい IP アドレスの範囲で変更される On-the-fly PAT ルールの 変更では、新しいプールが有効になっていてもいまだ送信中の xlate バックアップ要 求に対する xlate バックアップの作成が失敗します。この動作はポートのブロック割 り当て機能に固有なものではなく、プールが分散されトラフィックがクラスタノード 間でロードバランシングされるクラスタ展開でのみ見られる一時的な PAT プールの 問題です。
	- クラスタで動作している場合、ブロック割り当てサイズを変更することはできませ ん。新しいサイズは、クラスタ内の各デバイスをリロードした後にのみ有効になりま す。各デバイスのリロードの必要性を回避するために、すべてのブロック割り当て ルールを削除し、それらのルールに関連するすべての xlate をクリアすることをお勧 めします。その後、ブロックサイズを変更し、ブロック割り当てルールを再作成でき ます。
- ダイナミック PAT の NAT プールアドレス配布:PAT プールを設定すると、クラスタは プール内の各 IP アドレスをポートブロックに分割します。デフォルトでは、各ブロック は512ポートですが、ポートブロック割り当てルールを設定すると、代わりにユーザのブ ロック設定が使用されます。これらのブロックはクラスタ内のノード間で均等に分散され るため、各ノードには PAT プール内の IP アドレスごとに 1 つ以上のブロックがありま す。したがって、想定される PAT 接続数に対して十分である場合には、クラスタの PAT プールに含める IP アドレスを 1 つだけにすることができます。PAT プールの NAT ルール で予約済みポート 1 ~ 1023 を含めるようにオプションを設定しない限り、ポートブロッ クは 1024 ~ 65535 のポート範囲をカバーします。
- 複数のルールにおける PAT プールの再利用:複数のルールで同じ PAT プールを使用する には、ルールにおけるインターフェイスの選択に注意を払う必要があります。すべての ルールで特定のインターフェイスを使用するか、あるいはすべてのルールで「任意の」イ ンターフェイスを使用するか、いずれかを選択する必要があります。ルール全般にわたっ て特定のインターフェイスと「任意」のインターフェイスを混在させることはできませ ん。混在させると、システムがリターントラフィックとクラスタ内の適切なノードを一致 させることができなくなる場合があります。ルールごとに固有の PAT プールを使用する ことは、最も信頼性の高いオプションです。
- ラウンドロビンなし:PATプールのラウンドロビンは、クラスタリングではサポートされ ません。
- 拡張 PAT なし:拡張 PAT はクラスタリングでサポートされません。
- 制御ノードによって管理されるダイナミック NAT xlate:制御ノードが xlate テーブルを維 持し、データノードに複製します。ダイナミック NAT を必要とする接続をデータノード が受信したときに、そのxlateがテーブル内にない場合、データノードは制御ノードにxlate を要求します。データノードが接続を所有します。
- 旧式の xlates:接続所有者の xlate アイドル時間が更新されません。したがって、アイドル 時間がアイドルタイムアウトを超える可能性があります。refcntが0で、アイドルタイマー 値が設定されたタイムアウトより大きい場合は、旧式の xlate であることを示します。
- per-session PAT 機能:クラスタリングに限りませんが、per-session PAT 機能によって PAT の拡張性が向上します。クラスタリングの場合は、各データノードが独自の PAT 接続を 持てます。対照的に、multi-sessionPAT接続は制御ノードに転送する必要があり、制御ノー ドがオーナーとなります。デフォルトでは、すべての TCP トラフィックおよび UDP DNS トラフィックは per-session PAT xlate を使用します。これに対し、ICMP および他のすべて の UDP トラフィックは multi-session を使用します。TCP および UDP に対しこれらのデ フォルトを変更するように per-session NAT ルールを設定できますが、ICMP に per-session PAT を設定することはできません。H.323、SIP、または Skinny などの multi-session PAT のメリットを活用できるトラフィックでは、関連付けられている TCP ポートに対し per-session PAT を無効にできます(それらの H.323 および SIP の UDP ポートはデフォル トですでに multi-session になっています)。per-session PAT の詳細については、ファイア ウォールの設定ガイドを参照してください。
- 次のインスペクション用のスタティック PAT はありません。
	- FTP
	- PPTP
	- RSH
	- SQLNET
	- TFTP
	- XDMCP
	- SIP
- 1 万を超える非常に多くの NAT ルールがある場合は、デバイスの CLI で **asp rule-engine transactional-commit nat** コマンドを使用してトランザクション コミット モデルを有効に する必要があります。有効にしないと、ノードがクラスタに参加できない可能性がありま す。

# ダイナミック ルーティングおよびクラスタリング

ルーティングプロセスは制御ユニット上だけで実行されます。ルートは制御ユニットを介して 学習され、セカンダリに複製されます。ルーティングパケットがデータユニットに到着した場 合は、制御ユニットにリダイレクトされます。

図 **<sup>1</sup> :** ダイナミック ルーティング

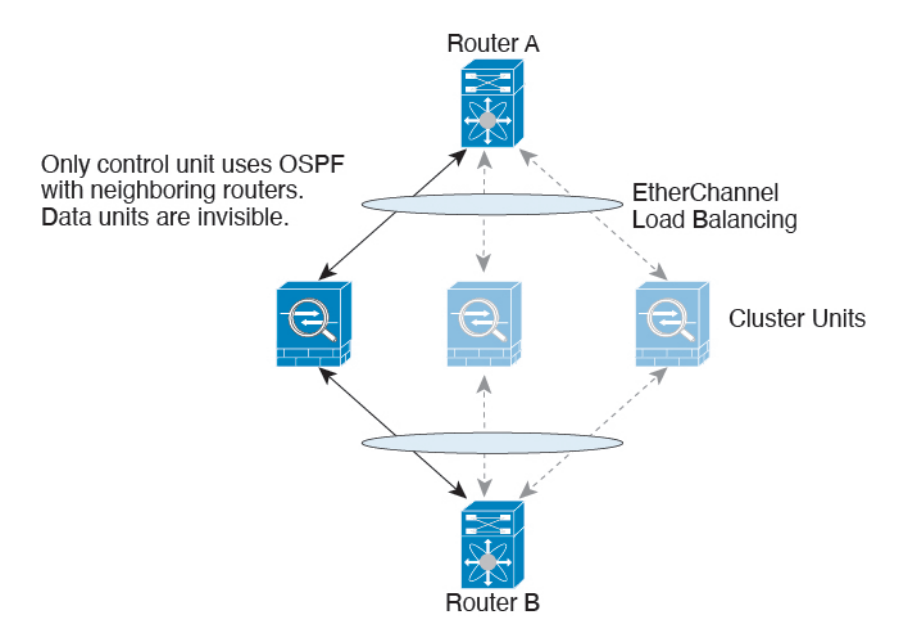

データユニットが制御ユニットからルートを学習した後は、各ユニットが個別に転送に関する 判断を行います。

OSPF LSA データベースは、制御ユニットからデータユニットに同期されません。制御ユニッ トのスイッチオーバーが発生した場合は、隣接ルータが再起動を検出します。スイッチオー バーは透過的ではありません。OSPF プロセスが IP アドレスの 1 つをルータ ID として選択し ます。必須ではありませんが、スタティック ルータ ID を割り当てることができます。これ で、同じルータ ID がクラスタ全体で使用されるようになります。割り込みを解決するには、 OSPF ノンストップ フォワーディング機能を参照してください。

#### **SCTP** とクラスタリング

SCTP アソシエーションは、(ロードバランシングにより)任意のノードに作成できますが、 マルチホーミング接続は同じノードに存在する必要があります。

#### **SIP** インスペクションとクラスタリング

制御フローは、(ロードバランシングにより)任意のノードに作成できますが、子データフ ローは同じノードに存在する必要があります。

TLS プロキシ設定はサポートされていません。

#### **SNMP** とクラスタリング

SNMP エージェントは、個々の ASA を、その 診断インターフェイスのローカル IP アドレス によってポーリングします。クラスタの統合データをポーリングすることはできません。

SNMP ポーリングには、メイン クラスタ IP アドレスではなく、常にローカル アドレスを使用 してください。SNMP エージェントがメインクラスタ IP アドレスをポーリングする場合、新 しい制御ノードが選択されると、新しい制御ノードのポーリングは失敗します。

クラスタリングでSNMPv3を使用している場合、最初のクラスタ形成後に新しいクラスタノー ドを追加すると、SNMPv3ユーザーは新しいノードに複製されません。SNMPv3ユーザーは、 制御ノードに再追加して、新しいノードに強制的に複製するようにするか、データノードに直 接追加する必要があります。

# **STUN** とクラスタリング

ピンホールが複製されるとき、STUNインスペクションはフェールオーバーモードとクラスタ モードでサポートされます。ただし、トランザクション ID はノード間で複製されません。 STUN要求の受信後にノードに障害が発生し、別のノードがSTUN応答を受信した場合、STUN 応答はドロップされます。

#### **syslog** および **NetFlow** とクラスタリング

- Syslog:クラスタの各ノードは自身の syslog メッセージを生成します。ロギングを設定し て、各ノードの syslog メッセージ ヘッダー フィールドで同じデバイス ID を使用するか、 別の ID を使用するかを設定できます。たとえば、ホスト名設定はクラスタ内のすべての ノードに複製されて共有されます。ホスト名をデバイス ID として使用するようにロギン グを設定した場合、すべてのノードで生成される syslog メッセージが 1 つのノードから生 成されているように見えます。クラスタブートストラップ設定で割り当てられたローカル ノード名をデバイス ID として使用するようにロギングを設定した場合、syslog メッセー ジはそれぞれ別のノードから生成されているように見えます。
- NetFlow:クラスタの各ノードは自身のNetFlowストリームを生成します。NetFlowコレク タは、各 ASA を独立した NetFlow エクスポータとしてのみ扱うことができます。

# **Cisco TrustSec** とクラスタリング

制御ノードだけがセキュリティグループタグ(SGT)情報を学習します。その後、制御ノード からデータノードに SGT が渡されるため、データノードは、セキュリティポリシーに基づい て SGT の一致を判断できます。

# **Secure Firewall eXtensible** オペレーティングシステム(**FXOS**)シャーシ上の **VPN** とクラスタリング

ASA FXOS クラスタは、S2S VPN に対する相互排他的な 2 つのモード(集中型または分散型) のいずれかをサポートしています。

• 集中型 VPN モード。デフォルト モードです。集中モードでは、VPN 接続はクラスタの制 御ユニットとのみ確立されます。

VPN機能を使用できるのは制御ユニットだけであり、クラスタの高可用性機能は活用され ません。制御ユニットで障害が発生した場合は、すべての既存のVPN接続が失われ、VPN 接続されたユーザーにとってはサービスの中断となります。新しい制御ユニットが選定さ れたときに、VPN 接続を再確立する必要があります。

VPNトンネルをスパンドインターフェイスのアドレスに接続すると、接続が自動的に制御 ユニットに転送されます。VPN 関連のキーと証明書は、すべてのユニットに複製されま す。

• 分散型 VPN モード。このモードでは、S2S IPsec IKEv2 VPN 接続が ASA クラスタのメン バー全体に分散され、拡張性が提供されます。クラスタのメンバー全体に VPN 接続を分 散することで、クラスタの容量とスループットの両方を最大限に活用できるため、集中型 VPN の機能を超えて大幅に VPN サポートを拡張できます。

$$
\theta
$$

集中型 VPN クラスタリング モードは、S2S IKEv1 と S2S IKEv2 をサポートしています。 分散型 VPN クラスタリング モードは、S2S IKEv2 のみをサポートしています。 分散型 VPN クラスタリング モードは、Firepower 9300 でのみサポートされています。 リモート アクセス VPN は、集中型または分散型の VPN クラスタリング モードではサポート されていません。 (注)

# パフォーマンス スケーリング係数

複数のユニットをクラスタに結合すると、期待できる合計クラスタパフォーマンスは、最大合 計スループットの約 80% になります。

たとえば、TCP スループットについては、3 つの SM-40 モジュールを備えた Firepower 9300 が 処理できる実際のファイアウォール トラフィックは、単独動作時は約 135 Gbps となります。 2 シャーシの場合、最大スループットの合計は 270 Gbps (2 シャーシ X 135 Gbps) の約 80 %、 つまり 216 Gbps です。

# 制御ユニットの選定

クラスタのメンバーは、クラスタ制御リンクを介して通信して制御ユニットを選定します。方 法は次のとおりです。

- **1.** クラスタを展開すると、各ユニットは選定要求を 3 秒ごとにブロードキャストします。
- **2.** プライオリティの高い他のユニットがこの選定要求に応答します。プライオリティはクラ スタの展開時に設定され、設定の変更はできません。
- **3.** 45 秒経過しても、プライオリティの高い他のユニットからの応答を受信していない場合 は、そのユニットが制御ユニットになります。

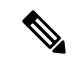

- 最高のプライオリティを持つユニットが複数ある場合は、クラスタユニット名、次にシリアル 番号を使用して制御ユニットが決定されます。 (注)
- **4.** 後からクラスタに参加したユニットのプライオリティの方が高い場合でも、そのユニット が自動的に制御ユニットになることはありません。既存の制御ユニットは常に制御ユニッ トのままです。ただし、制御ユニットが応答を停止すると、その時点で新しい制御ユニッ トが選定されます。

**5.** 「スプリットブレイン」シナリオで一時的に複数の制御ユニットが存在する場合、優先順 位が最も高いユニットが制御ユニットの役割を保持し、他のユニットはデータユニットの 役割に戻ります。

特定のユニットを手動で強制的に制御ユニットにすることができます。中央集中型機能につい ては、制御ユニット変更を強制するとすべての接続がドロップされるので、新しい制御ユニッ ト上で接続を再確立する必要があります。 (注)

# クラスタ内のハイ アベイラビリティ

クラスタリングは、シャーシ、ユニットとインターフェイスの正常性を監視し、ユニット間で 接続状態を複製することにより、ハイ アベイラビリティを提供します。

### シャーシ アプリケーションのモニターリング

シャーシ アプリケーションのヘルス モニターリングは常に有効になっています。Firepower 4100/9300 シャーシスーパバイザは、ASAアプリケーションを定期的に確認します(毎秒)。 ASAが作動中で、Firepower 4100/9300シャーシスーパバイザと3秒間通信できなければ、ASA は syslog メッセージを生成して、クラスタを離れます。

Firepower 4100/9300シャーシスーパバイザが45秒後にアプリケーションと通信できなければ、 ASA をリロードします。ASA がスーパバイザと通信できなければ、自身をクラスタから削除 します。

#### 装置のヘルス モニターリング

各ユニットは、クラスタ制御リンクを介してブロードキャストキープアライブハートビートパ ケットを定期的に送信します。設定可能なタイムアウト期間内にデータノードからキープアラ イブハートビートパケット、またはその他のパケットを受信しない場合、制御ノードはクラス タからデータノードを削除します。データノードが制御ノードからパケットを受信しない場 合、残りのノードから新しい制御ノードが選択されます。

ノードで実際に障害が発生したためではなく、ネットワークの障害が原因で、ノードがクラス タ制御リンクを介して相互に通信できない場合、クラスタは「スプリットブレイン」シナリオ に移行する可能性があります。このシナリオでは、分離されたデータノードが独自の制御ノー ドを選択します。たとえば、2 つのクラスタロケーション間でルータに障害が発生した場合、 ロケーション 1 の元の制御ノードは、ロケーション 2 のデータノードをクラスタから削除しま す。一方、ロケーション2のノードは、独自の制御ノードを選択し、独自のクラスタを形成し ます。このシナリオでは、非対称トラフィックが失敗する可能性があることに注意してくださ い。クラスタ制御リンクが復元されると、より優先順位の高い制御ノードが制御ノードの役割 を保持します。詳細については、制御ユニットの選定 (84ページ) を参照してください。

#### インターフェイス モニタリング

各ノードは、使用中のすべてのハードウェアインターフェイスのリンクステータスを監視し、 ステータスの変更を制御ノードに報告します。シャーシ間クラスタリングでは、スパンド

EtherChannel はクラスタ Link Aggregation Control Protocol (cLACP) を使用します。各シャーシ はリンク ステータスと cLACP プロトコル メッセージをモニターして EtherChannel でポートが アクティブであるかどうかを判別し、インターフェイスがダウンしている場合には ASA アプ リケーションに通知します。ヘルスモニターリングを有効にすると、デフォルトではすべての 物理インターフェイスがモニターされます(EtherChannelインターフェイスのメインEtherChannel を含む)。アップ状態の名前付きインターフェイスのみモニターできます。たとえば、名前付 き EtherChannel がクラスタから削除されるまでは、EtherChannel のすべてのメンバー ポートは 失敗しなければなりません(最小ポート バンドル設定により異なる)。ヘルス チェックは、 インターフェイスごとに、モニターリングをオプションで無効にすることができます。

特定のノードで監視対象のインターフェースに障害が発生し、その他のノードでそのインター フェイスがアクティブになっている場合、そのノードはクラスタから削除されます。ASA に よってノードがクラスタから削除されるまでの時間は、そのノードが確立済みのメンバーであ るかクラスタに参加しようとしているかによって異なります。ASAは、ノードがクラスタに参 加する最初の90秒間はインターフェイスを監視しません。この間にインターフェイスのステー タスが変化しても、ASA はクラスタから削除されません。確立済みのメンバーの場合は、500 ミリ秒後にノードが削除されます。

シャーシ間クラスタリングでは、クラスタから EtherChannel を追加または削除した場合、各 シャーシに変更を加えられるように、インターフェイス ヘルス モニタリングは 95 秒間中断さ れます。

#### デコレータ アプリケーションのモニタリング

インターフェイスにRadwareDefenseProアプリケーションなどのデコレータアプリケーション をインストールした場合、ユニットがクラスタ内にとどまるにはASA、デコレータアプリケー ションの両方が動作している必要があります。両方のアプリケーションが動作状態になるま で、ユニットはクラスタに参加しません。いったんクラスタに参加すると、ユニットはデコ レータ アプリケーションが正しく動作しているか 3 秒ごとにモニターします。デコレータ ア プリケーションがダウンすると、ユニットはクラスタから削除されます。

#### 障害後のステータス

クラスタ内のノードで障害が発生したときに、そのノードでホストされている接続は他のノー ドにシームレスに移行されます。トラフィックフローのステート情報は、制御ノードのクラス タ制御リンクを介して共有されます。

制御ノードで障害が発生した場合、そのクラスタの他のメンバーのうち、優先順位が最高(番 号が最小)のメンバーが制御ノードになります。

障害イベントに応じて、ASA は自動的にクラスタへの再参加を試みます。

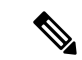

ASAが非アクティブになり、クラスタへの自動再参加に失敗すると、すべてのデータインター フェイスがシャットダウンされ、管理専用インターフェイスのみがトラフィックを送受信でき ます。管理インターフェイスは、そのノードがクラスタ IP プールから受け取った IP アドレス を使用して引き続き稼働状態となります。ただし、リロードする場合、クラスタでノードがま だ非アクティブになっていると、管理インターフェイスは無効になります。さらに設定を行う 場合は、コンソールポートを使用する必要があります。 (注)

# クラスタへの再参加

クラスタメンバがクラスタから削除された後、クラスタに再参加するための方法は、削除され た理由によって異なります。

- クラスタ制御リンクの障害 (最初の参加時):クラスタ制御リンクの問題を解決した後、 と入力して、クラスタリングを再びイネーブルにすることによって、手動でクラスタに再 参加する必要があります。
- クラスタに参加した後に障害が発生したクラスタ制御リンク:ASAは、無限に5分ごとに 自動的に再参加を試みます。この動作は設定可能です。
- データ インターフェイスの障害:ASA は自動的に最初は 5 分後、次に 10 分後、最終的に 20 分後に再参加を試みます。20 分後に参加できない場合、ASA はクラスタリングをディ セーブルにします。データ インターフェイスの問題を解決した後、 と入力して、クラス タリングを手動でイネーブルにする必要があります。この動作は設定可能です。
- ユニットの障害:ユニットがヘルスチェック失敗のためクラスタから削除された場合、ク ラスタへの再参加は失敗の原因によって異なります。たとえば、一時的な電源障害の場合 は、クラスタ制御リンクが稼働している限り、ユニットは再起動するとクラスタに再参加 します。ユニットは 5 秒ごとにクラスタへの再参加を試みます。
- シャーシ アプリケーション通信の障害:ASA がシャーシ アプリケーションの状態が回復 したことを検出すると、ASA は自動的にクラスタの再参加を試みます。
- デコレータ アプリケーションの障害:ASA はデコレータ アプリケーションが復帰したこ とを確認すると、クラスタへ再参加します。
- 内部エラー:内部の障害には、アプリケーション同期のタイムアウト、矛盾したアプリ ケーション ステータスなどがあります。 ユニットは 5 分、10 分、および 20 分の間隔でク ラスタに自動的に再参加を試行します。この動作は設定可能です。

#### データ パス接続状態の複製

どの接続にも、1 つのオーナーおよび少なくとも 1 つのバックアップ オーナーがクラスタ内に あります。バックアップ オーナーは、障害が発生しても接続を引き継ぎません。代わりに、 TCP/UDP のステート情報を保存します。これは、障害発生時に接続が新しいオーナーにシー ムレスに移管されるようにするためです。バックアップオーナーは通常ディレクタでもありま す。

トラフィックの中には、TCP または UDP レイヤよりも上のステート情報を必要とするものが あります。この種類のトラフィックに対するクラスタリングのサポートの可否については、次 の表を参照してください。

表 **3 :** クラスタ全体で複製される機能

| トラフィック                                 | 状態のサポート 注 |                                                           |
|----------------------------------------|-----------|-----------------------------------------------------------|
| アップ タイム                                | 対応        | システムアップタイムをトラッキングします。                                     |
| ARP テーブル                               | 対応        |                                                           |
| MAC アドレス テーブル                          | 対応        |                                                           |
| ユーザ アイデンティティ                           | 対応        | AAA ルール(uauth)が含まれます。                                     |
| IPv6 ネイバー データベース                       | 対応        |                                                           |
| ダイナミック ルーティング                          | 対応        |                                                           |
| SNMP エンジン ID                           | なし        |                                                           |
| Firepower 4100/9300 の分散型<br>VPN (サイト間) | 対応        | バックアップセッションがアクティブセッショ<br>ンになると、新しいバックアップセッションが<br>作成されます。 |

# クラスタが接続を管理する方法

接続をクラスタの複数のノードにロードバランシングできます。接続のロールにより、通常動 作時とハイ アベイラビリティ状況時の接続の処理方法が決まります。

# 接続のロール

接続ごとに定義された次のロールを参照してください。

- オーナー:通常、最初に接続を受信するノード。オーナーは、TCP状態を保持し、パケッ トを処理します。1 つの接続に対してオーナーは 1 つだけです。元のオーナーに障害が発 生すると、新しいノードが接続からパケットを受信したときにディレクタがそれらのノー ドの新しいオーナーを選択します。
- バックアップオーナー:オーナーから受信したTCP/UDPステート情報を格納するノード。 障害が発生した場合、新しいオーナーにシームレスに接続を転送できます。バックアップ オーナーは、障害発生時に接続を引き継ぎません。オーナーが使用不可能になった場合、 (ロードバランシングに基づき)その接続からのパケットを受信する最初のノードがバッ クアップオーナーに問い合わせて、関連するステート情報を取得し、そのノードが新しい オーナーになります。

ディレクタ(下記参照)がオーナーと同じノードでない限り、ディレクタはバックアップ オーナーでもあります。オーナーが自分をディレクタとして選択した場合は、別のバック アップ オーナーが選択されます。

1 台のシャーシに最大 3 つのクラスタノードを搭載できる Firepower 9300 のクラスタリン グでは、バックアップオーナーがオーナーと同じシャーシにある場合、シャーシ障害から フローを保護するために、別のシャーシから追加のバックアップオーナーが選択されま す。

サイト間クラスタリングのディレクタローカリゼーションを有効にすると、ローカルバッ クアップとグローバルバックアップの2つのバックアップオーナー権限があります。オー ナーは、常に同じサイトのローカルバックアップをオーナー自身として選択します(サイ ト ID に基づいて)。グローバルバックアップはどのサイトにも配置でき、ローカルバッ クアップと同一ノードとすることもできます。オーナーは、両方のバックアップへ接続ス テート情報を送信します。

サイトの冗長性が有効になっており、バックアップオーナーがオーナーと同じサイトに配 置されている場合は、サイトの障害からフローを保護するために、別のサイトから追加の バックアップ オーナーが選択されます。シャーシ バックアップとサイト バックアップは 独立しているため、フローにはシャーシ バックアップとサイト バックアップの両方が含 まれている場合があります。

• ディレクタ:フォワーダからのオーナールックアップ要求を処理するノード。オーナー は、新しい接続を受信すると、送信元/宛先 IP アドレスおよびポートのハッシュに基づい てディレクタを選択し、新しい接続を登録するためにそのディレクタにメッセージを送信 します。パケットがオーナー以外のノードに到着した場合、そのノードはどのノードが オーナーかをディレクタに問い合わせることで、パケットを転送できます。1 つの接続に 対してディレクタは1つだけです。ディレクタが失敗すると、オーナーは新しいディレク タを選択します。

ディレクタがオーナーと同じノードでない限り、ディレクタはバックアップオーナーでも あります(上記参照)。オーナーがディレクタとして自分自身を選択すると、別のバック アップ オーナーが選択されます。

サイト間クラスタリングのディレクタローカリゼーションを有効にすると、ローカルディ レクタとグローバルディレクタの2つのディレクタ権限が区別されます。オーナーは、同 一サイト(Site Idに基づき)のローカルディレクタとして、常にオーナー自身を選択しま す。グローバルディレクタはどのサイトにも配置でき、ローカルディレクタと同一ノード とすることもできます。最初のオーナーに障害が発生すると、ローカルディレクタは、同 じサイトの新しい接続オーナーを選択します。

ICMP/ICMPv6 ハッシュの詳細:

- エコーパケットの場合、送信元ポートは ICMP 識別子で、宛先ポートは 0 です。
- 応答パケットの場合、送信元ポートは 0 で、宛先ポートは ICMP 識別子です。
- 他のパケットの場合、送信元ポートと宛先ポートの両方が 0 です。
- フォワーダ:パケットをオーナーに転送するノード。フォワーダが接続のパケットを受信 したときに、その接続のオーナーが自分ではない場合は、フォワーダはディレクタにオー ナーを問い合わせてから、そのオーナーへのフローを確立します。これは、この接続に関 してフォワーダが受信するその他のパケット用です。ディレクタは、フォワーダにもなる ことができます。ディレクタローカリゼーションを有効にすると、フォワーダは常にロー

カル ディレクタに問い合わせを行います。フォワーダがグローバル ディレクタに問い合 わせを行うのは、ローカルディレクタがオーナーを認識していない場合だけです。たとえ ば、別のサイトで所有されている接続のパケットをクラスタメンバーが受信する場合など です。フォワーダが SYN-ACK パケットを受信した場合、フォワーダはパケットの SYN クッキーからオーナーを直接取得できるので、ディレクタに問い合わせる必要がないこと に注意してください。(TCP シーケンスのランダム化を無効にした場合は、SYN Cookie は使用されないので、ディレクタへの問い合わせが必要です)。存続期間が短いフロー (たとえばDNSやICMP)の場合は、フォワーダは問い合わせの代わりにパケットを即座 にディレクタに送信し、ディレクタがそのパケットをオーナーに送信します。1 つの接続 に対して、複数のフォワーダが存在できます。最も効率的なスループットを実現できるの は、フォワーダが1つもなく、接続のすべてのパケットをオーナーが受信するという、優 れたロードバランシング方法が使用されている場合です。

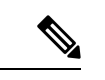

- クラスタリングを使用する場合は、TCPシーケンスのランダム化 を無効にすることは推奨されません。SYN/ACKパケットがドロッ プされる可能性があるため、一部のTCPセッションが確立されな い可能性があります。 (注)
	- フラグメントオーナー:フラグメント化されたパケットの場合、フラグメントを受信する クラスタノードは、フラグメントの送信元と宛先の IP アドレス、およびパケット ID の ハッシュを使用してフラグメントオーナーを特定します。その後、すべてのフラグメント がクラスタ制御リンクを介してフラグメント所有者に転送されます。スイッチのロードバ ランスハッシュで使用される5タプルは、最初のフラグメントにのみ含まれているため、 フラグメントが異なるクラスタノードにロードバランシングされる場合があります。他の フラグメントには、送信元ポートと宛先ポートは含まれず、他のクラスタノードにロード バランシングされる場合があります。フラグメント所有者は一時的にパケットを再アセン ブルするため、送信元/宛先 IP アドレスとポートのハッシュに基づいてディレクタを決定 できます。新しい接続の場合は、フラグメントの所有者が接続所有者として登録されま す。これが既存の接続の場合、フラグメント所有者は、クラスタ制御リンクを介して、指 定された接続所有者にすべてのフラグメントを転送します。その後、接続の所有者はすべ てのフラグメントを再構築します。

接続でポート アドレス変換 (PAT) を使用すると、PAT のタイプ (per-session または multi-session) が、クラスタのどのメンバが新しい接続のオーナーになるかに影響します。

• per-session PAT:オーナーは、接続の最初のパケットを受信するノードです。

デフォルトでは、TCP および DNS UDP トラフィックは per-session PAT を使用します。

• multi-session PAT:オーナーは常に制御ノードです。multi-session PAT 接続がデータノード で最初に受信される場合、データノードがその接続を制御ノードに転送します。

デフォルトでは、UDP (DNS UDP を除く) および ICMP トラフィックは multi-session PAT を使用するため、それらの接続は常に制御ノードによって所有されています。

TCP および UDP の per-session PAT デフォルトを変更できるので、これらのプロトコルの接続 は、その設定に応じてper-sessionまたはmulti-sessionで処理されます。ICMPの場合は、デフォ ルトの multi-session PAT から変更することはできません。per-session PAT の詳細については、 『ファイアウォールの構成ガイド』を参照してください。

# 新しい接続の所有権

新しい接続がロードバランシング経由でクラスタのノードに送信される場合は、そのノードが その接続の両方向のオーナーとなります。接続のパケットが別のノードに到着した場合は、そ のパケットはクラスタ制御リンクを介してオーナーノードに転送されます。逆方向のフローが 別のノードに到着した場合は、元のノードにリダイレクトされます。

## **TCP** のサンプルデータフロー

次の例は、新しい接続の確立を示します。

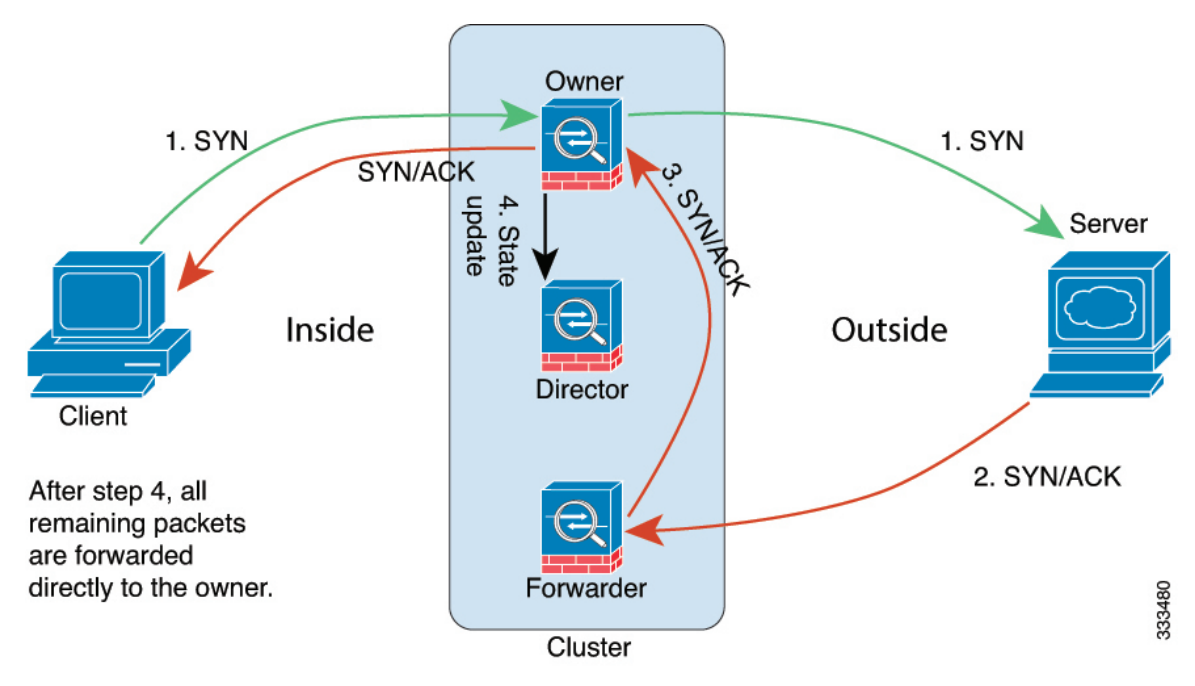

- **1.** SYN パケットがクライアントから発信され、ASA の 1 つ(ロード バランシング方法に基 づく)に配信されます。これがオーナーとなります。オーナーはフローを作成し、オー ナー情報をエンコードして SYN Cookie を生成し、パケットをサーバに転送します。
- **2.** SYN-ACK パケットがサーバから発信され、別の ASA(ロード バランシング方法に基づ く)に配信されます。この ASA はフォワーダです。
- **3.** フォワーダはこの接続を所有してはいないので、オーナー情報を SYN Cookie からデコー ドし、オーナーへの転送フローを作成し、SYN-ACK をオーナーに転送します。
- **4.** オーナーはディレクタに状態アップデートを送信し、SYN-ACK をクライアントに転送し ます。
- **5.** ディレクタは状態アップデートをオーナーから受信し、オーナーへのフローを作成し、 オーナーと同様に TCP 状態情報を記録します。ディレクタは、この接続のバックアップ オーナーとしての役割を持ちます。
- **6.** これ以降、フォワーダに配信されたパケットはすべて、オーナーに転送されます。
- **7.** パケットがその他のノードに配信された場合、そのノードはディレクタに問い合わせて オーナーを特定し、フローを確立します。
- **8.** フローの状態が変化した場合は、状態アップデートがオーナーからディレクタに送信され ます。

# **ICMP** および **UDP** のサンプルデータフロー

次の例は、新しい接続の確立を示します。

**1.** 図 **<sup>2</sup> : ICMP** および **UDP** データフロー

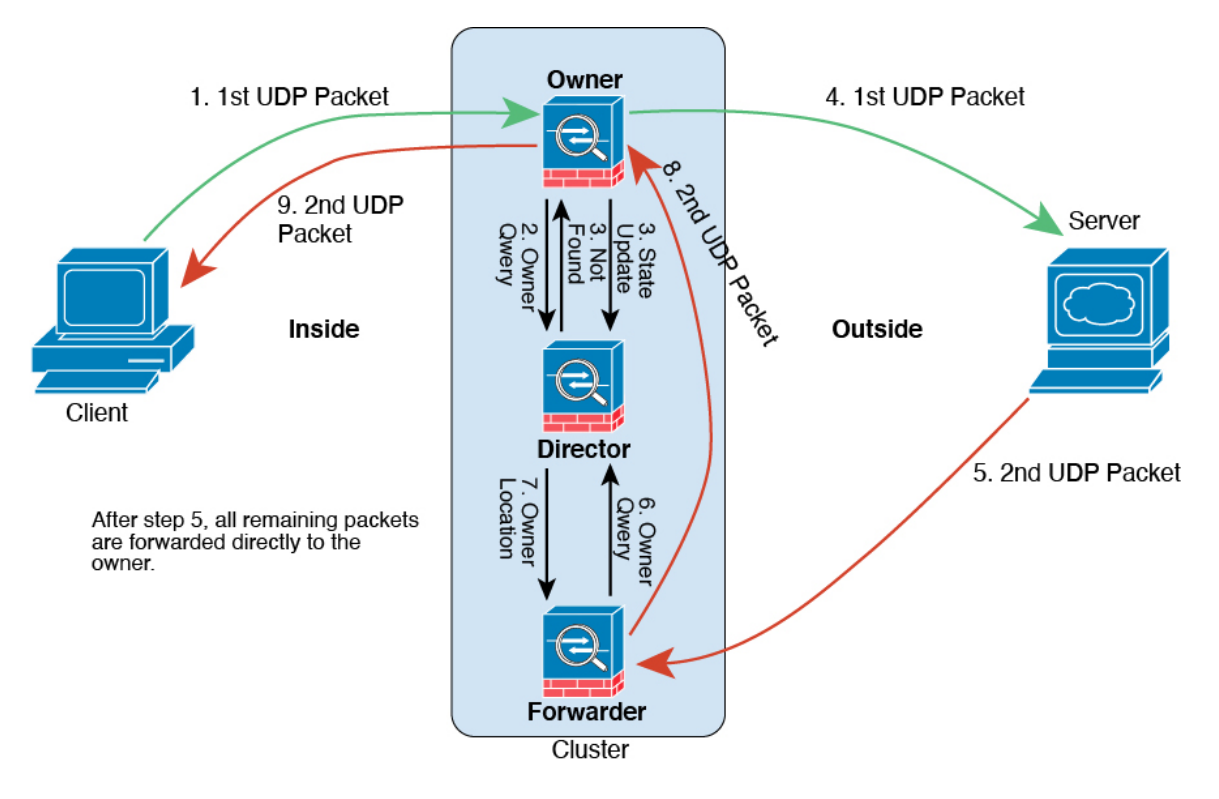

UDPパケットがクライアントから発信され、1つのASA(ロードバランシング方法に基づ く)に配信されます。

- **2.** 最初のパケットを受信したノードは、送信元/宛先 IP アドレスとポートのハッシュに基づ いて選択されたディレクタノードをクエリします。
- **3.** ディレクタは既存のフローを検出せず、ディレクタフローを作成して、以前のノードにパ ケットを転送します。つまり、ディレクタがこのフローのオーナーを選択したことになり ます。
- **4.** オーナーはフローを作成し、ディレクタに状態アップデートを送信して、サーバーにパ ケットを転送します。
- **5.** 2 番目の UDP パケットはサーバーから発信され、フォワーダに配信されます。
- **6.** フォワーダはディレクタに対して所有権情報をクエリします。存続期間が短いフロー(DNS など)の場合、フォワーダはクエリする代わりにパケットを即座にディレクタに送信し、 ディレクタがそのパケットをオーナーに送信します。
- **7.** ディレクタは所有権情報をフォワーダに返信します。
- **8.** フォワーダは転送フローを作成してオーナー情報を記録し、パケットをオーナーに転送し ます。
- **9.** オーナーはパケットをクライアントに転送します。

# **Firepower 4100/9300** 上の **ASA** クラスタリングの履歴

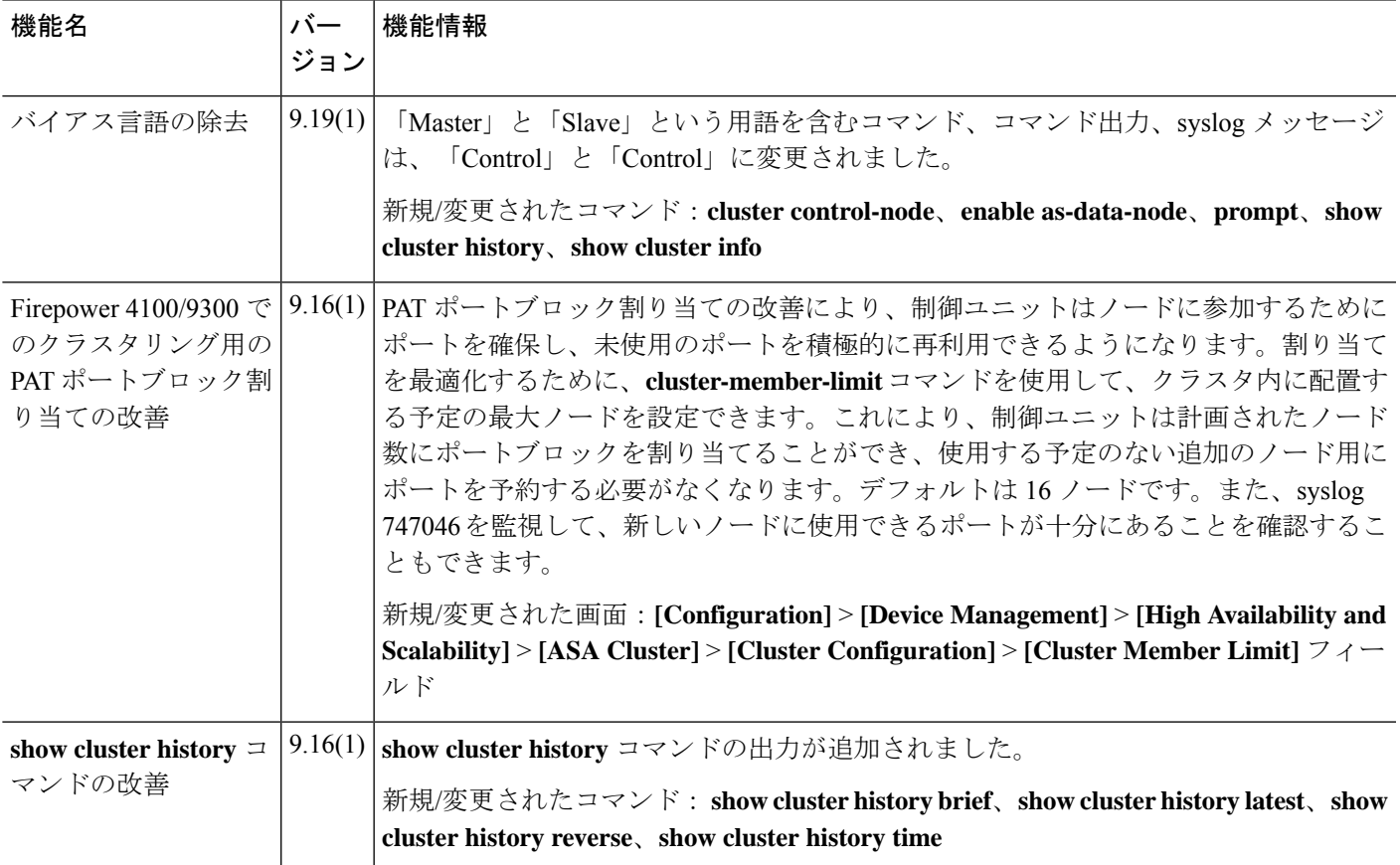

I

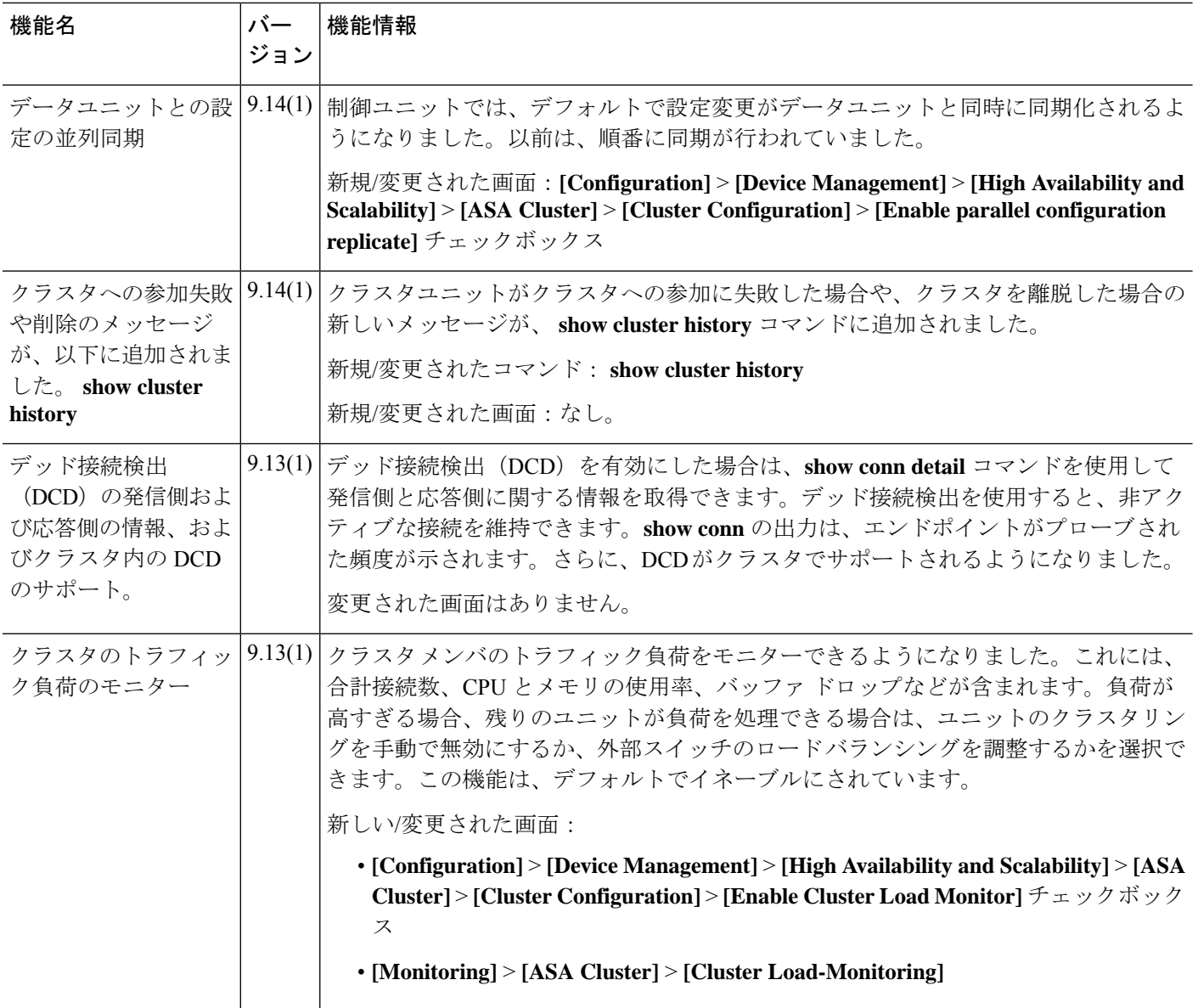

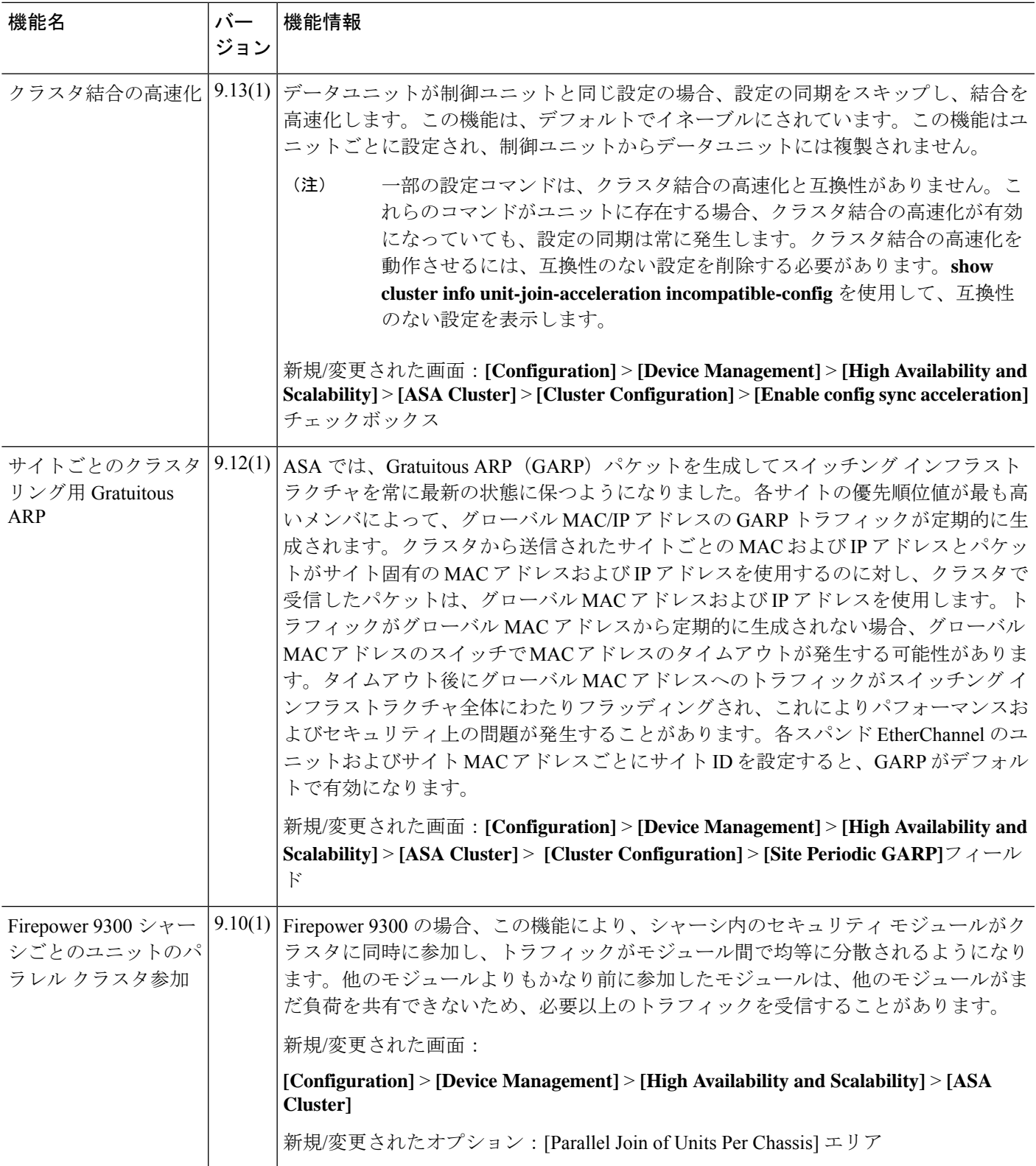

I

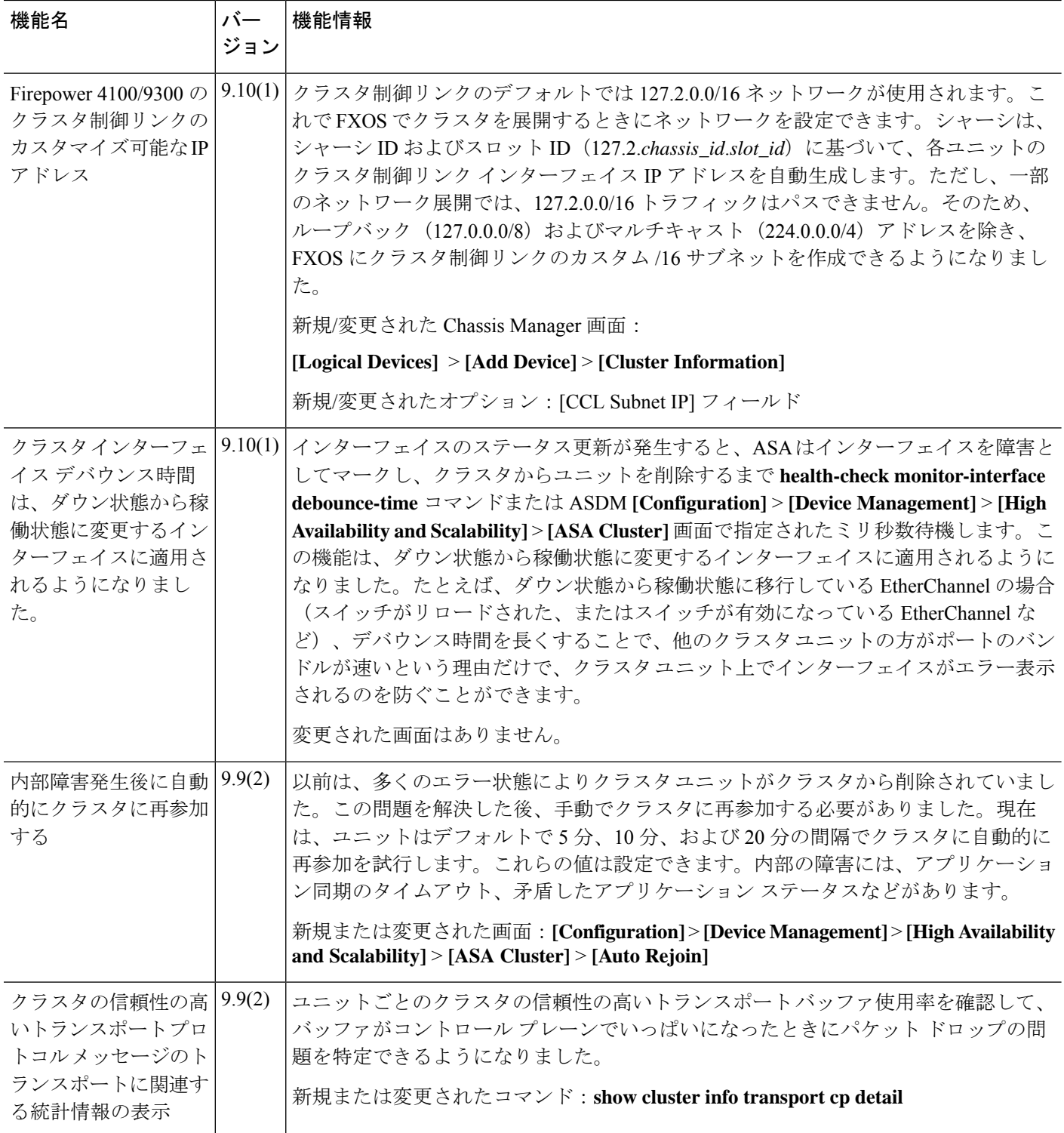

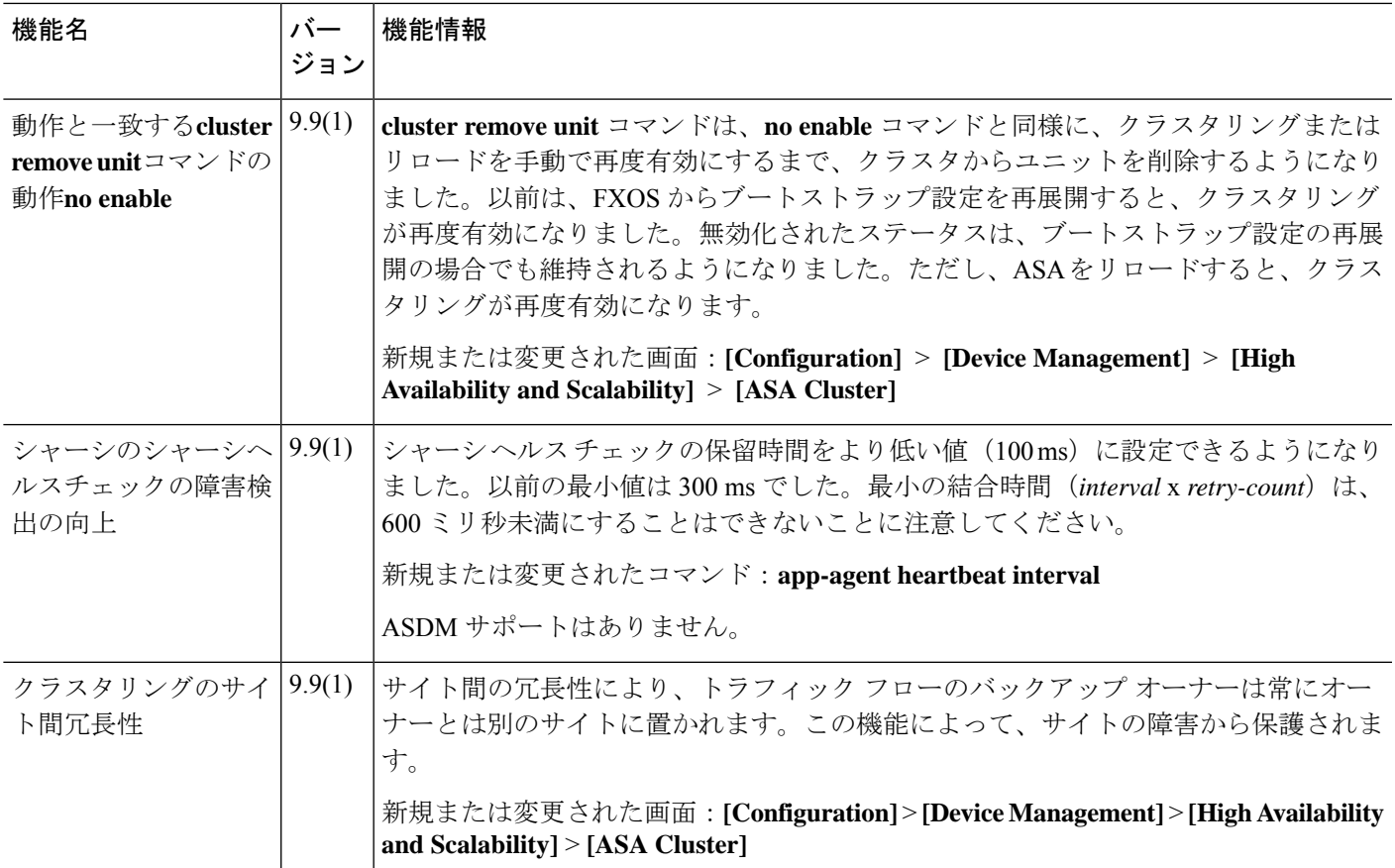

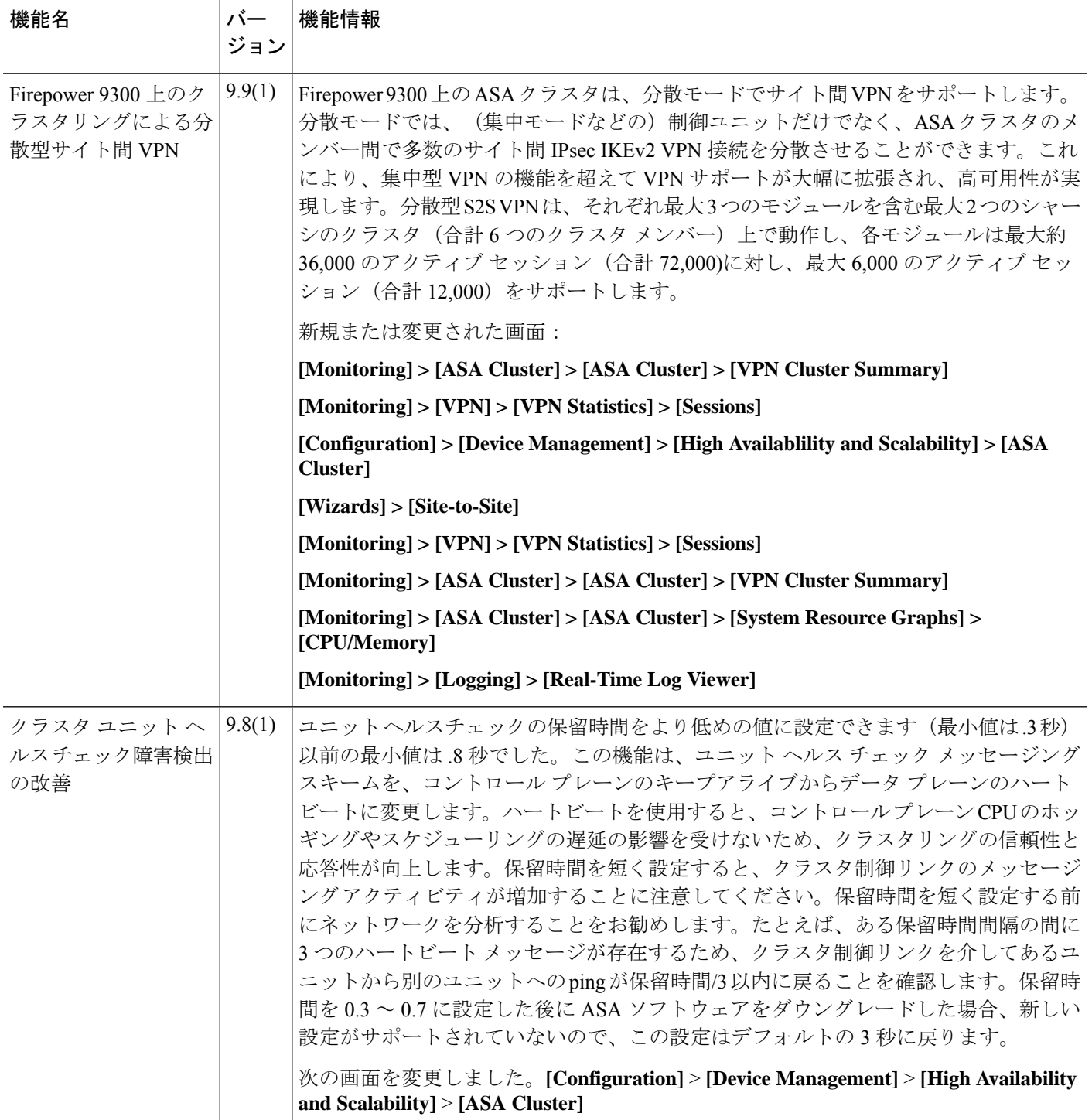

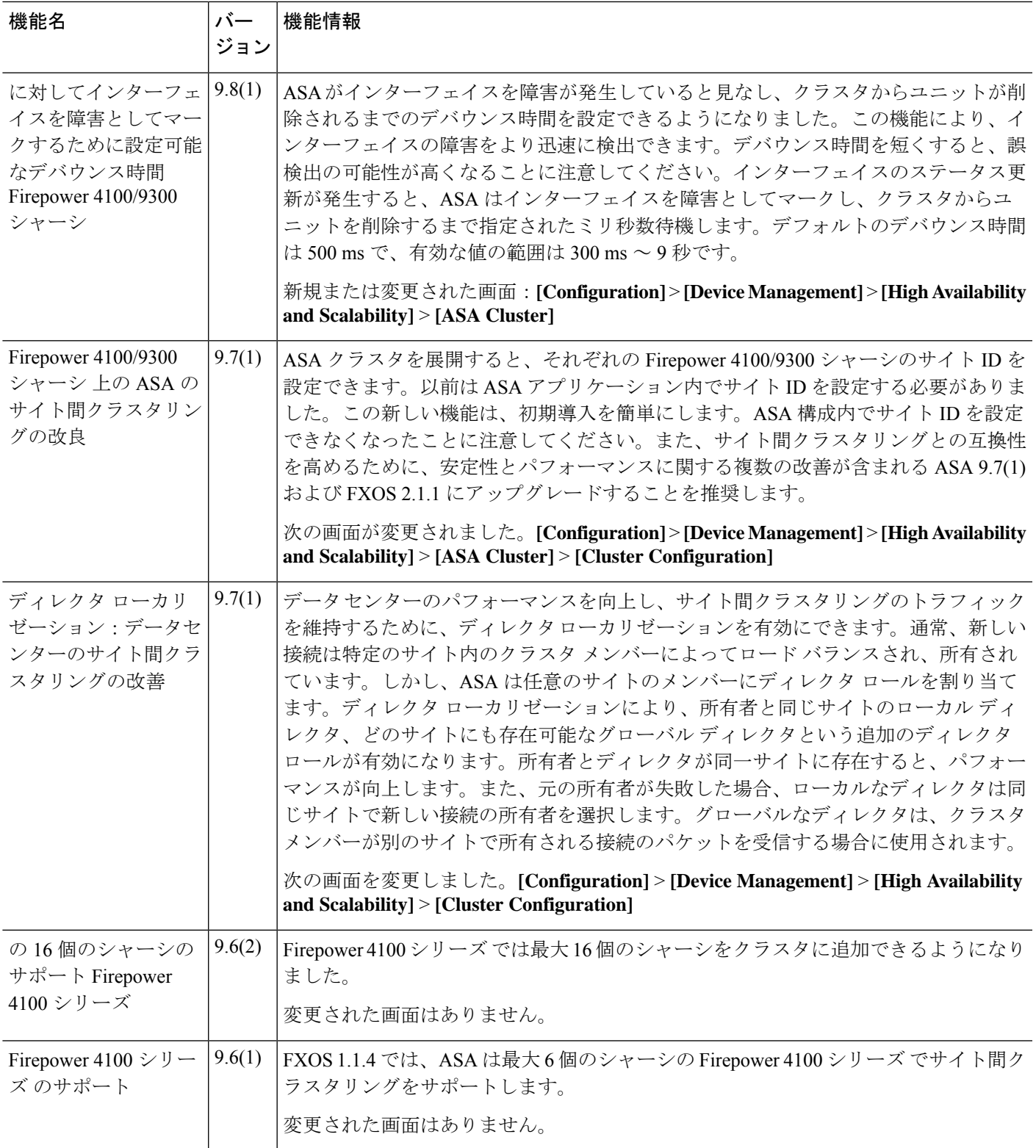

I

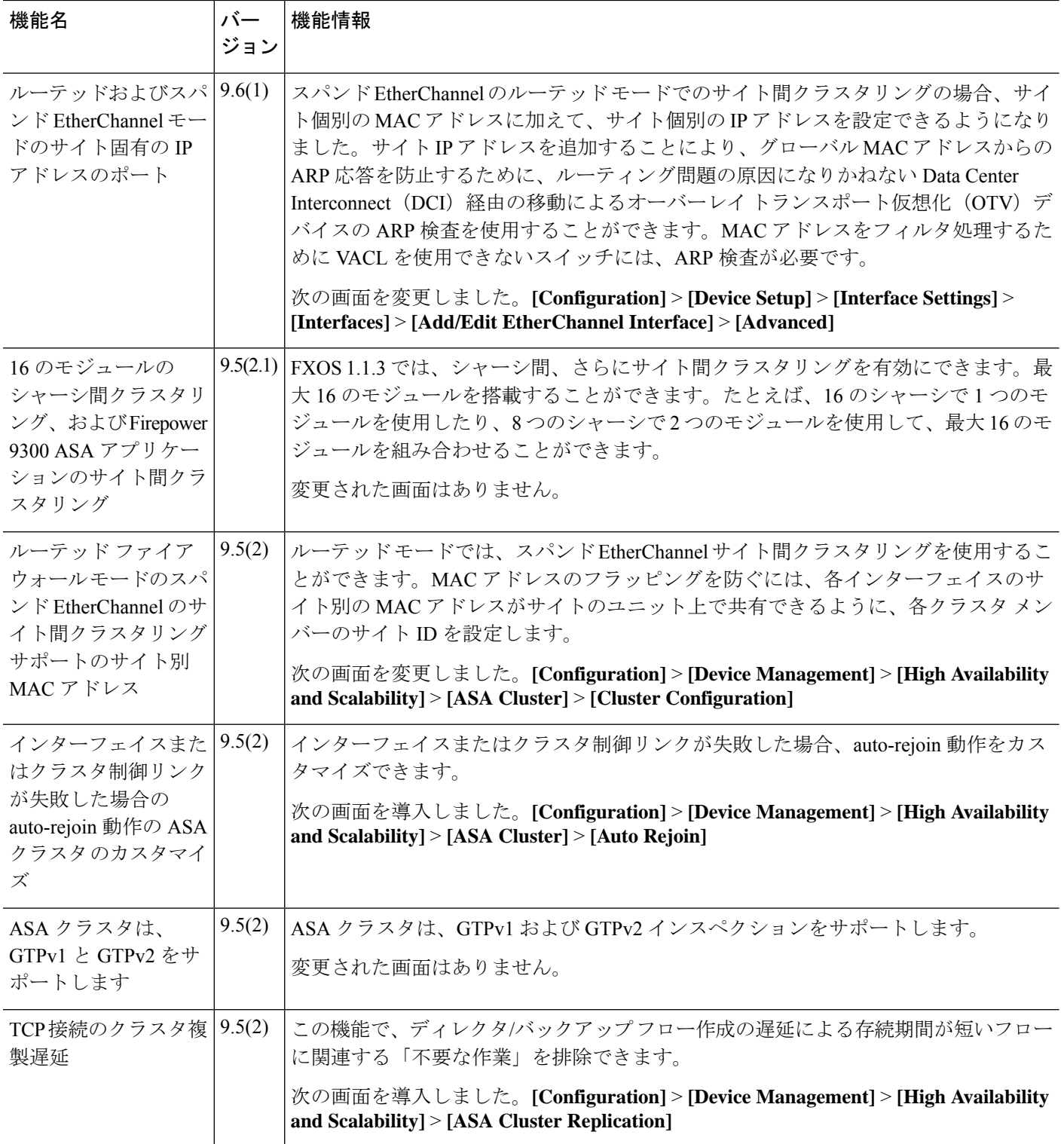

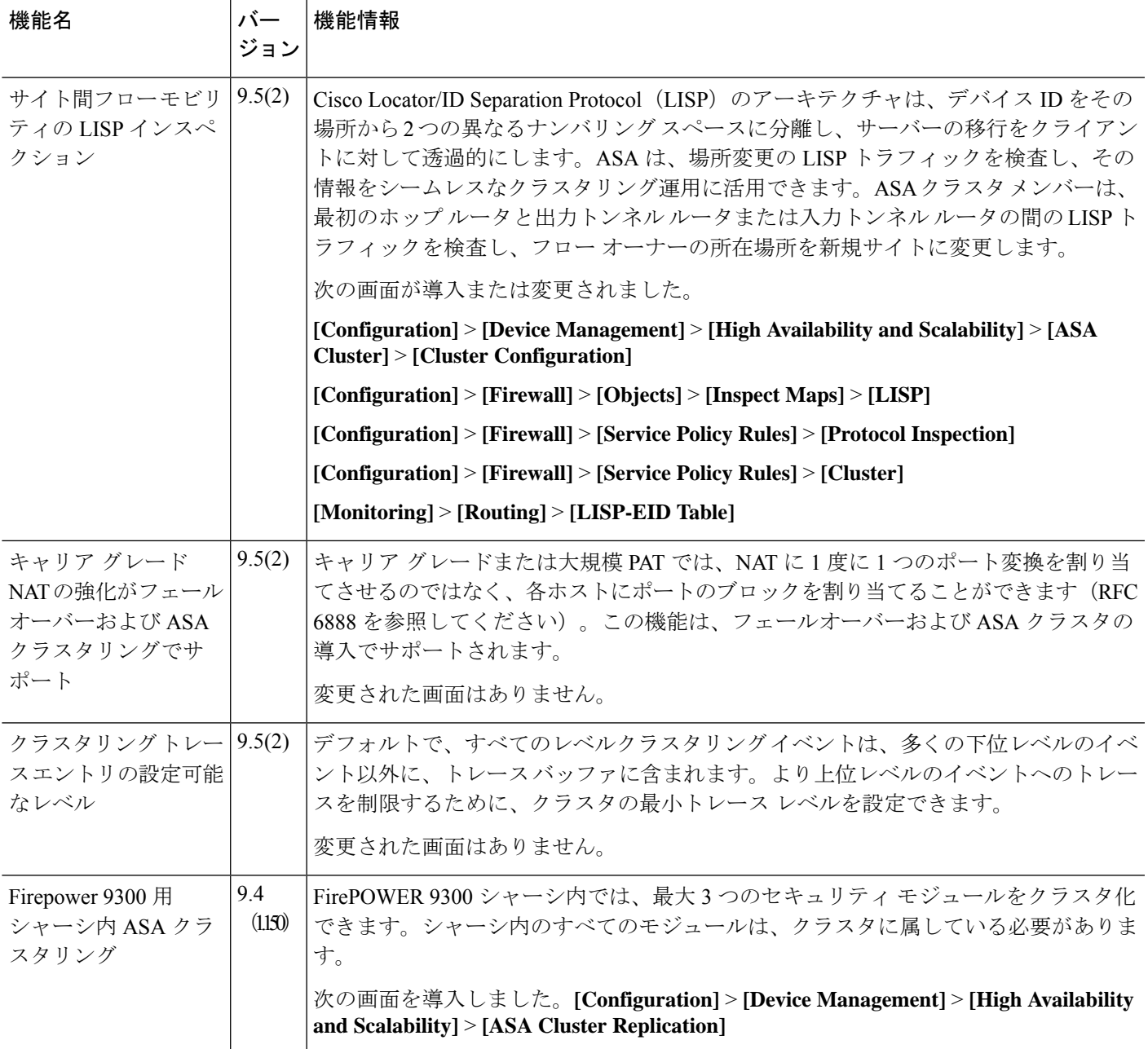

【注意】シスコ製品をご使用になる前に、安全上の注意( **www.cisco.com/jp/go/safety\_warning/** )をご確認ください。本書は、米国シスコ発行ド キュメントの参考和訳です。リンク情報につきましては、日本語版掲載時点で、英語版にアップデートがあり、リンク先のページが移動**/**変更され ている場合がありますことをご了承ください。あくまでも参考和訳となりますので、正式な内容については米国サイトのドキュメントを参照くだ さい。また、契約等の記述については、弊社販売パートナー、または、弊社担当者にご確認ください。

The documentation set for this product strives to use bias-free language. For purposes of this documentation set, bias-free is defined as language that does not imply discrimination based on age, disability, gender, racial identity, ethnic identity, sexual orientation, socioeconomic status, and intersectionality. Exceptions may be present in the documentation due to language that is hardcoded in the user interfaces of the product software, language used based on standards documentation, or language that is used by a referenced third-party product.

Cisco and the Cisco logo are trademarks or registered trademarks of Cisco and/or its affiliates in the U.S. and other countries. To view a list of Cisco trademarks, go to this URL: <https://www.cisco.com/c/en/us/about/legal/trademarks.html>. Third-party trademarks mentioned are the property of their respective owners. The use of the word partner does not imply a partnership relationship between Cisco and any other company. (1721R)

© 2023 Cisco Systems, Inc. All rights reserved.

翻訳について

このドキュメントは、米国シスコ発行ドキュメントの参考和訳です。リンク情報につきましては 、日本語版掲載時点で、英語版にアップデートがあり、リンク先のページが移動/変更されている 場合がありますことをご了承ください。あくまでも参考和訳となりますので、正式な内容につい ては米国サイトのドキュメントを参照ください。